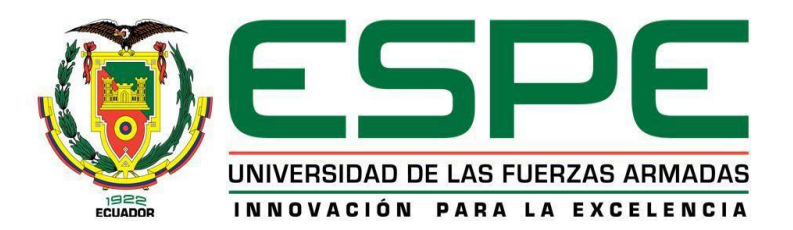

<span id="page-0-0"></span>**Implementación de un panel automático para mejorar los reflejos cognitivos y físicos de los deportistas de artes marciales mixtas, mediante el uso de una cámara 3D y un sistema embebido de Inteligencia Artificial en la empresa MIDY Scientific Trainers de la ciudad de Quito**

Noroña Echeverria, Ricardo Sebastian

Departamento de Ciencias de la Energía y Mecánica

Carrera Ingeniería Mecatrónica

Trabajo de titulación, previo a la obtención del título de Ingeniero Mecatrónico

MSc. Pérez Gutiérrez, Milton Fabricio

18 de agosto de 2023

Latacunga

# **Reporte de Verificación de Contenido**

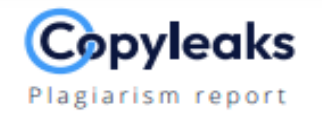

# Tesis\_Noroña\_Ricardo\_2023\_v1.pdf

<span id="page-1-0"></span>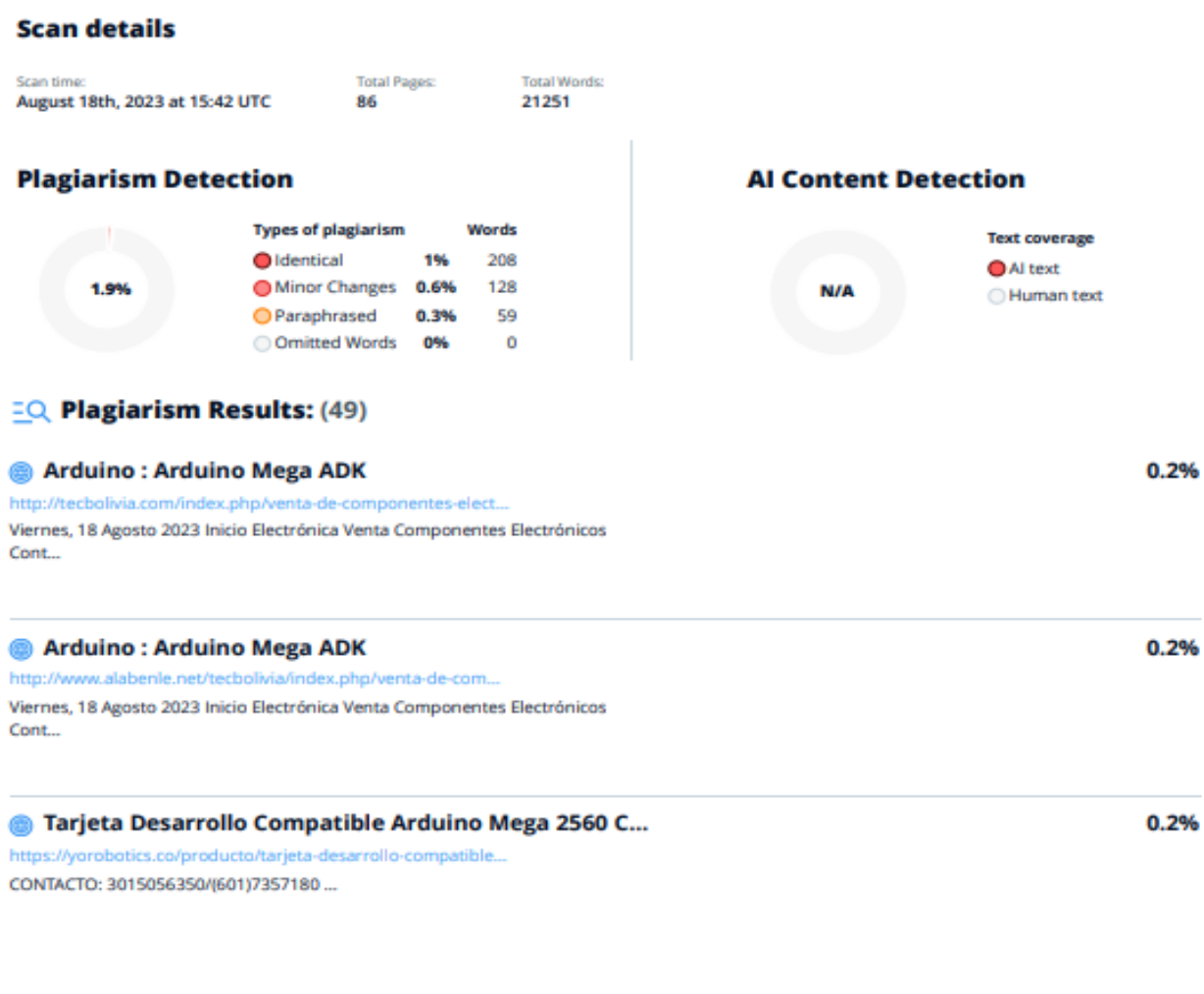

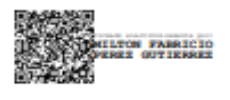

MSc. Pérez Gutiérrez, Milton Fabricio

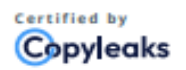

About this report help.copyleaks.com

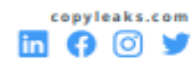

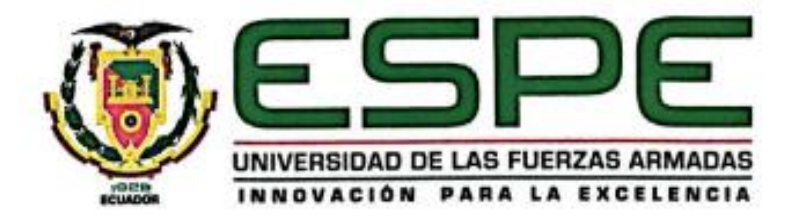

**Carrera de Ingeniería en Mecatrónica** Carrera de Ingeniería en Mecatrónica

### Certificación

<span id="page-2-0"></span>**uso de una cámara 3D y un sistema embebido de Inteligencia Artificial en la empresa MIDY Scientific Trainers de la ciudad de Quito"** fue realizado por el señor **Noroña Echeverria, Ricardo Sebastian**; el mismo que cumple con los requisitos legales, teóricos, científicos, técnicos y metodológicos establecidos por la Universidad de las Fuerzas Armadas ESPE, además fue revisado y analizado en su totalidad por la herramienta de prevención y/o verificación de similitud de contenidos; razón por la cual me permito acreditar y autorizar para que se lo sustente públicamente.

*Latacunga, 18 de agosto del 2023*

 $\mathscr{J\!\!\!Z}$ 

**MSc. Pérez Gutiérrez, Milton Fabricio**

C.C. 1802565711

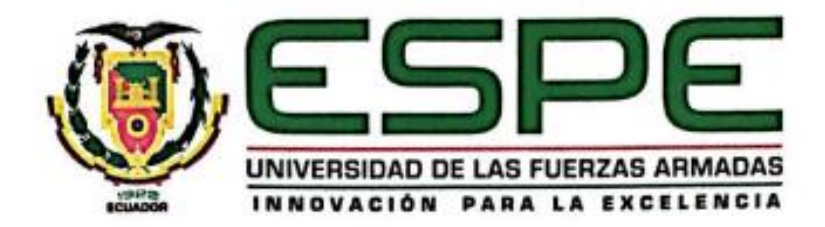

# **Departamento de Ciencias de la Energía y Mecánica** Carrera de Ingeniería en Mecatrónica

# **Responsabilidad de Autoría**

<span id="page-3-0"></span>Yo, Noroña Echeverria, Ricardo Sebastian con cédula de ciudadanía No. 1805161559, declaro que el contenido, ideas y criterios del trabajo de titulación: "Implementación de un panel automático para mejorar los reflejos cognitivos y físicos de los deportistas de artes marciales mixtas, mediante el uso de una cámara 3D y un sistema embebido de Inteligencia Artificial en la empresa MIDY Scientific Trainers de la ciudad de Quito" es de mi autoría y responsabilidad, cumpliendo con los requisitos legales, teóricos, científicos, técnicos, y metodológicos establecidos por la Universidad de las Fuerzas Armadas ESPE, respetando los derechos intelectuales de terceros y referenciando las citas bibliográficas.

Latacunga, 18 de agosto del 2023

 $\mathcal{Q}$ **Noroña Echeverria, Ricardo Sebastian**

Noroña Echeverria, Ricardo Sebastian

C.C. 1805161559

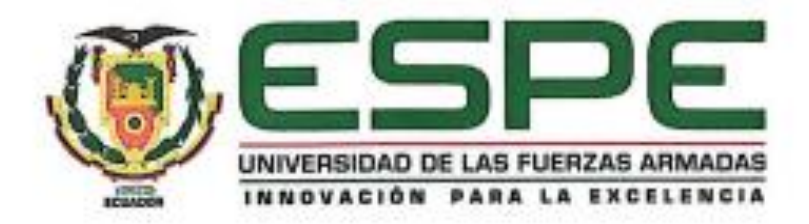

**Departamento de Ciencias de la Energía y Mecánica** Carrera de Ingeniería en Mecatrónica

# <span id="page-4-0"></span>Yo, **Noroña Echeverria, Ricardo Sebastian** con cédula de ciudadanía No. 1805161559,

Yo, Noroña Echeverria, Ricardo Sebastian con cédula de ciudadania No. 1805161559, **"Implementación de un panel automático para mejorar los reflejos cognitivos y físicos de los deportistas de artes marciales mixtas, mediante el uso de una cámara 3D y un sistema embebido de Inteligencia Artificial en la empresa MIDY Scientific Trainers de la ciudad de Quito"** en el Repositorio Institucional, cuyo contenido, ideas y criterios son de mi responsabilidad.

*Latacunga, 18 de agosto del 2023*

 $\lim_{k\to\infty}$ 

**Noroña Echeverria, Ricardo Sebastian**

C.C. 1805161559

# **Dedicatoria**

<span id="page-5-0"></span>*Dedico este proyecto de titulación a Dios, quien día a día bendice mi vida y guía mis decisiones. A mis padres quienes con amor, dedicación y esfuerzo han logrado convertirme en una persona de bien y enseñarme lo que es realmente importante. A mi hermano Daniel quien ha sido mi compañero de vida y me ha demostrado que su apoyo y amor son incondicionales. A mi hermano Martin quien cada día alegra mis días con sus ocurrencias. A todos mis seres queridos quienes de un modo u otro han sido parte de este logro y finalmente a mis amigos que me han acompañado durante toda mi vida universitaria.*

*Noroña Echeverria, Ricardo Sebastian*

# **Agradecimiento**

*Agradezco infinitamente a:*

*Dios por todas las bendiciones recibidas.*

*A mi familia que me ha apoyado y guiado durante toda* 

*mi vida tanto personal como universitaria.*

<span id="page-6-0"></span>*A mi madre Martha Echeverria, quien con amor me ha demostrado que la disciplina y la dedicación son todo lo que se necesita para llegar lejos en la vida. A mi padre Hugo Noroña, que me ha enseñado que el amor de padre va más allá de cualquier problema situación. A mis hermanos que siempre han estado a mi lado en las buenas y en las malas. Al Ing. Fabricio Pérez, por todo el apoyo brindado para la implementación del proyecto. Al Doctor Esteban Loaiza, gerente de la empresa MIDY Scientific Trainers por la confianza que ha depositado en mí y en el proyecto, así como por cada enseñanza brindada durante el desarrollo del mismo.*

# *Noroña Echeverria, Ricardo Sebastian*

# <span id="page-7-0"></span>ÍNDICE DE CONTENIDO

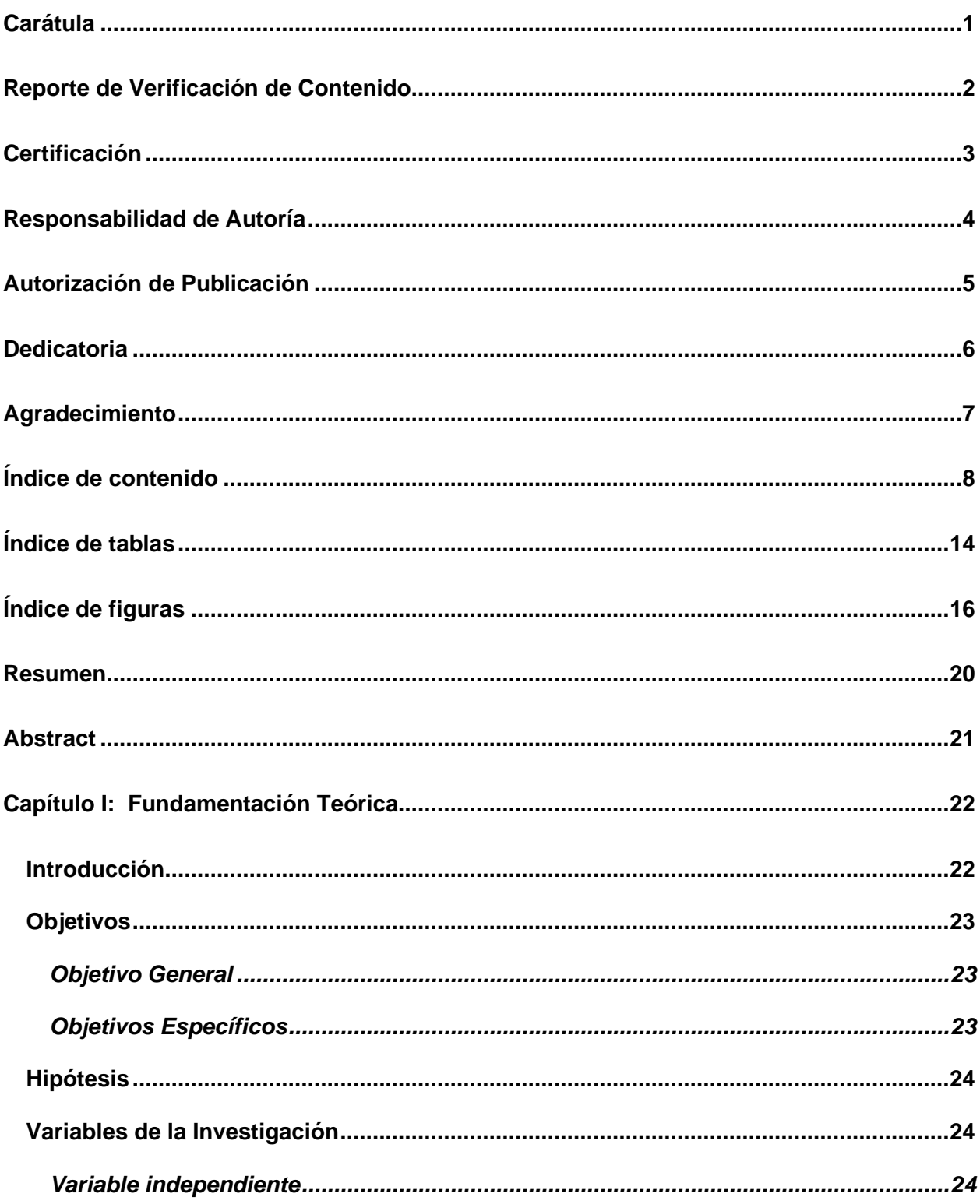

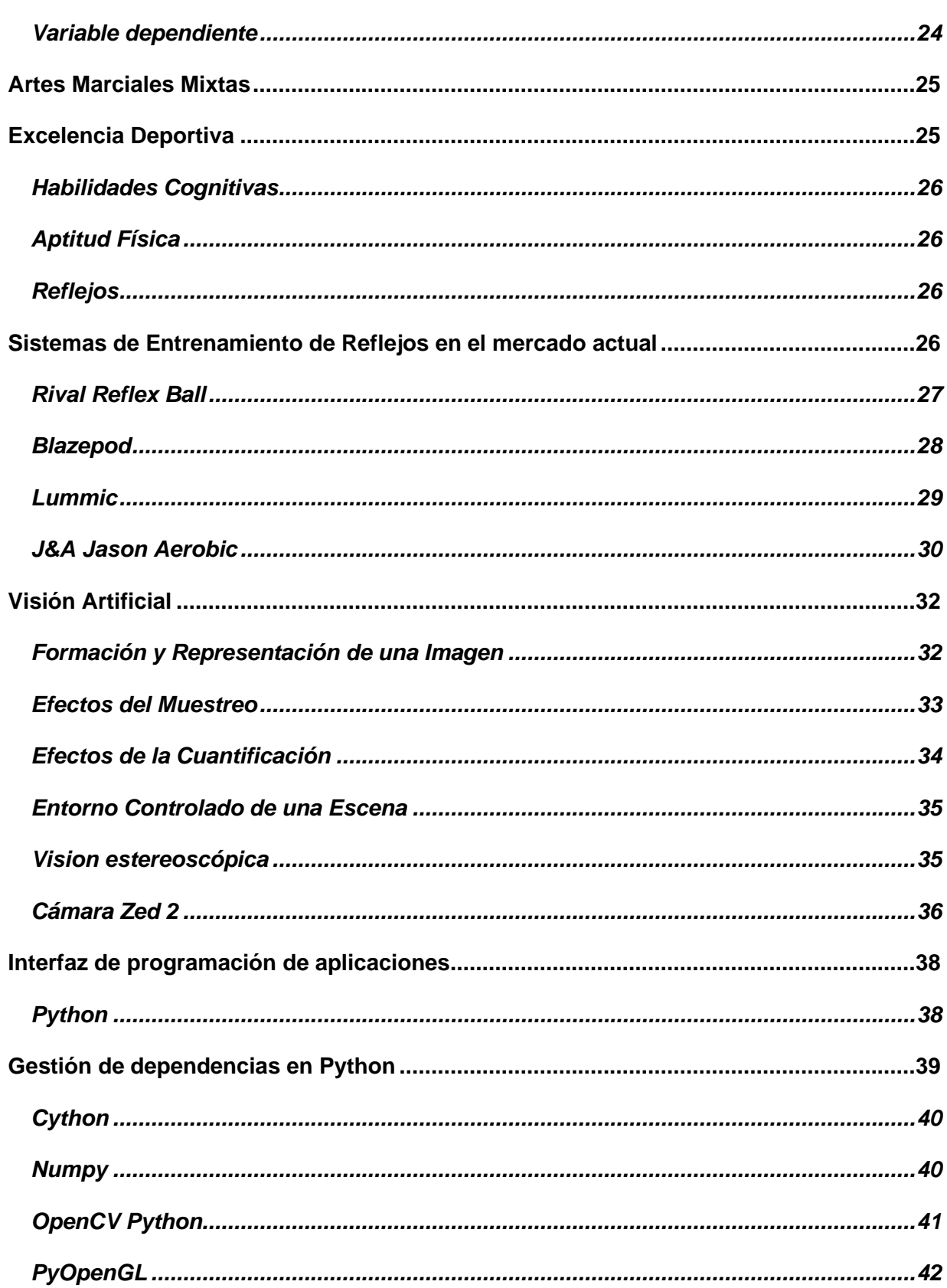

 $\overline{9}$ 

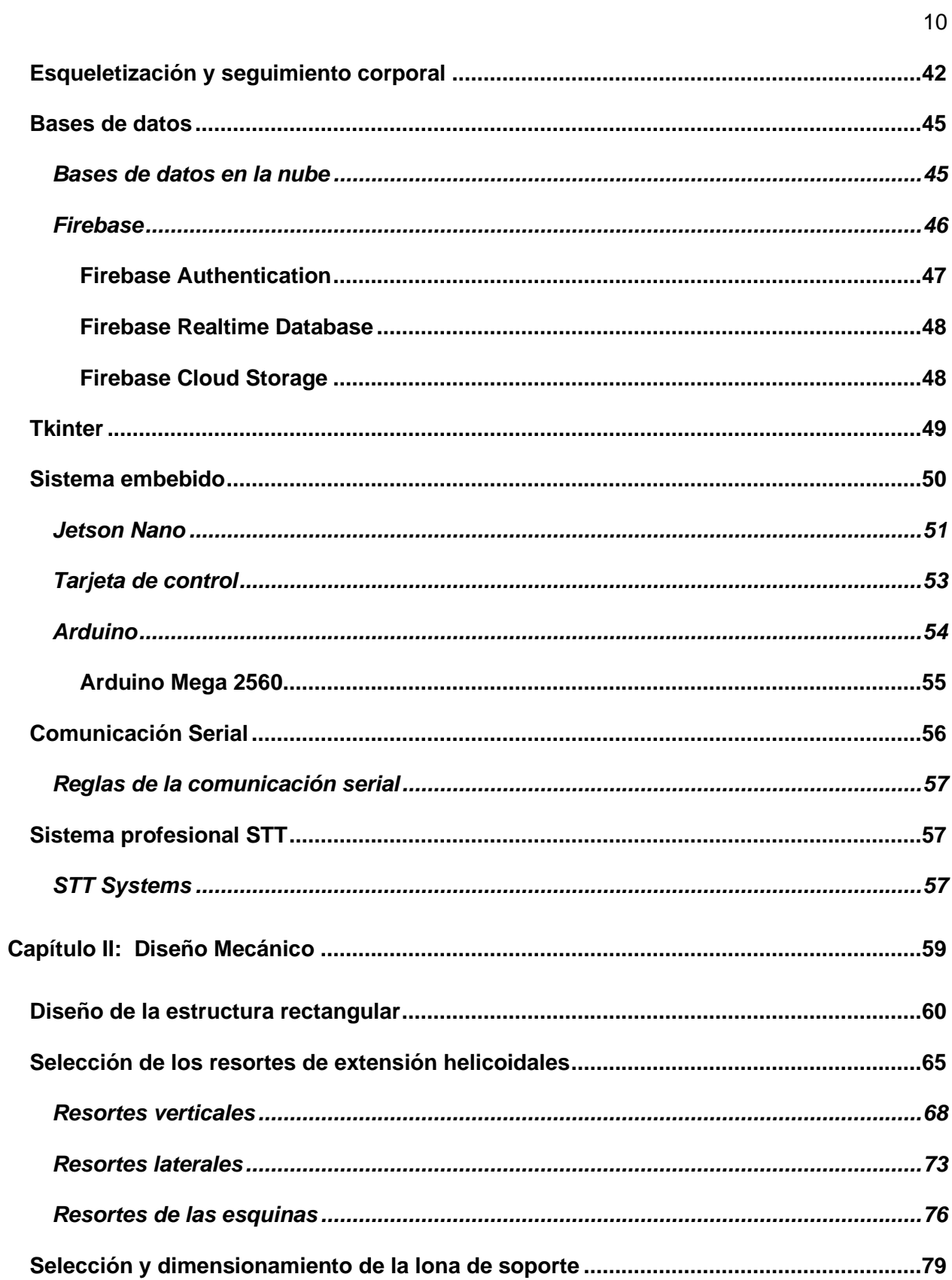

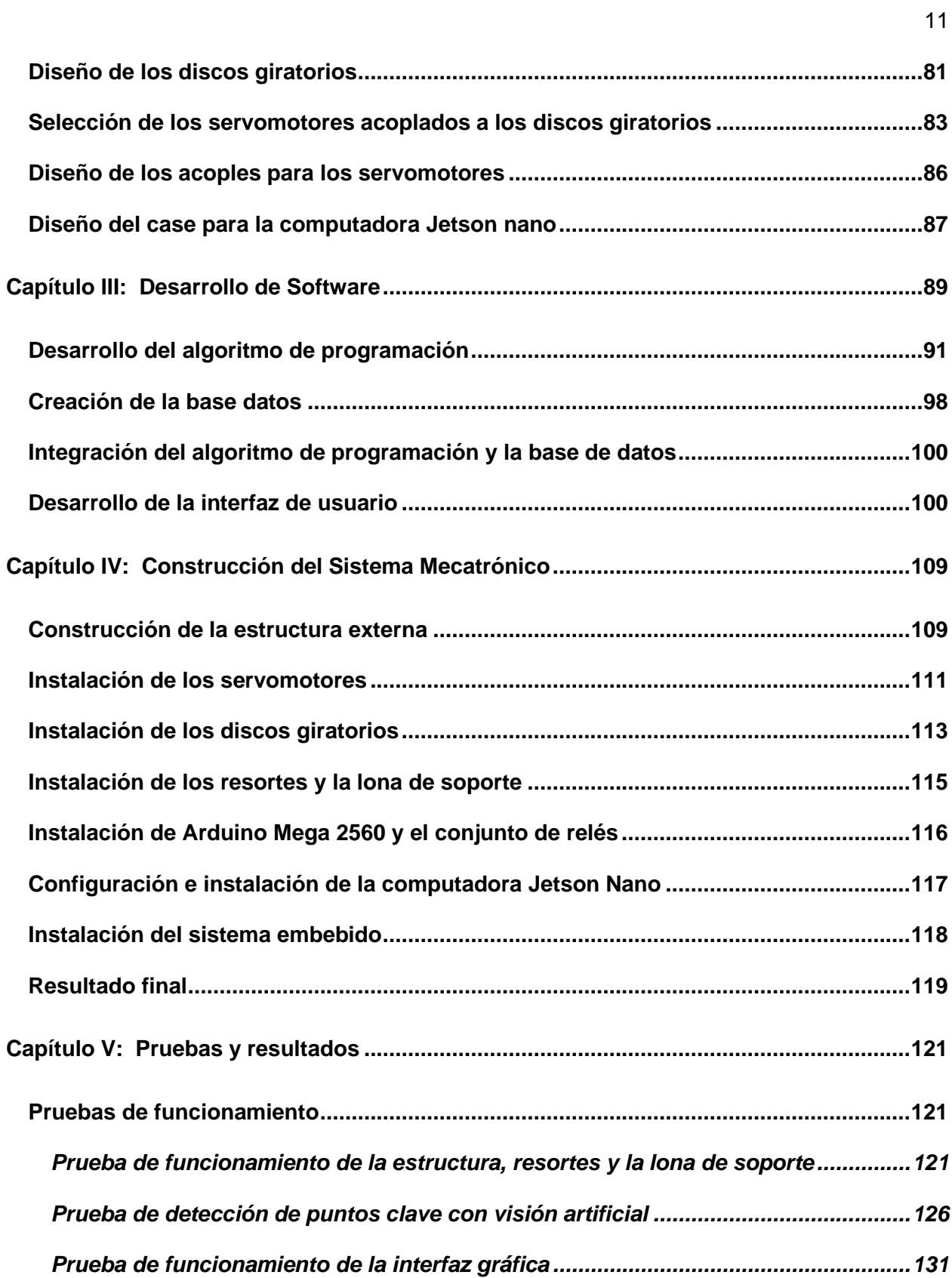

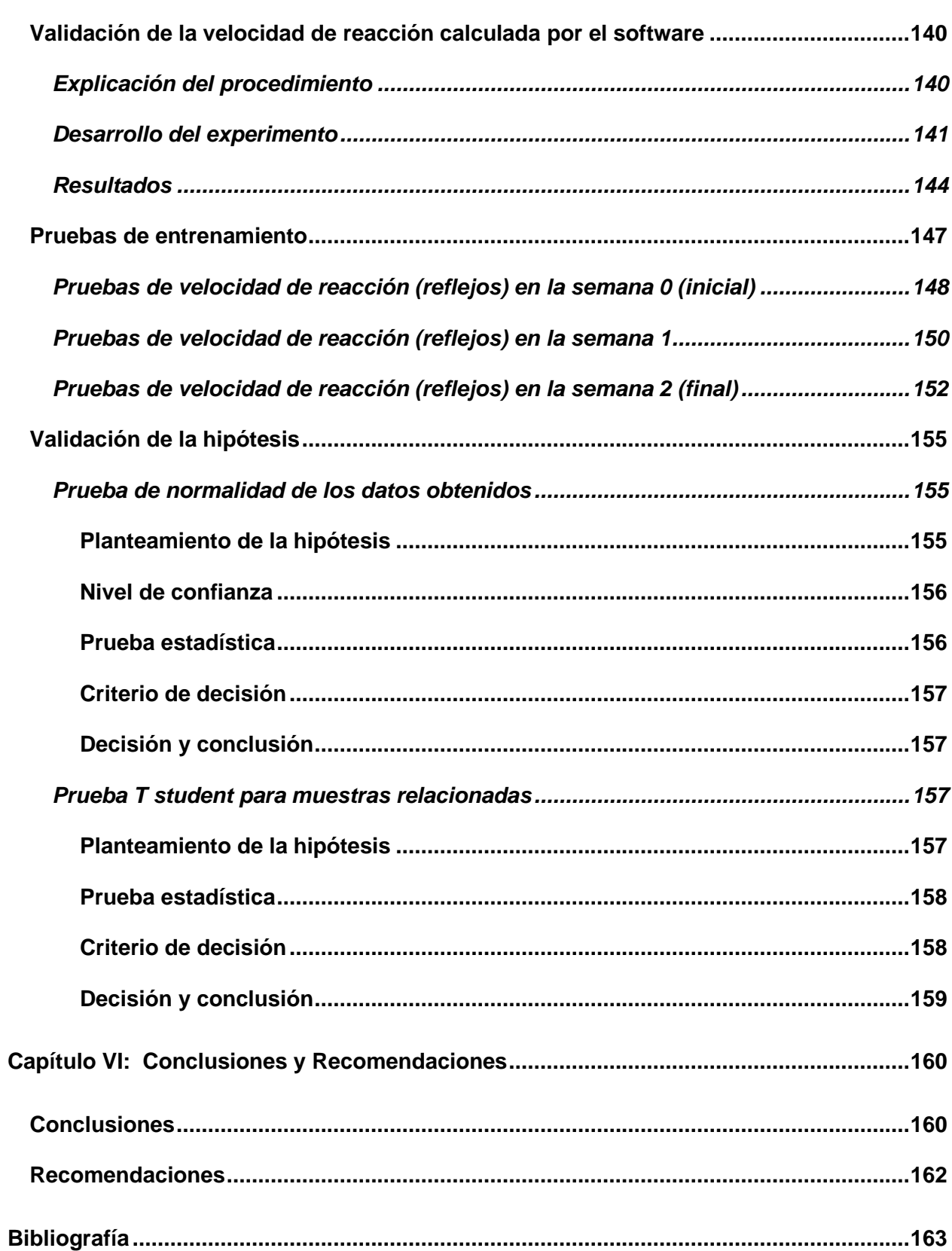

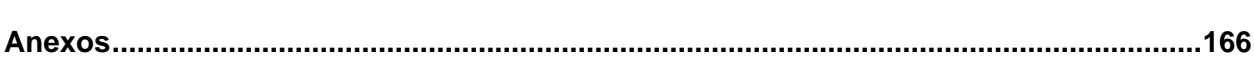

# <span id="page-13-0"></span>**ÍNDICE DE TABLAS**

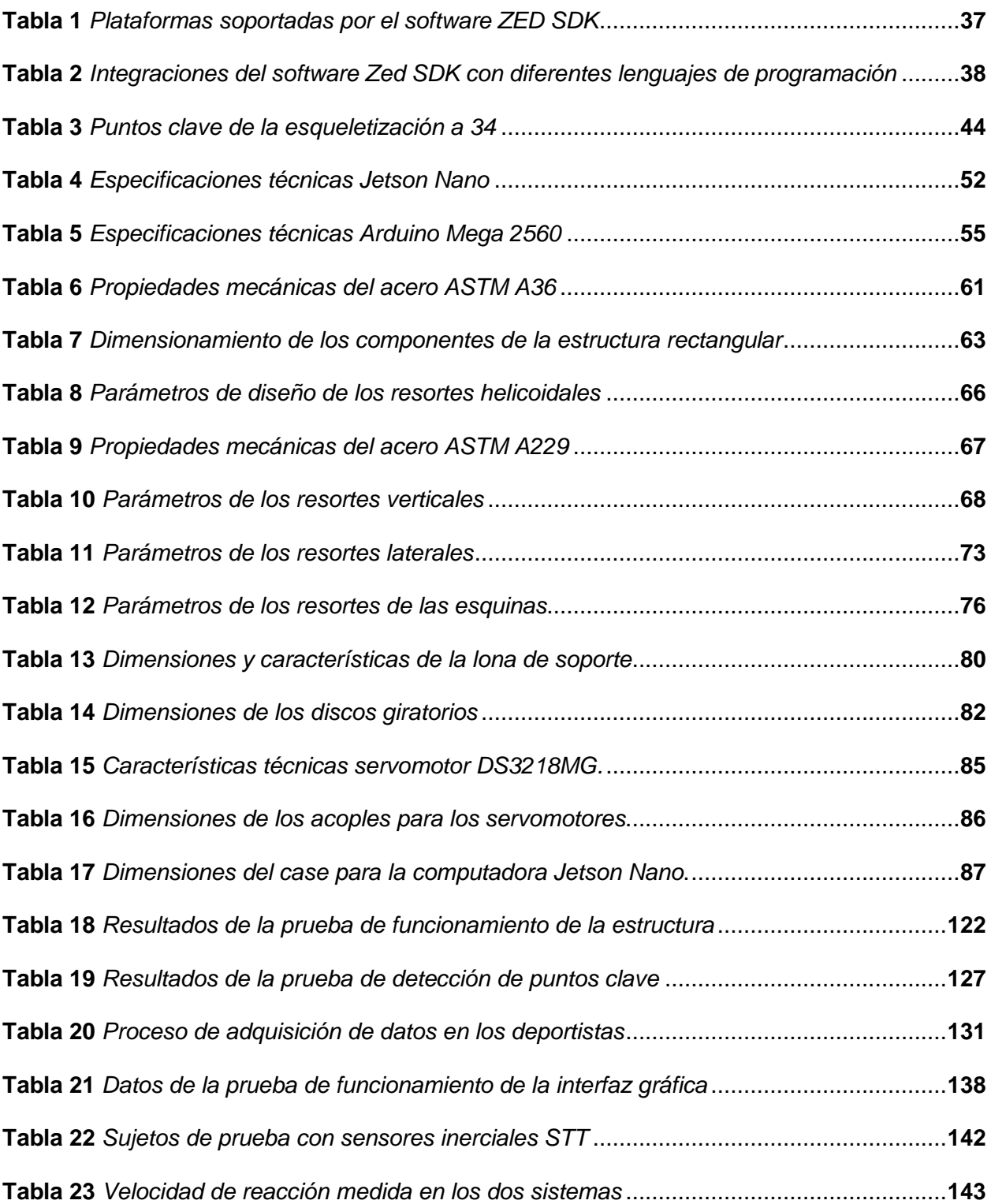

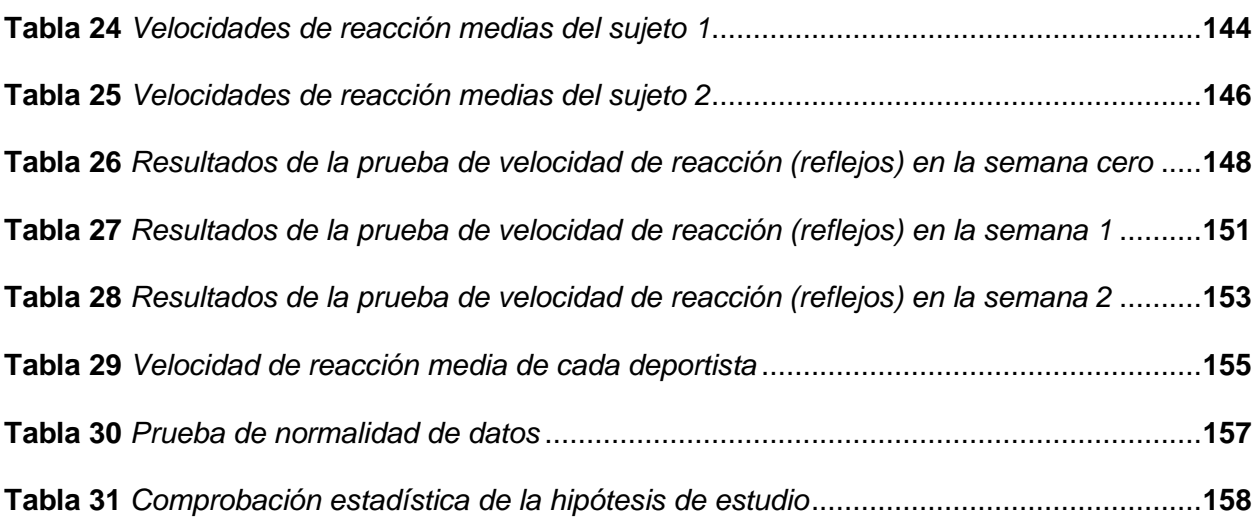

15

# <span id="page-15-0"></span>**ÍNDICE DE FIGURAS**

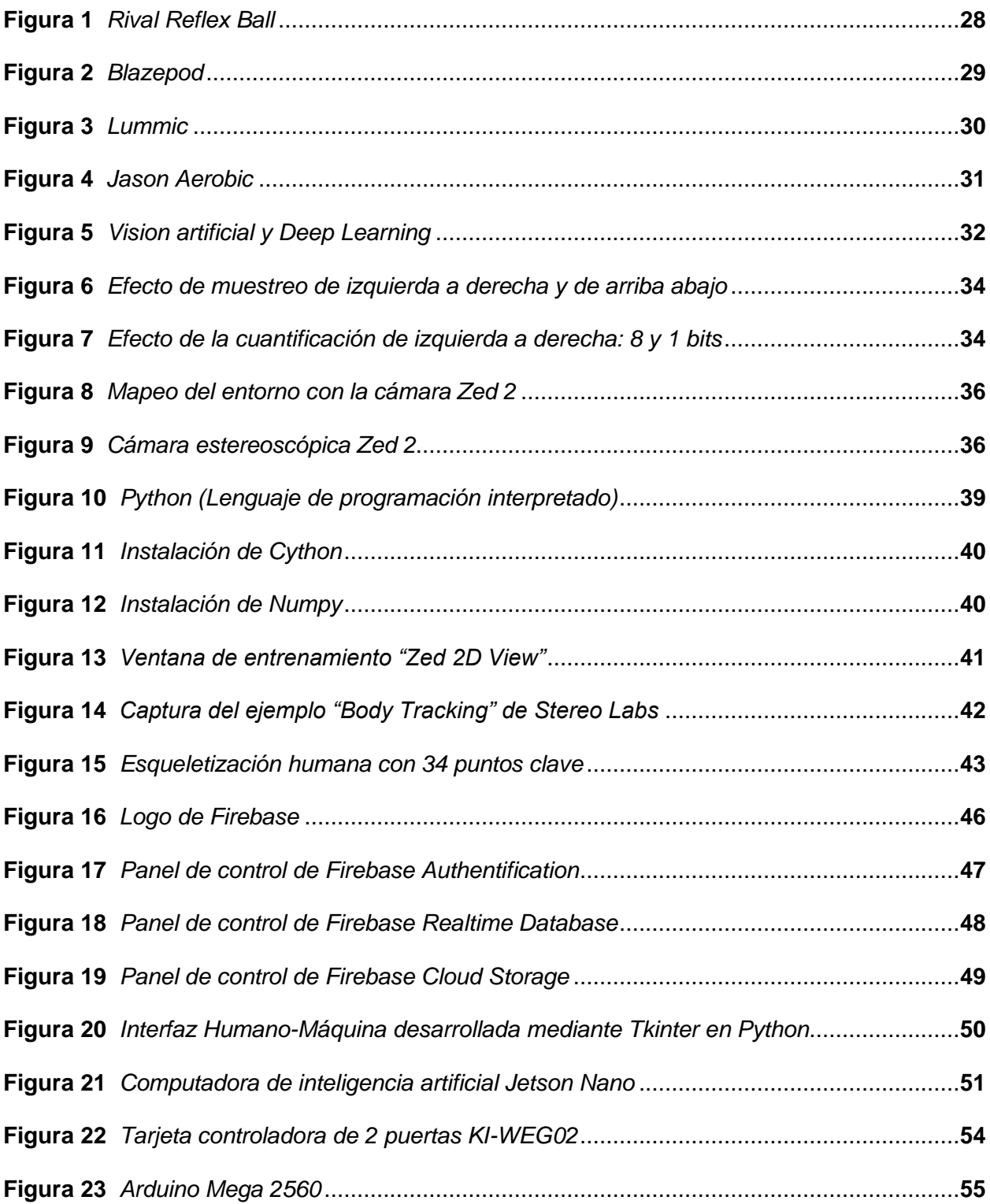

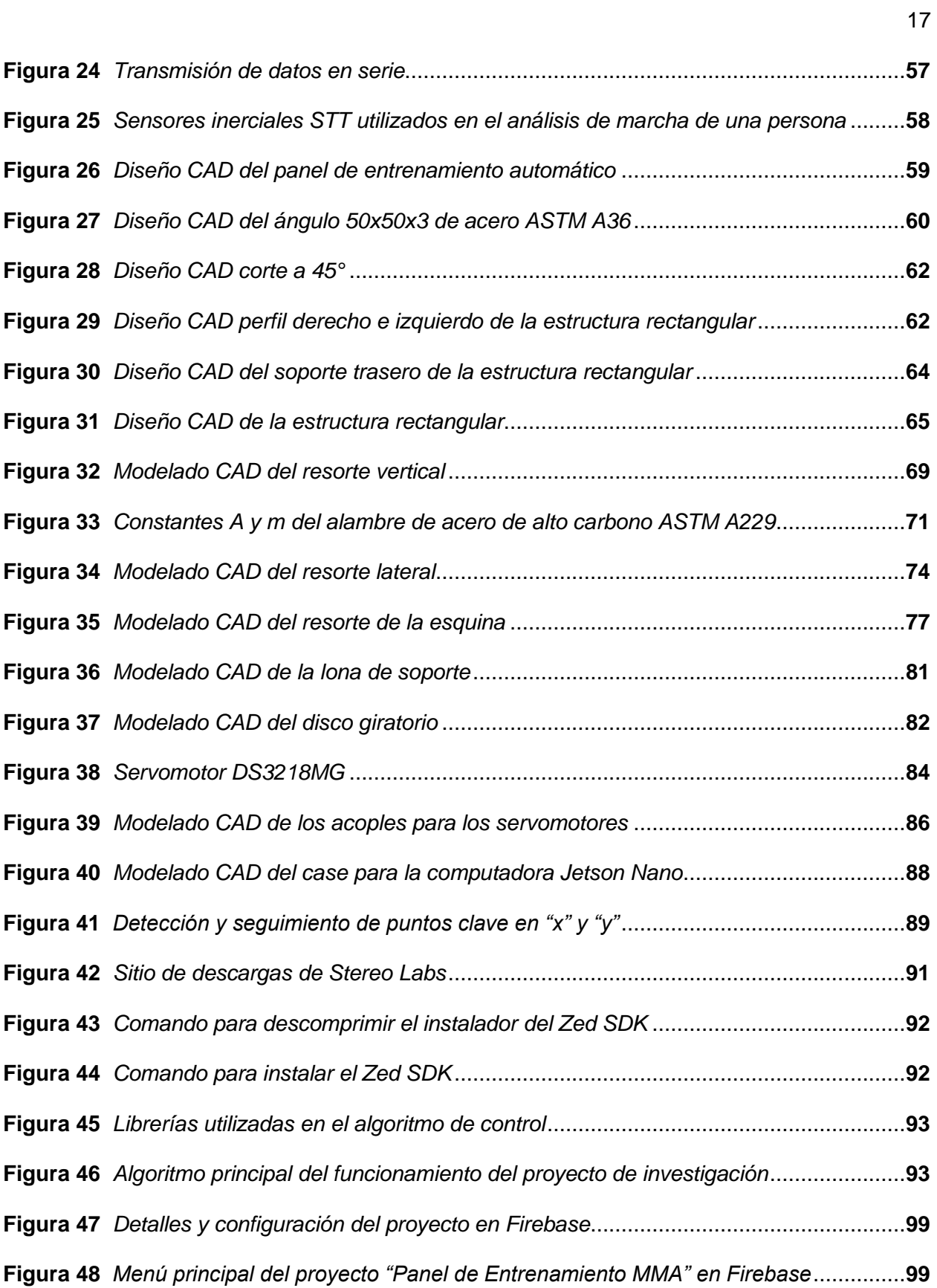

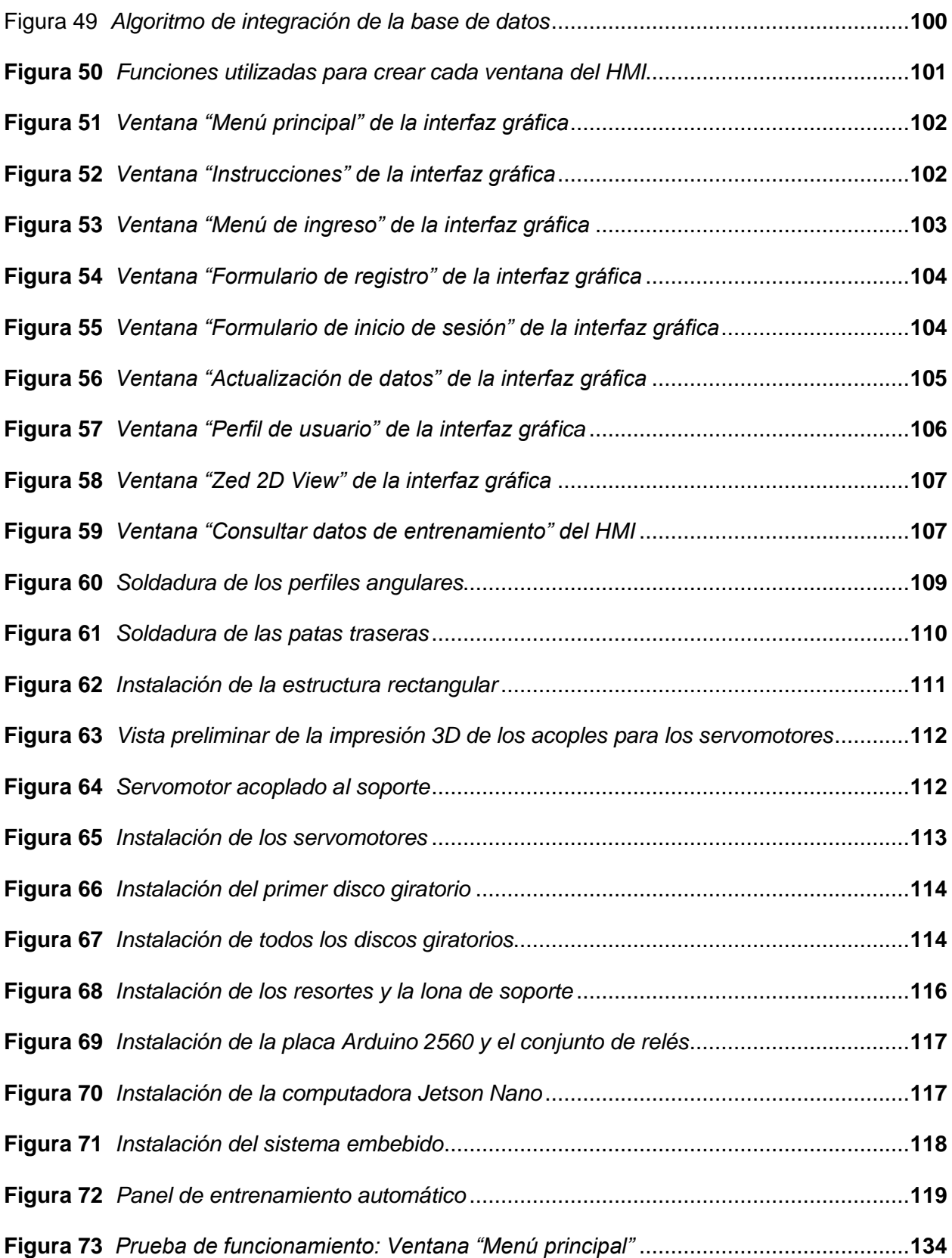

18

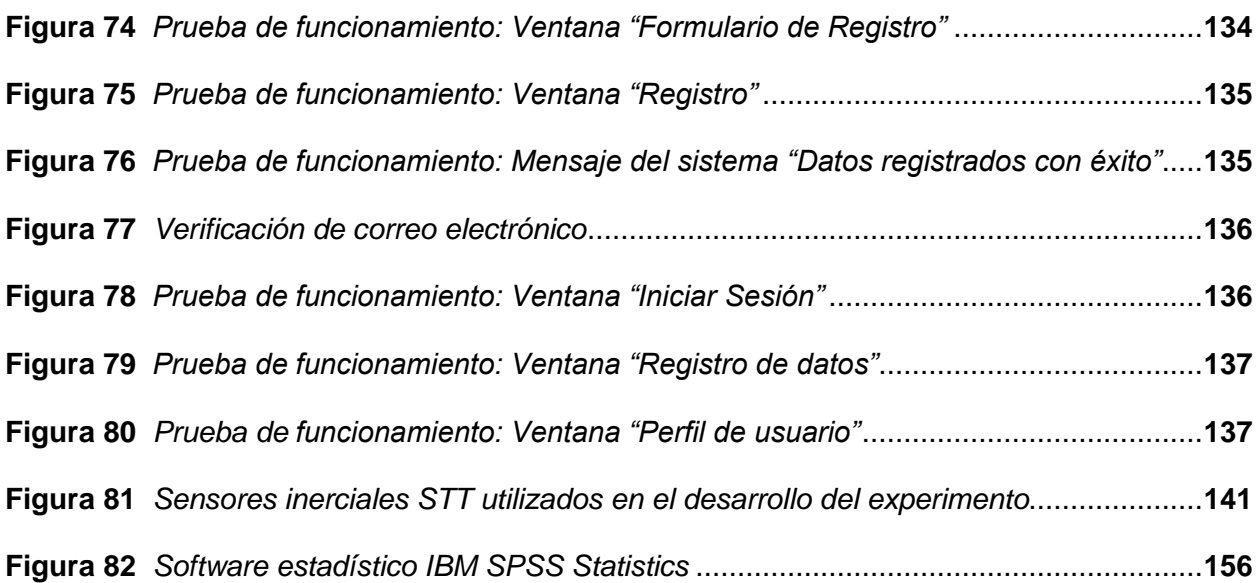

#### **Resumen**

<span id="page-19-0"></span>En el presente trabajo de titulación se realiza la implementación de un panel de entrenamiento automático para mejorar los reflejos cognitivos y físicos de los deportistas de artes marciales mixtas, utilizando diferentes librerías de programación tales como: OpenGL, Cython, Django, PIL, Pyrebase entre otras; como lenguaje de programación principal se utilizó Python, como sensor la cámara estereoscópica Zed 2 y para el procesamiento y control se utiliza un sistema embebido basado en la computadora Jetson Nano. Por medio de la investigación previa se desarrollaron diversos algoritmos de programación aplicados a visión artificial, mismos que permitieron obtener la esqueletización del artista marcial en dos dimensiones, para posteriormente filtrar los puntos de estudio más importantes (manos y pies) a partir de los cuales se generó el control automatizado. Para el diseño se analizaron los requerimientos del sistema, de modo que se logró realizar un modelado CAD utilizando el software SolidWorks estudiantil mismo que permitió generar un bosquejo del proyecto y determinar su factibilidad. Se realizó un sistema de control mediante comunicación serial entre la computadora Jetson Nano y la placa de control Arduino Mega 2560. Se utilizó la librería Tkinter para diseñar una interfaz gráfica que permite que los usuarios puedan visualizar las instrucciones de uso del panel de entrenamiento y acceder a los datos obtenidos tras cada sesión de entrenamiento. El almacenamiento de datos y posterior carga de los mismos se llevó a cabo mediante la plataforma Firebase y su conexión directa al algoritmo de Python. Por último, se realizó la validación de la hipótesis por medio un análisis estadístico (T de student para pruebas relacionadas) el cual permitió afirmar que el panel de entrenamiento propuesto si permite mejorar los reflejos cognitivos y físicos de los artistas marciales.

*Palabras Clave*: Esqueletización, visión artificial, sistema embebido, inteligencia artificial, algoritmo de programación.

# **Abstract**

<span id="page-20-0"></span>In this degree work, an automatic training panel is implemented to improve the cognitive and physical reflexes of mixed martial arts athletes, using different programming libraries such as: OpenGL, Cython, Django, PIL, Pyrebase among others; Python was used as the main programming language, the Zed 2 stereoscopic camera as sensor, and an embedded system based on the Jetson Nano computer was used for processing and control. By means of the previous research, several programming algorithms applied to artificial vision were developed, which allowed to obtain the skeletonization of the martial artist in two dimensions, to subsequently filter the most important points of study (hands and feet) from which the automated control was generated. For the design, the requirements of the system were analyzed, so that a CAD modeling was made using the student SolidWorks software, which allowed to generate a sketch of the project and determine its feasibility. A control system was created using serial communication between the Jetson Nano computer and the Arduino Mega 2560 control board. The Tkinter library was used to design a graphical interface that allows users to visualize the instructions for using the training panel and to access the data obtained after each training session. The data storage and subsequent loading of the data was carried out using the Firebase platform and its direct connection to the Python algorithm. Finally, the hypothesis was validated by means of a statistical analysis (Student's t-test for related tests) which allowed us to affirm that the proposed training panel does improve the cognitive and physical reflexes of martial artists.

*Keywords:* Skeletonization, computer vision, embedded system, artificial intelligence, programming algorithm.

#### **Capítulo I**

#### **Fundamentación Teórica**

#### <span id="page-21-1"></span><span id="page-21-0"></span>**Introducción**

En el ámbito del deporte, la velocidad de reacción es un factor determinante, puesto que el nivel de competición es cada vez mayor y son instantes los que pueden definir el deséllense de un encuentro. En los combates de artes marciales mixtas, se hace énfasis en el entrenamiento de reflejos, sin embargo, existen pocos dispositivos automatizados que permiten desarrollar estas habilidades y almacenar el progreso del deportista en una base de datos. MIDY Scientific Trainers es una empresa encaminada al desarrollo de procesos de consultorías y capacitaciones profesionales desde una visión integral, sustentada en las últimas tendencias científicas y académicas en las siguientes áreas: actividad física, prevención de la salud, educación física, deporte de iniciación, formación y alto rendimiento, deporte adaptado, recreación y tiempo libre. Desde hace ya algún tiempo, los deportes han ido evolucionando, con diversas técnicas de entrenamiento, las mismas que han permitido llevar las competencias a niveles nunca antes vistos en cuanto a desempeño se refiere, en donde solo los mejores y más habilidosos logran tener éxito. Dependiendo del tipo de deporte que se práctique, es necesario entrenar de forma específica ciertas habilidades. En el caso de los artistas marciales, la velocidad de reacción es crucial, puesto que les permitirá tomar decisiones con mayor rapidez ante determinadas situaciones mucho antes que su oponente, asegurándoles así un desempeño óptimo. En el ámbito deportivo, se han desarrollado muy pocas máquinas automatizadas capaces de brindar a los atletas una experiencia de entrenamiento personalizada y autónoma, MIDY Scientific Trainers desea cambiar dicha situación, desarrollando un panel automatizado para el entrenamiento de artistas marciales.

# <span id="page-22-0"></span>**Objetivos**

#### <span id="page-22-1"></span>*Objetivo General*

Implementar un panel automático para mejorar los reflejos cognitivos y físicos de los deportistas de artes marciales mixtas, mediante el uso de una cámara 3D y un sistema embebido de Inteligencia Artificial en la empresa MIDY Scientific Trainers de la ciudad de Quito.

# <span id="page-22-2"></span>*Objetivos Específicos*

- Recopilar información acerca de los sistemas de entrenamiento automáticos utilizados en la mejora de los reflejos cognitivos y físicos de los deportistas de artes marciales mixtas, para identificar el funcionamiento del sistema.
- Analizar el funcionamiento del sistema de entrenamiento automático para fundamentar teóricamente el sistema y realizar el diseño de la implementación del mismo.
- Diseñar, desarrollar, construir e implementar el panel de entrenamiento automático enfocado en la mejora de los reflejos cognitivos y físicos de los deportistas de artes marciales mixtas, sustentado su desarrollo en planos eléctricos, mecánicos, programación y control mediante visión artificial.
- Construir el panel de entrenamiento automático basando el proceso de implementación en los diseños obtenidos previamente.
- Realizar pruebas de funcionamiento en el sistema de entrenamiento automático desarrollado y corregir los posibles errores existentes.
- Evaluar los parámetros de entrenamiento iniciales (antes de utilizar el panel de entrenamiento automático) de un grupo reducido de artistas marciales, con un enfoque en sus tiempos de respuesta y velocidad de golpeo.
- Evaluar los parámetros de entrenamiento finales (después de haber utilizado el panel de entrenamiento automático) de un grupo reducido de artistas marciales, con un enfoque en sus tiempos de respuesta y velocidad de golpeo.
- Realizar un análisis comparativo de los parámetros de entrenamiento de un grupo reducido de artistas marciales, antes y después de haber utilizado el panel de entrenamiento automático.

# <span id="page-23-0"></span>**Hipótesis**

La implementación de un panel de entrenamiento automático contribuirá en el desarrollo de los reflejos cognitivos y físicos de los deportistas de artes marciales mixtas, mediante el uso de una cámara 3D y un ordenador de inteligencia artificial embebido, en la empresa MIDY Scientific Trainers en la ciudad de Quito

# <span id="page-23-1"></span>**Variables de la Investigación**

# <span id="page-23-2"></span>*Variable independiente*

Panel de entrenamiento automático

# <span id="page-23-3"></span>*Variable dependiente*

Contribución en el mejoramiento de los reflejos cognitivos y físicos de los deportistas de artes marciales mixtas en la empresa MIDY Scientific Trainers en la ciudad de Quito.

#### <span id="page-24-0"></span>**Artes Marciales Mixtas**

Las Artes Marciales Mixtas, más frecuentemente conocidas a nivel mundial como MMA (por sus siglas en inglés) se refieren a un deporte de combate en donde se permite la utilización de varios estilos de pelea (de pie o en el suelo) como herramienta principal para someter, noquear o generar la mayor cantidad de daño posible al rival. En la actualidad, existen muchos estilos marciales dentro de los cuales destacan los siguientes: boxeo, jiu-jitsu, taekwondo, karate, muay thai, kickboxing entre otros.

Las MMA han ganado fama a través de los años debido a que, a diferencia de muchos otros deportes de combate, estas no exigen que se utilice un solo estilo marcial, por lo tanto, la cantidad de reglas en comparación con otros deportes de pelea es mucho menor, lo que, a su vez, le permite ser un deporte versátil y llamativo para el público, de ahí que popularmente a nivel de Latinoamérica se conozca a las MMA como "Vale todo".

Para un artista marcial que compite a nivel profesional o amateur en combates de MMA, es imprescindible contar con destrezas físicas que le permitan sacar ventaja sobre sus rivales, de allí nace la necesidad de un artista marcial de entrenar y mejorar sus reflejos y habilidades.

#### <span id="page-24-1"></span>**Excelencia Deportiva**

El mundo del deporte ha evolucionado de forma increíble en las últimas décadas, haciendo que las competencias sean cada vez más exigentes y demostrando un nivel cada vez más alto año tras año. La excelencia deportiva se enfoca en la búsqueda continua de la perfección cuando a la práctica de un deporte se refiere, utilizando la tecnología actual para analizar la mayor cantidad de detalles posibles en la ejecución de una técnica o práctica a través de la obtención y estudio de datos, con el objetivo de encontrar formas más eficaces de realizar dichas acciones, permitiéndole al deportista mejorar su rendimiento y habilidad en presentaciones futuras.

#### <span id="page-25-0"></span>*Habilidades Cognitivas*

Se conocen como habilidades cognitivas a todas aquellas capacidades mentales que le permiten al ser humano recibir, procesar e incluso almacenar la información que proviene de su entorno, desde edades tempranas, para que posteriormente éste sea capaz de relacionarse de forma efectiva con el mundo.

### <span id="page-25-1"></span>*Aptitud Física*

Se refiere a la capacidad de una persona para realizar de forma adecuada algún tipo de actividad física. Generalmente asociada con un estilo de vida saludable, una buena aptitud física puede ser desarrollada con el tiempo, para lograrlo la persona debe realizar ejercicio de manera frecuente. Dentro de las ventajas que se obtienen gracias a un buen estado físico están: retardar la aparición de la fatiga y disminuir el tiempo necesario para desarrollar la actividad física en cuestión.

# <span id="page-25-2"></span>*Reflejos*

Se conocen como reflejos a todos aquellos movimientos involuntarios o espontáneos que se producen como respuesta a un determinado estimulo. Los reflejos pueden ser entrenados, desarrollados y mejorados con el tiempo, para logarlo se requiere realizar entrenamientos que los estimulen de forma continua.

Se pueden medir los reflejos de una persona basándose en el tiempo que le toma a la misma reaccionar ante un determinado estimulo exterior. A medida que la persona se familiariza con un patrón, la velocidad de respuesta al mismo incrementa, ya que se ha obtenido un aprendizaje del mismo.

#### <span id="page-25-3"></span>**Sistemas de Entrenamiento de Reflejos en el mercado actual**

En el mercado existentes varias máquinas, sistemas o métodos de entrenamiento de reflejos, que permiten mejorar la velocidad de reacción de la persona que los utiliza, su aplicabilidad se ha extendido a una gran cantidad de deportes y han demostrado ser capaces de cumplir con su función principal, la información obtenida con dichas maquinas es de vital importancia para realizar un análisis estadístico previo y post entrenamiento, a partir del cual se pueden obtener las conclusiones más acertadas sobre la efectividad de cada sistema.

#### <span id="page-26-0"></span>*Rival Reflex Ball*

En este sistema de entrenamiento de reflejos se utiliza una diadema elástica ajustable, un cordón elástico de poliéster y una pelota de goma suave que en conjunto buscan mejorar la coordinación ojo-mano.

El proceso de entrenamiento es bastante sencillo e intuitivo, la persona que desee utilizar el Rival Réflex Ball, debe colocarse la diadema en la cabeza y ajustarla con firmeza, colocar la pelota de goma suave frente a su rostro y tratar de acertar la mayor cantidad de golpes consecutivos en la misma, siguiendo de forma efectiva la trayectoria que esta cumple, antes, durante y después de cada golpe de modo que la persona sea capaz de reaccionar ante el eventual cambio de dirección en la pelota, provocado por la fuerza elástica que ejercerá el cordón de poliéster sobre ella (Condor, 2022). Las características del producto son:

- Diadema elástica ajustable.
- Pelota de goma ligera.
- Cordón elástico de poliéster plano y duradero.
- Clip de gatillo de metal.
- Cable y clip de gatillo de repuesto incluidos.
- Fácil ensamblaje, no se necesitan herramientas.
- Precio: \$34.60

# <span id="page-27-1"></span>**Figura 1**

*Rival Reflex Ball*

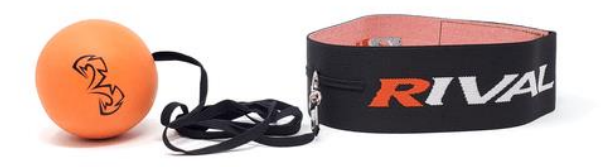

*Nota.* La figura representa un sistema de entrenamiento de reflejos basado una pelota de goma, unidad a una diadema elástica, mediante un cordón de poliéster. Tomado de (Condor, 2022).

# <span id="page-27-0"></span>*Blazepod*

Uno de los mayores éxitos en la actualidad en lo que se refiere a entrenamiento de reflejos, es el sistema denominado Blazepod, mismo que consiste en un conjunto de cuatro pulsadores inteligentes que se encienden de manera progresiva y se apagan únicamente cuando el deportista hace contacto con las mismas (Blazepod, 2022). Las características del producto son:

- Activados por tacto.
- Luz independiente integrada en cada pod.
- Bocina independiente integrada en cada pod.
- Carga mediante base conectada con micro USB.
- Precio por el kit de 4 pods: \$299.00

# <span id="page-28-1"></span>**Figura 2**

*Blazepod*

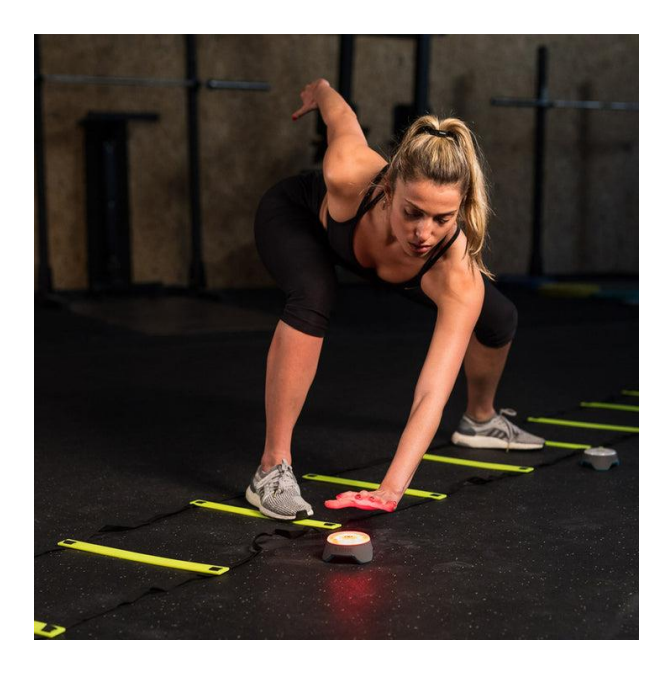

*Nota.* La figura representa un sistema de entrenamiento de reflejos basado en pulsadores inteligentes. Tomado de (Blazepod, 2022)

# <span id="page-28-0"></span>*Lummic*

Lummic consiste en un sistema de entrenamiento de reacción lumínica y auditiva, y está diseñado para ayudar al usuario a mejorar sus reflejos, capacidad de reacción, asociación de elementos, distribución del espacio e incluso su memoria. Lummic no solo se enfoca en el deporte, sino cualquier tipo de persona que desee o necesite mejorar en los campos previamente mencionados, ya sean niños, personas mayores, etc. Lummic se basa en la utilización de focos inteligentes, mismos que cuentan con bocinas incorporadas, para poder emitir estímulos visuales y auditivos. Toda la información recolectada por cada entrenamiento

se almacena en una base de datos a la que se puede acceder desde un dispositivo móvil, descargando la app de Lummic (Lummic, 2023). Las características del producto son:

- Activados por tacto.
- Luz independiente integrada.
- Bocina independiente integrada.
- Información de cada entrenamiento almacenada mediante la APP LUMMIC.
- Precio por el kit Lummic 4: \$267.59

# <span id="page-29-1"></span>**Figura 3**

*Lummic*

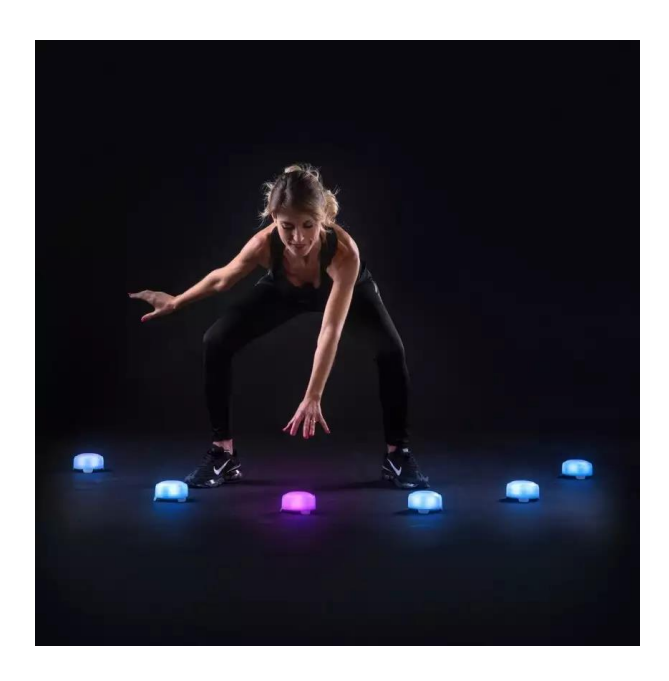

*Nota.* La figura representa un sistema de entrenamiento de reflejos basado en pulsadores inteligentes capaces de emitir estímulos visuales y auditivos. Tomado de (Lummic, 2023).

# <span id="page-29-0"></span>*J&A Jason Aerobic*

El sistema de entrenamiento Jason Aerobic consta de un conjunto de cuatro luces inteligentes, (una principal y tres auxiliares) cuatro cintas adhesivas a doble lado y un bolso portátil. Es un sistema diseñado para mejorar la coordinación ojo – mano, los reflejos y la memoria. No cuenta con una aplicación móvil o web, por lo que la obtención y almacenamiento de información es inexistente. Su método de utilización es táctil y se configura desde botones colocados en la parte inferior de las luces (Amazon, 2023). Las características del producto son:

- Activados por tacto.
- Fuente de energía: 2 pilas AA de 1.5 V.
- Configuración directa en la parte trasera de cada luz.
- Luz independiente integrada.
- Bocina independiente integrada.
- Precio por 4 luces: \$89.99

# <span id="page-30-0"></span>**Figura 4**

*Jason Aerobic*

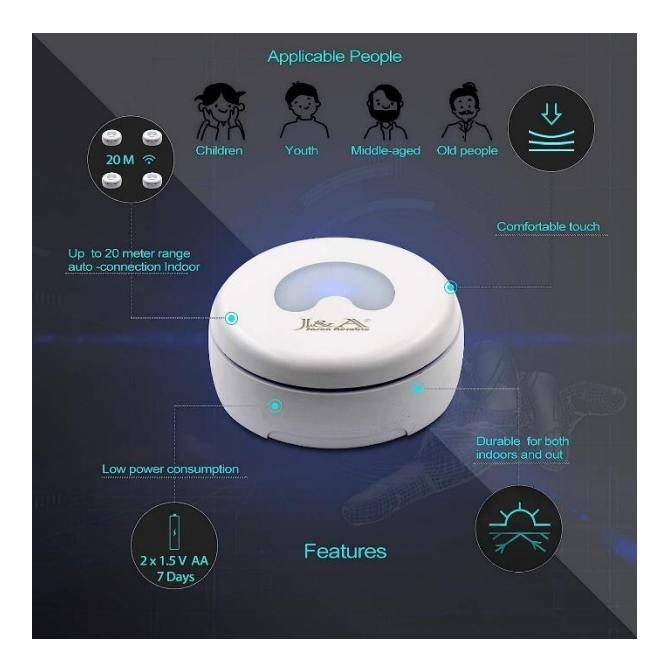

*Nota.* La figura representa un sistema de entrenamiento de reflejos basado en pulsadores inteligentes capaces de emitir estímulos visuales y auditivos. Tomado de (Amazon, 2023).

### <span id="page-31-0"></span>**Visión Artificial**

La visión artificial se describe como la capacidad que permite a los ordenadores y sistemas, extraer información de su entorno a partir de imágenes digitales, videos u otros medias de entrada visuales, procesar dicha información. En la actualidad muchos sistemas industriales han sido desarrollados entorno a un control basado en visión artificial.

Su método de funcionamiento es bastante similar al de la visión humana, sin embargo, hay que tener en cuenta que la vista humana puede procesar la información de manera más eficaz debido al contexto de entrenamiento previo que posee. Es por este motivo que muchas de las aplicaciones desarrolladas con visión artificial, necesitan de un proceso de entrenamiento para el ordenador, para generar dicho entrenamiento se utilizan sistemas basados en redes neuronales. Este proceso es conocido popularmente a nivel mundial como Deep Learning.

# <span id="page-31-2"></span>**Figura 5**

*Vision artificial y Deep Learning*

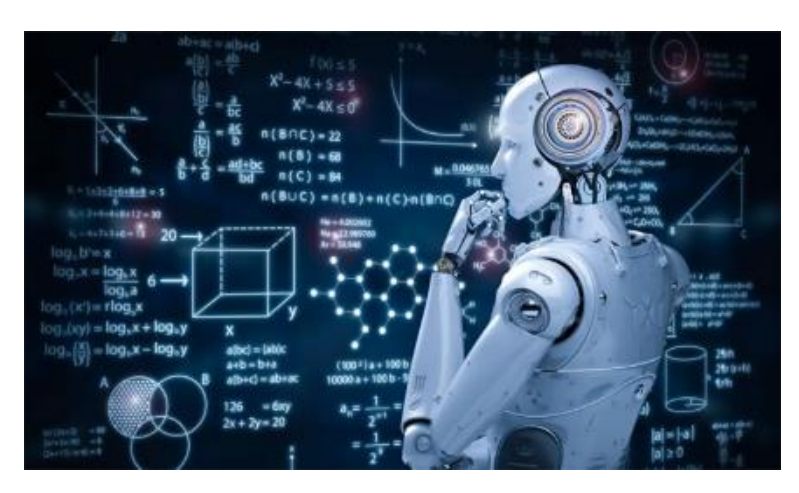

*Nota.* La figura representa un sistema de entrenamiento de ordenadores (Deep Learning) basado en visión artificial y redes neuronales. Tomado de (Unifranz Internacionalizate, 2023).

# <span id="page-31-1"></span>*Formación y Representación de una Imagen*

Una imagen es una representación visual de un objeto iluminado por una fuente radiante. Las que se perciben en las actividades visuales cotidianas provienen normalmente de la luz reflejada por los objetos. La naturaleza básica de una imagen, está caracterizada por dos componentes: la cantidad de luz incidente que procede de la fuente de la escena contemplada; y la cantidad de luz reflejada por los objetos de la escena (Marcos, 2006).

En el proceso de formación de la imagen intervienen los siguientes elementos: el objeto, la fuente radiante y el sistema de formación de la imagen que consiste, básicamente, en un sistema óptico, un sensor y un digitalizador. La imagen digital puede ser representada por una matriz f de la forma:

$$
f = \begin{bmatrix} f(1,1) & f(1,2) & \dots & f(1,M) \\ f(2,1) & f(2,2) & \dots & f(2,M) \\ \vdots & \vdots & & \vdots \\ f(N,1) & f(N,2) & \dots & f(N,M) \end{bmatrix}
$$
(1)

En donde cada elemento, pixel, da la intensidad de la imagen en ese punto (Marcos, 2006).

#### <span id="page-32-0"></span>*Efectos del Muestreo*

Se conoce como muestreo de una imagen al efecto capaz de reducir la resolución espacial de la misma. La Figura 6 según (Marcos, 2006), se muestra el efecto de captar una misma imagen a distintas resoluciones. Todas ellas han sido transformadas al mismo tamaño para su visualización. Se puede observar la pérdida de información introducida con el aumento del paso de muestreo a diferentes resoluciones, así como el ruido que se va introduciendo en forma de patrones rectangulares sobre la imagen. Dicho efecto es similar al de hacer zoom sobre una imagen para tratar de observar de mejor manera su contenido, sin embargo, es imposible hacerlo sin introducir ruido en la misma.

# <span id="page-33-1"></span>**Figura 6**

*Efecto de muestreo de izquierda a derecha y de arriba abajo*

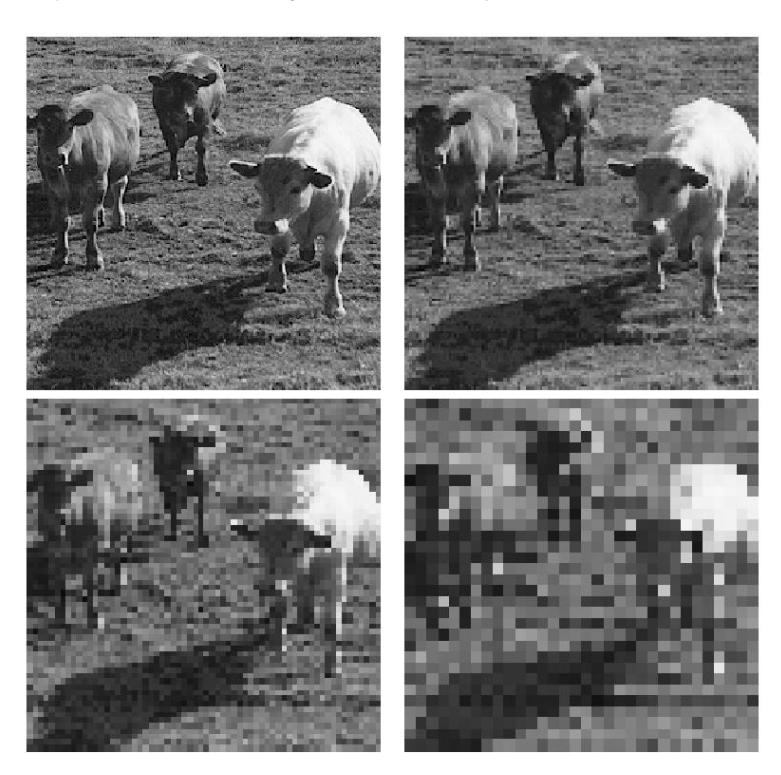

*Nota.* La imagen representa el efecto de muestreo de izquierda a derecha y de arriba abajo: muestreo a 256x256, 128x128, 64x64 y 32x32 píxeles. Tomado de (Marcos, 2006).

# <span id="page-33-0"></span>*Efectos de la Cuantificación*

El efecto de cuantificación hace referencia a la imposibilidad de tener un rango infinito de valores de medida para la intensidad de brillo de los píxeles. La tecnología actual permite en algunos casos llegar hasta 10 bits de información, aunque lo general es tener 8 bits, o equivalentemente a 256 niveles de gris para codificar este valor lumínico. La Figura 7 muestra el efecto de representar una imagen con distintos números de bits de izquierda a derecha (Marcos, 2006).

# <span id="page-33-2"></span>**Figura 7**

*Efecto de la cuantificación de izquierda a derecha: 8 y 1 bits*

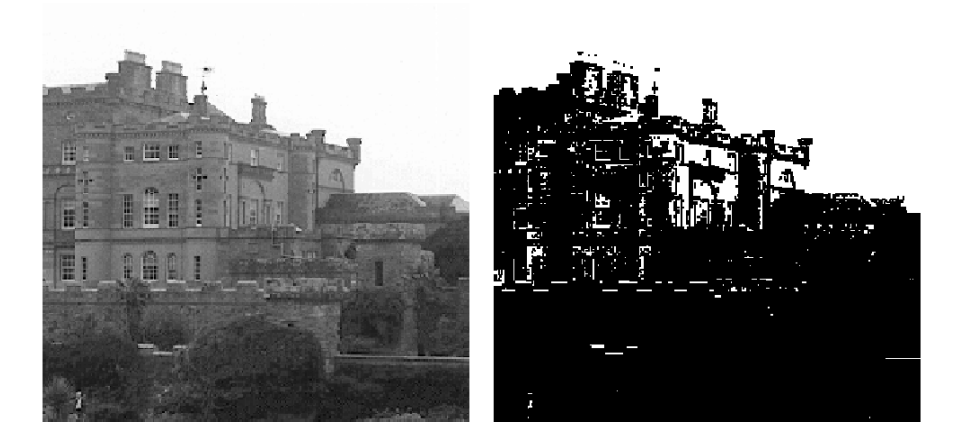

*Nota.* La figura representa el efecto de la cuantificación. De izquierda a derecha: 8 y 1 bits. Tomado de (Marcos, 2006).

# <span id="page-34-0"></span>*Entorno Controlado de una Escena*

Cuando se realizan aplicaciones o sistemas basados en visión artificial, es importante que la iluminación del entorno sea controlada de forma correcta, para evitar variaciones o perturbaciones no deseadas que puedan ocasionar errores en la detección del objeto, persona, movimiento o situación deseada.

Para contribuir con la estabilidad de la escena y la filtración de datos, se plantea colocar la cámara de forma estática sobre un trípode ubicado en el lateral derecho del panel de entrenamiento a aproximadamente 2 metros de distancia.

#### <span id="page-34-1"></span>*Vision estereoscópica*

La visión estereoscópica o estereopsis hace referencia a la capacidad cerebral o de procesamiento para obtener información de dos fuentes visuales e integrarlas en una sola, generando la sensación visual de profundidad y posteriormente la percepción de una imagen en tres dimensiones.

En la actualidad esta capacidad ya no es única de humanos o animales, pues existen varias cámaras que incorporan dicha característica en su proceso de obtención y

procesamiento de imágenes. La cámara Zed 2 incorpora esta característica y la utiliza como base de análisis para el desarrollo de sus algoritmos de detección como son mapeo, detección de objetos y distancia con respecto a la referencia, velocidad de desplazamiento, etc. La figura 8 muestra la localización y cartografía simultanea obtenida en la cámara Zed 2 desarrollada con la ayuda de su visión estereoscópica y el procesamiento del algoritmo generado en Python.

# <span id="page-35-1"></span>**Figura 8**

*Mapeo del entorno con la cámara Zed 2*

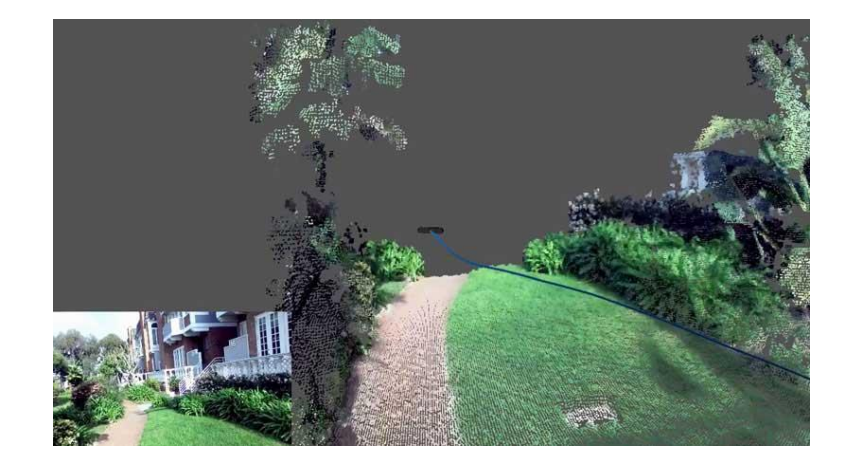

*Nota.* La figura representa la localización y cartografía simultanea de un área determinada con la cámara estereoscópica Zed 2 (Stereo Labs, 2023).

# <span id="page-35-0"></span>*Cámara Zed 2*

La cámara de profundidad Zed 2 desarrollada por la empresa norte americana Stereo Labs cuenta con lo último en avances tecnológicos, utiliza dos cámaras ubicadas en los laterales de su estructura, para generar una visión estereoscópica de su entorno, basando su procesamiento en redes neuronales, gracias a esto puede reproducir la visión humana y permite a todos quienes la utilizan llevar la visión artificial a otro nivel.

# <span id="page-35-2"></span>**Figura 9**

*Cámara estereoscópica Zed 2*
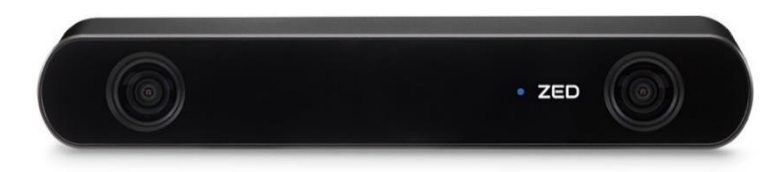

*Nota.* La figura representa la distribución y estructura de la cámara de profundidad Zed 2. Tomado de (Stereo Labs, 2023).

Para poder utilizar la cámara Zed 2 se necesita instalar el software ZED SDK propio del producto, mismo que se encuentra disponible para diferentes sistemas operativos como se detalla a continuación.

# **Tabla 1**

*Plataformas soportadas por el software ZED SDK*

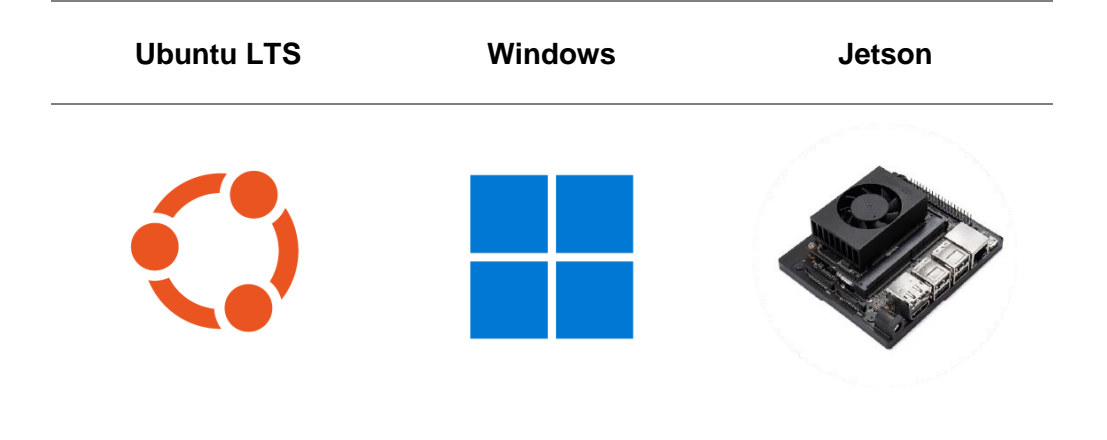

*Nota.* La tabla representa las plataformas soportadas por el software ZED SDK, mismo que contiene todas las librerías necesarias para el funcionamiento de la cámara estereoscópica Zed 2. Tomado de (Stereo Labs, 2023)

Los algoritmos de programación, calibración y control para la cámara Zed 2 pueden desarrollarse en diferentes lenguajes, en la documentación, los fabricantes detallan ejemplos de su utilización en proyectos desarrollados en C++, C#, C y Python.

## **Tabla 2**

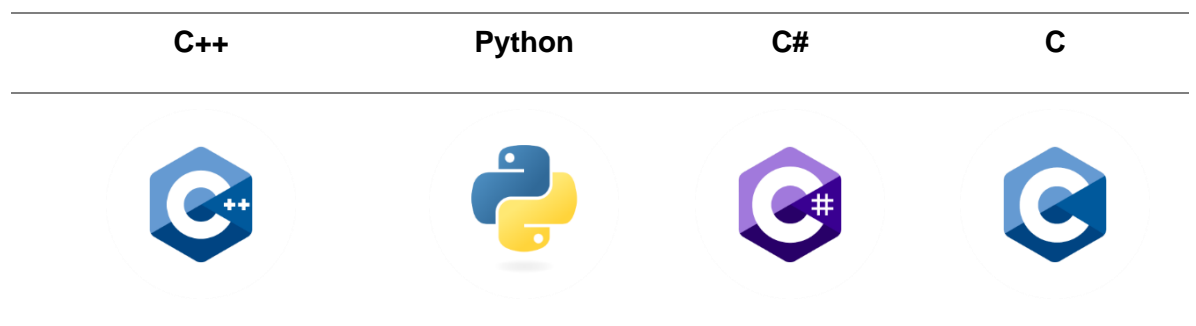

*Integraciones del software Zed SDK con diferentes lenguajes de programación*

*Nota.* Todos los ejemplos de desarrollo proporcionados por el fabricante cuentan con las variaciones necesarias para cada lenguaje de programación disponible. Tomado de (Stereo Labs, 2023)

### **Interfaz de programación de aplicaciones**

Conocida a nivel mundial como API (por sus siglas en ingles), la interfaz de programación de aplicaciones consiste en un tramo de código que permite la comunicación entre diferentes aplicaciones, siendo estas capaz de compartir información y funcionalidades.

El desarrollo del proyecto de titulación consta con diversos tramos de comunicación basados en el Zed Python API, cuyo objetivo es obtener la información recopilada por la cámara Zed 2 y transmitirla al sistema embebido de inteligencia artificial Jetson Nano, para que este sea capaz de realizar la toma de decisiones sobre los recursos conectados.

### *Python*

Python es un lenguaje de programación interpretado, utilizado ampliamente a nivel mundial en el desarrollo de software y aplicaciones web. Python cuenta con una gran cantidad de librerías que le permiten integrar diferentes tipos de funcionalidades. La cámara Zed 2 cuenta con una API dedicada al desarrollo y comunicación de aplicaciones basada en Python.

# **Figura 10**

*Python (Lenguaje de programación interpretado)*

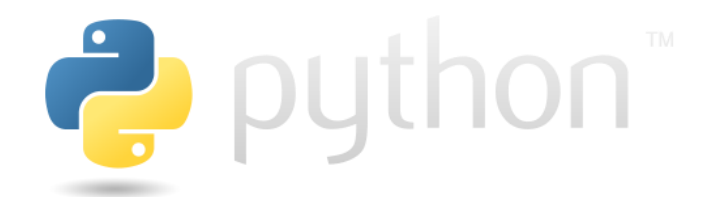

*Nota.* Tomado de (Python, 2023)

El presente proyecto de investigación utiliza Python como lenguaje de programación base para el desarrollo de diversos algoritmos como: esqueletización del cuerpo humano, seguimiento corporal en tiempo real, filtración y seguimiento de puntos clave.

## *Gestión de dependencias en Python*

En Python y en muchos otros lenguajes de programación, los algoritmos de desarrollo basan su funcionalidad en la instancia o llamado de librerías de terceros que se conocen como dependencias.

El software ZED Python API necesita de la instalación de diferentes dependencias o paquetes para su correcto funcionamiento, como son:

- Cython 0.26 o superior.
- Numpy 1.13 o superior.
- OpenCV Python.
- PyOpenGL.
- Pyzed (contenida en el entorno del ZED SDK).

Cada dependencia le permite al sistema decodificar un tramo de código diferente dentro del algoritmo de programación, a continuación, se detalla la información correspondiente para cada librería.

## *Cython*

Cython es un compilador de Python que permite escribir y utilizar extensiones de código C directamente en Python. Cython está basado en Pyrex, pero le otorgan al usuario más funcionalidades y optimizaciones.

La figura 11 detalla el bloque de código necesario para instalar Cython en un sistema operativo que ya cuente con un compilador C.

## **Figura 11**

*Instalación de Cython*

pip install Cython

*Nota.* La línea de código le permite al usuario instalar y posteriormente utilizar Cython tras ejecutar el comando en la terminal. Tomado de (Github, 2023).

## *Numpy*

Numpy es una biblioteca utilizable en Python, que le permite al usuario crear vectores y matrices multidimensionales, así como también incluye una gran variedad de operaciones matemáticas de alto nivel, generalmente es empleada en Data Science, proyectos a nivel ingenieril y muchos otros campos de la computación cientifica.

La figura 12 detalla el bloque de código necesario para instalar Numpy en un sistema operativo que ya cuente con un compilador C y pytest.

## **Figura 12**

*Instalación de Numpy*

python -c "import numpy, sys; sys. exit (numpy.test () is False)"

*Nota.* La línea de código le permite al usuario instalar y posteriormente utilizar Numpy tras ejecutar el comando en la terminal. Tomado de (Github, 2023).

## *OpenCV Python*

OpenCV es una librería disponible para Python, que le permite al usuario realizar tareas de procesamiento de imágenes e integrar visión artificial en sus algoritmos. La librería contiene una gran cantidad de características y funcionalidades incluyendo ejemplos variados como: detección de objetos, reconocimiento facial, seguimiento y muchos más.

Su instalación se realiza a través de la terminal de comandos, en el presente proyecto de investigación, se han utilizado las funcionalidades brindadas por OpenCV para generar la ventana principal de entrenamiento llamada "Zed 2D View", en donde se enfoca al artista marcial realizando los golpes requeridos durante el entrenamiento, generando el control a partir de la filtración y movimiento de manos y pies dentro de la escena.

## **Figura 13**

*Ventana de entrenamiento "Zed 2D View"*

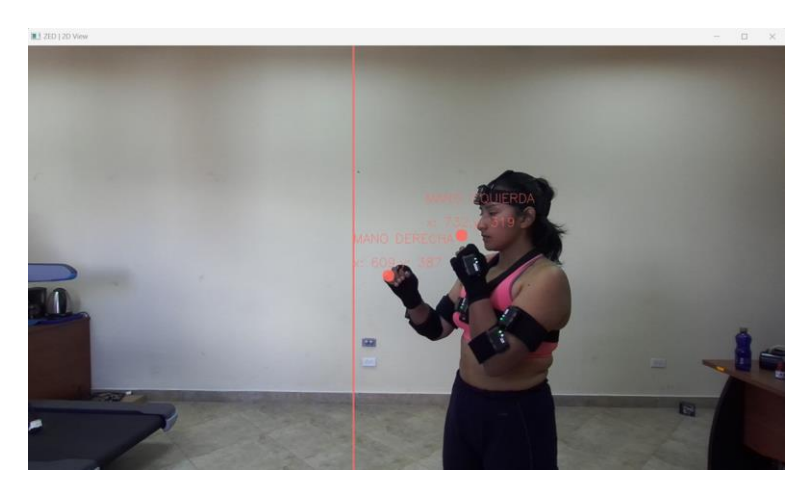

*Nota.* La figura muestra a la artista marcial en posición inicial, se filtran las coordenadas de los pixeles correspondientes a su mano izquierda y mano derecha, la ventana es mostrada a través de la librería OpenCV Python.

## *PyOpenGL*

PyOpenGL es el enlace multiplataforma más común de Python para OpenGL y APIs relacionadas. La vinculación se crea utilizando la biblioteca estándar ctypes, y se proporciona bajo una licencia de código abierto extremadamente liberal al estilo BSD.

La librería PyOpenGL se integra en el ejemplo de la cámara Zed 2 denominado "BodyTracking" para generar el bosquejo en 2D de una persona y se presenta a través de una ventana negra generada con la ayuda de un arreglo en Numpy, para el presente proyecto de investigación no se utiliza dicho bosquejo puesto que es innecesario mostrar dos ventanas al usuario, por tal motivo se incluye la esqueletización en la ventana "ZED 2D View".

La figura 14 muestra el resultado del ejemplo brindado por Stereo Labs, denominado "Body Tracking", utilizado sobre un conjunto de personas mientras hacen deporte.

## **Figura 14**

*Captura del ejemplo "Body Tracking" de Stereo Labs*

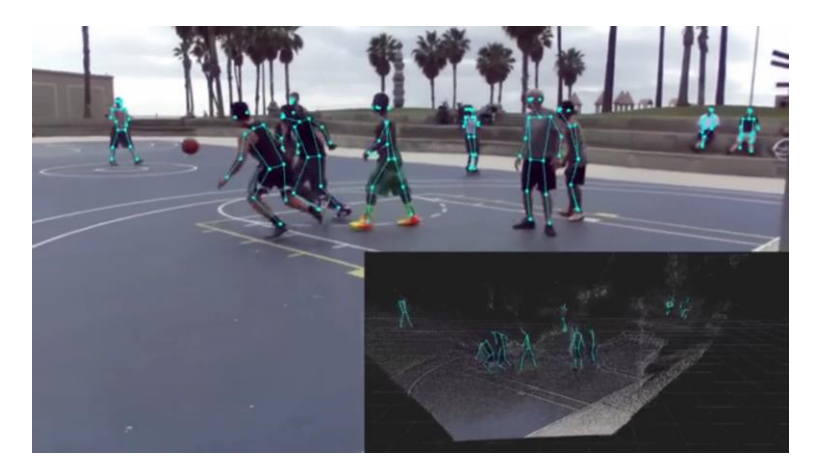

*Nota.* La figura muestra la esqueletización y el seguimiento corporal en tiempo real, realizada mediante la cámara Zed 2 en el algoritmo denominado "Body Tracking". Tomada de (Stereo Labs, 2023).

### **Esqueletización y seguimiento corporal**

La esqueletización y seguimiento corporal mediante visión artificial, consisten en un módulo de seguimiento y detección de los huesos de una persona dentro de una escena. La detección comienza con la filtración de los diferentes puntos clave que conforman la estructura del esqueleto y la posterior representación del mismo mediante líneas que unen a estos puntos, esta construcción es presentada mediante ordenador en tiempo real y con ello se completa el ciclo de esqueletización de un ser humano. Stereo Labs ha desarrollado diversos algoritmos de programación y ha conseguido obtener modelos del cuerpo humano esqueletado en 18, 34, 38 y hasta 70 puntos clave a través de su cámara estereoscópica Zed 2.

Para el presente proyecto de investigación se utilizó la filtración a 34 puntos clave utilizando principalmente los puntos 9 (Punta de la mano izquierda), 16 (Punta de la mano derecha), 25 (Pie derecho) y 21 (Pie izquierdo) para el proceso de control y obtención de datos como son: posición, velocidad, aceleración y fuerza.

#### **Figura 15**

*Esqueletización humana con 34 puntos clave*

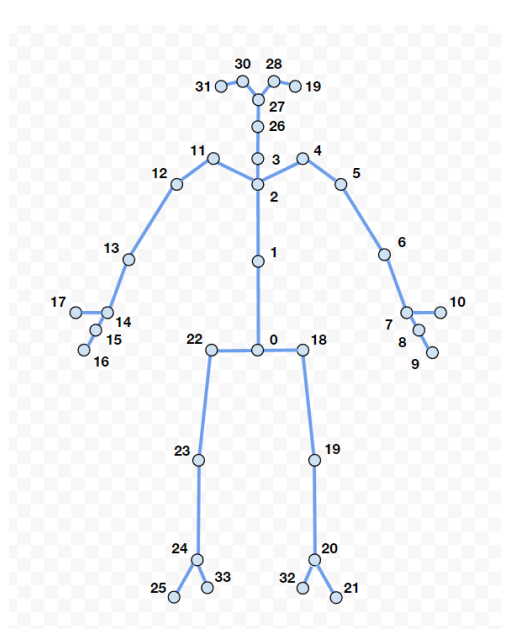

*Nota.* La figura muestra la esqueletización, realizada mediante la cámara Zed 2 en el algoritmo denominado "Body Tracking" con un total de 34 puntos clave. Tomada de (Stereo Labs, 2023). Cada punto clave filtrado se define con su respectivo homónimo en el cuerpo humano. La tabla 3 permite observar esta relación.

# **Tabla 3**

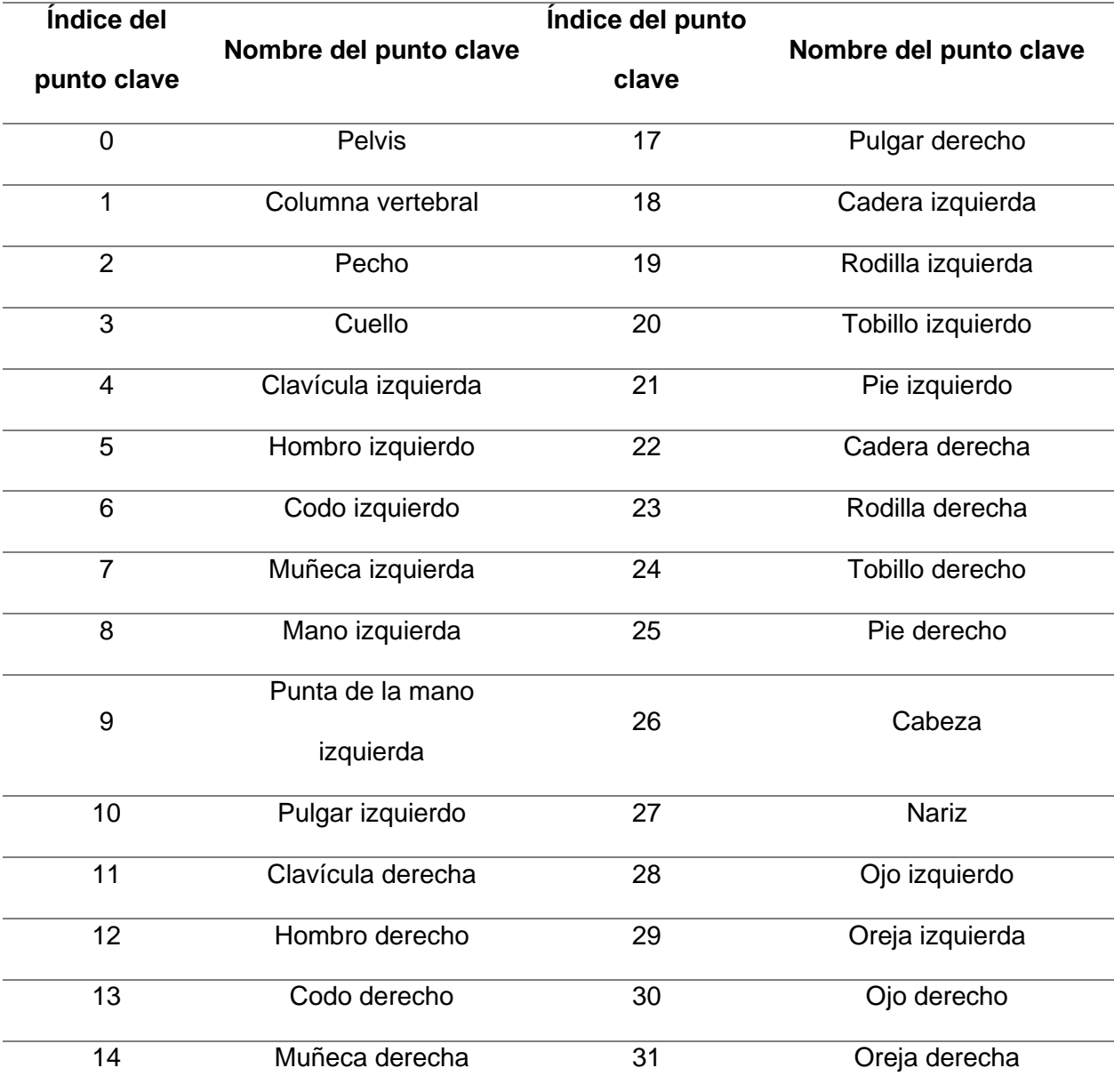

*Puntos clave de la esqueletización a 34*

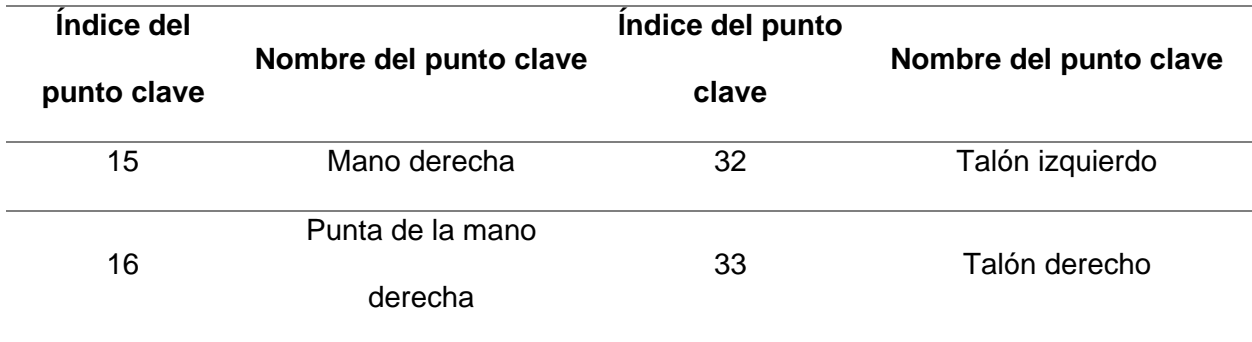

*Nota.* La tabla muestra a cada punto clave filtrado para estructurar la esqueletización, indexado e identificado según la parte corporal que le corresponde en el cuerpo humano. Tomado de (Stereo Labs, 2023).

# **Bases de datos**

Se conoce como base de datos a la recopilación y almacenamiento de información correctamente estructurada, misma que se guarda de manera electrónica en un sistema informático. Generalmente, una base de datos se controla con la ayuda de un sistema de gestión de bases de datos (DBMS).

En la mayoría de bases de datos existentes en la actualidad, los datos son almacenados mediante estructuras de filas y columnas en una serie de tablas que permiten mejorar la eficiencia del procesamiento y la consulta de los mismos.

#### *Bases de datos en la nube*

Una base de datos en la nube es una recopilación de datos, estructurados o no estructurados, que reside en una plataforma de cloud computing privada, pública o híbrida. Existen dos tipos de modelos de bases de datos en la nube: el modelo tradicional y el de base de datos como servicios (database as a service, DBaaS). Con DBaaS, un proveedor de servicios realiza las tareas administrativas y el mantenimiento. (Oracle, 2023).

## *Firebase*

Firebase es una plataforma en la nube que se utiliza para el desarrollo de aplicaciones web y aplicaciones móviles, sin embargo, cuenta con un abanico gigantesco de funcionalidades, lo que haces que su utilización trascienda a las limitaciones que el usuario final desee imponerse.

Firebase fue creada en el 2011 pero paso a ser parte de Google en el 2014 como una base de datos en tiempo real. Sin embargo, se añadieron más y más funciones que en parte, permitieron agrupar los SDK de Google con distintos fines, facilitando su uso. (Mora, 2020)

# **Figura 16**

*Logo de Firebase*

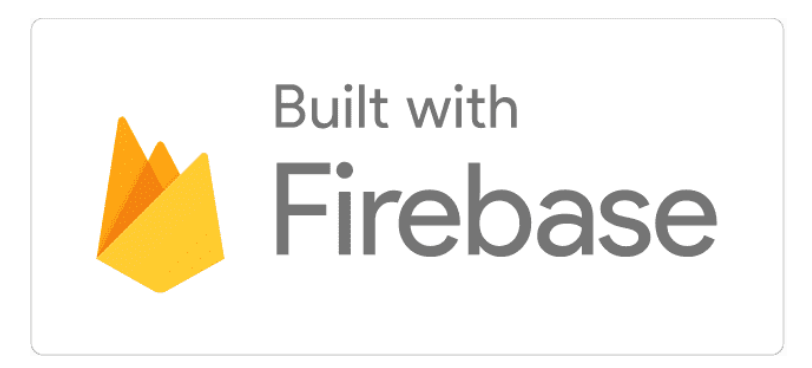

*Nota.* Tomada de (Firebase, 2023)

Firebase puede ser integrado en un proyecto o aplicación de desarrollo en el lenguaje de programación Python, mediante la instalación de la librería Pyrebase, misma que cuenta con el paquete integrado de Firebase Authentification, Firebase Realtime Database y Firebase Storage como funcionalidades esenciales para brindarle estructura de calidad a las aplicaciones.

Los servicios y funcionalidades de Firebase son gratuitos para tramos de datos pequeños, es decir, si la aplicación no requiere cantidades masivas de información para el almacenamiento, sin embargo, si el proyecto empieza a escalar y requiere mayor capacidad de almacenamiento, el usuario deberá consultar los valores de pago para adquirir mejores prestaciones en la plataforma.

## **Firebase Authentication**

Firebase Authentification consiste en una plataforma en la nube que proporciona servicios de backend (rama del desarrollo web que se encarga de que toda la lógica de una página o aplicación funcione), SDK (kit de desarrollo de software) y IU (vista que permite al usuario interactuar con un sistema) ya elaboradas para autentificar a usuarios en las aplicaciones desarrolladas por sus clientes.

Esta funcionalidad de Firebase admite la autentificación mediante contraseñas, correos electrónicos y muchos otros proveedores de identidad federadas como Google, Facebook, entre otros.

#### **Figura 17**

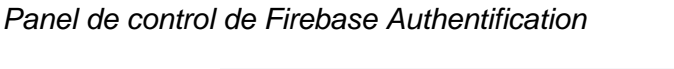

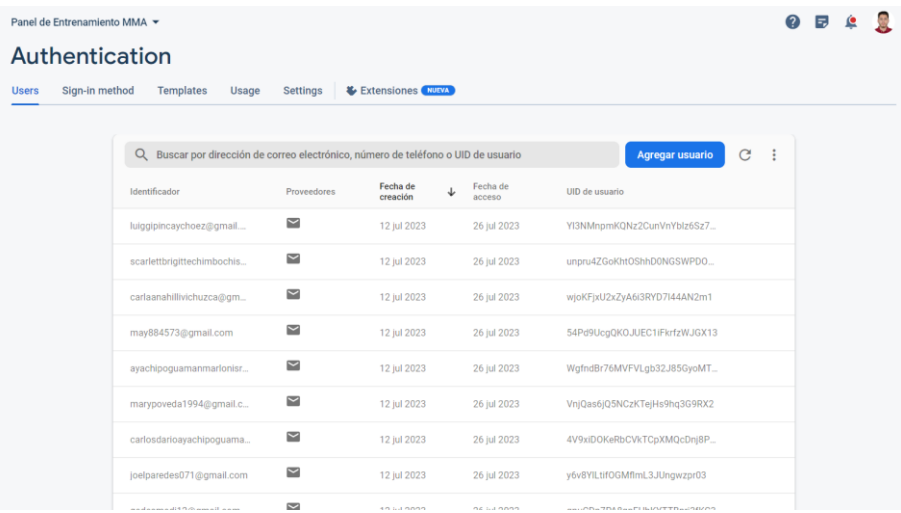

*Nota.* La figura muestra la utilización de Firebase Authentification en el presente proyecto de investigación, para el almacenamiento de las credenciales de los usuarios, utilizando un correo electrónico verificado y una contraseña. Tomado de (Firebase, 2023).

#### **Firebase Realtime Database**

Firebase Realtime Database es una base de datos alojada en la nube de datos NoSQL (clase de sistema de gestión de datos), que permite almacenar y sincronizar entre los usuarios de una aplicación en tiempo real.

Los usuarios de Firebase Realtime Database pueden escoger el servidor en el cual desean alojar sus datos y establecer las reglas de escritura y lectura para la misma. Firebase dispone de un sistema de administración base para que los desarrolladores de aplicaciones puedan ser capaces de escribir o leer la información directamente desde la plataforma.

#### **Figura 18**

*Panel de control de Firebase Realtime Database*

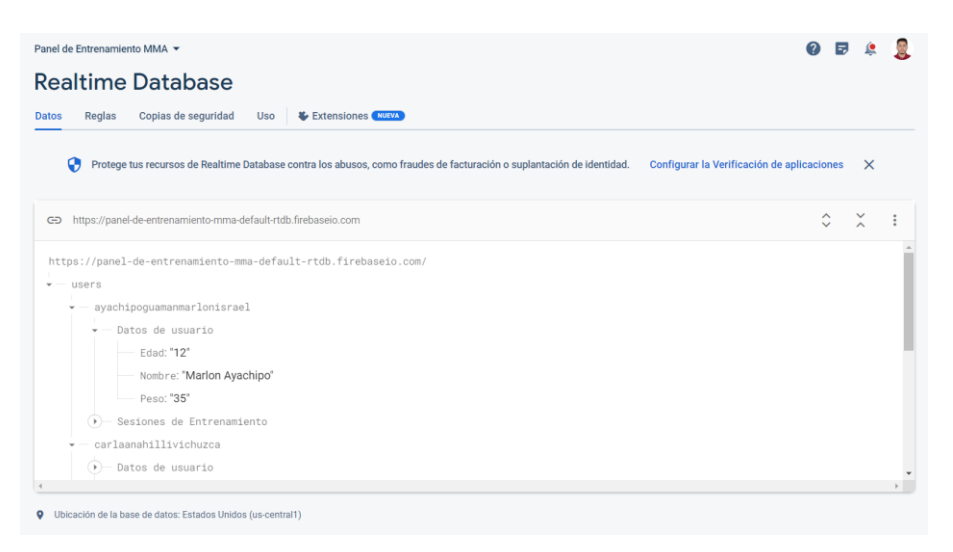

*Nota.* La figura muestra la utilización de Firebase Realtime Database en el presente proyecto de investigación, para el almacenamiento de los datos iniciales y datos de cada entrenamiento para cada usuario. Tomado de (Firebase, 2023).

### **Firebase Cloud Storage**

Firebase Cloud Storage es un servicio de almacenamiento de objetos ya sean: documentos, imágenes, videos, scripts, entre otros. Este servicio está construido mediante Google Cloud Storage por lo que toda la información será almacenada en la nube y se puede acceder a ella mediante rutas especiales gestionadas por el desarrollador de una aplicación.

El servicio puede ser añadido a las funcionalidades de Firebase para brindar estructura y calidad a una aplicación, permitiendo a los usuarios finales cargar y descargar archivos directamente desde la aplicación.

#### **Figura 19**

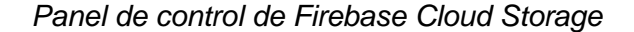

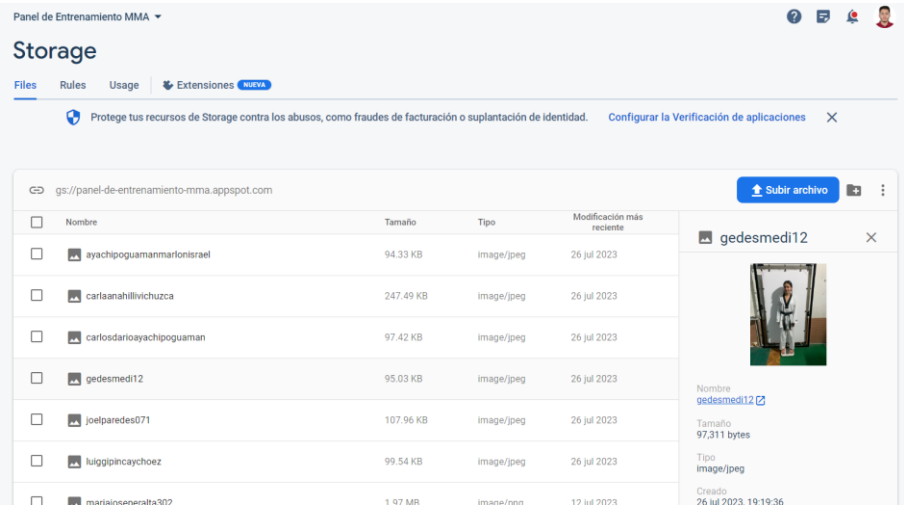

*Nota.* La figura muestra la utilización de Firebase Cloud Storage en el presente proyecto de investigación, para el almacenamiento de las imágenes de perfil para cada usuario. Tomado de (Firebase, 2023).

## **Tkinter**

Tkinter es una librería disponible en Python a partir de la cual, el usuario puede generar una interfaz gráfica o HMI (Interfaz Humano-Máquina) para que el usuario final pueda tener una interacción más sencilla con la aplicación desarrollada.

El paquete Tkinter es la interfaz por defecto de Python para el kit de herramientas de GUI Tk. Tanto Tk como Tkinter están disponibles en la mayoría de las plataformas Unix, así

como en sistemas Windows (Tk en sí no es parte de Python, es mantenido por ActiveState)

(Python Software Foundation, 2023).

# **Figura 20**

*Interfaz Humano-Máquina desarrollada mediante Tkinter en Python*

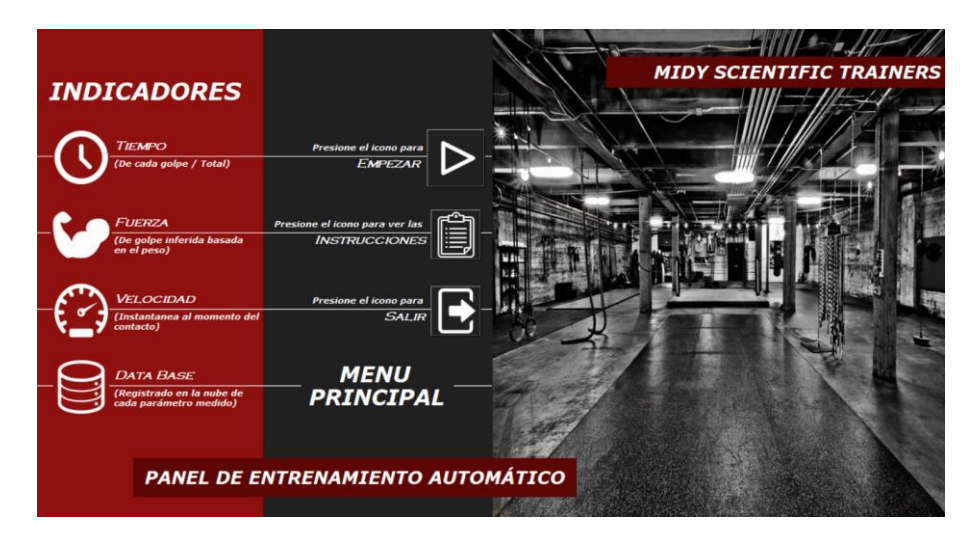

*Nota.* La figura muestra la interfaz humano-máquina implementada en el presente proyecto de investigación, mediante la librería Tkinter sobre el lenguaje de programación Python.

# **Sistema embebido**

Se conoce como sistema embebido, a un sistema de computación basado en un microprocesador o microcontrolador que está diseñado para cumplir una o varias tareas relacionadas que se determinan desde el diseño y, por lo tanto, son predecibles al ejecutarse en tiempo real.

Un sistema embebido le brinda a un proyecto la capacidad de abaratar costos y obtener una eficiencia equivalente a la demanda justa de cada recurso, con lo cual, evita la adquisición de equipos demasiado costosos y los reemplaza con aquellos que sean lo suficientemente potentes para cumplir con cada requerimiento, este tipo de implementaciones también pueden verse reflejadas en el tamaño y la complejidad de utilización e implementación de un recurso.

El presente proyecto de investigación integra a la computadora de inteligencia artificial Jetson Nano en conjunto con la tarjeta de control Arduino Mega 2560 como sistema embebido encargado del control y procesamiento de las tareas.

### *Jetson Nano*

Es una computadora de inteligencia artificial desarrollada por NVIDIA, que permite introducir nuevas e increíbles funciones en millones de pequeños sistemas de IA de bajo consumo. Así como también, la utilización y exploración de aplicaciones IoT integradas, incluidos grabadores de vídeo en red (NVR) básicos, robots domésticos y pasarelas inteligentes con funciones analíticas completas (Nvidia Developer, 2023).

Posee una GPU Maxwell integrada de 128 núcleos, una CPU ARM A57 de cuatro núcleos de 64 bits, una memoria LPDDR4 de 4 GB y un almacenamiento de 16 GB basado en eMMC.

El sistema operativo de la computadora Jetson Nano se basa en un software denominado JetPack que es un kit de desarrollo de software (SDK) creado por Nvidia para su serie de placas Jetson. Incluye el sistema operativo Linux Tegra (L4T) y otras herramientas.

## **Figura 21**

*Computadora de inteligencia artificial Jetson Nano*

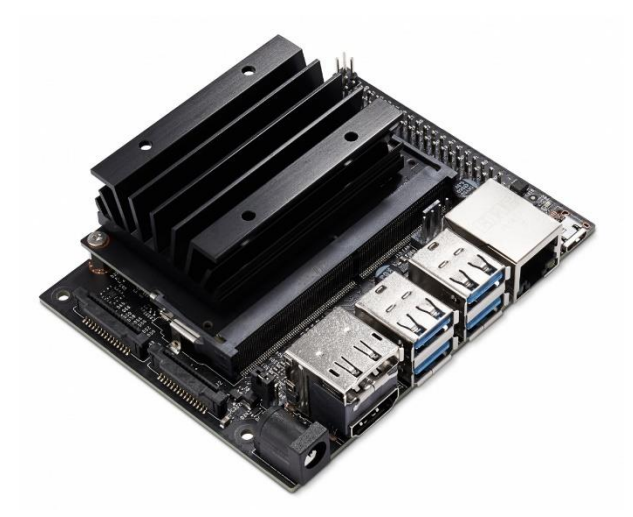

*Nota.* Computadora de inteligencia artificial Jetson Nano. Tomado de (Nvidia Developer, 2023).

# **Tabla 4**

*Especificaciones técnicas Jetson Nano*

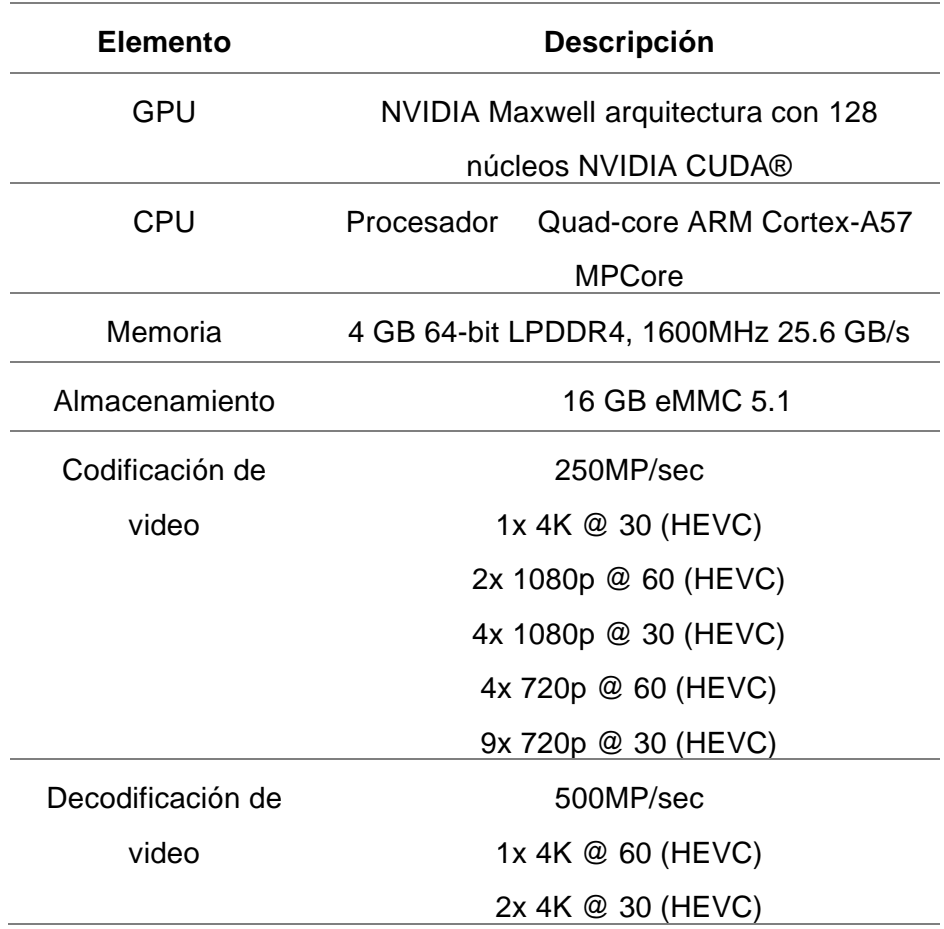

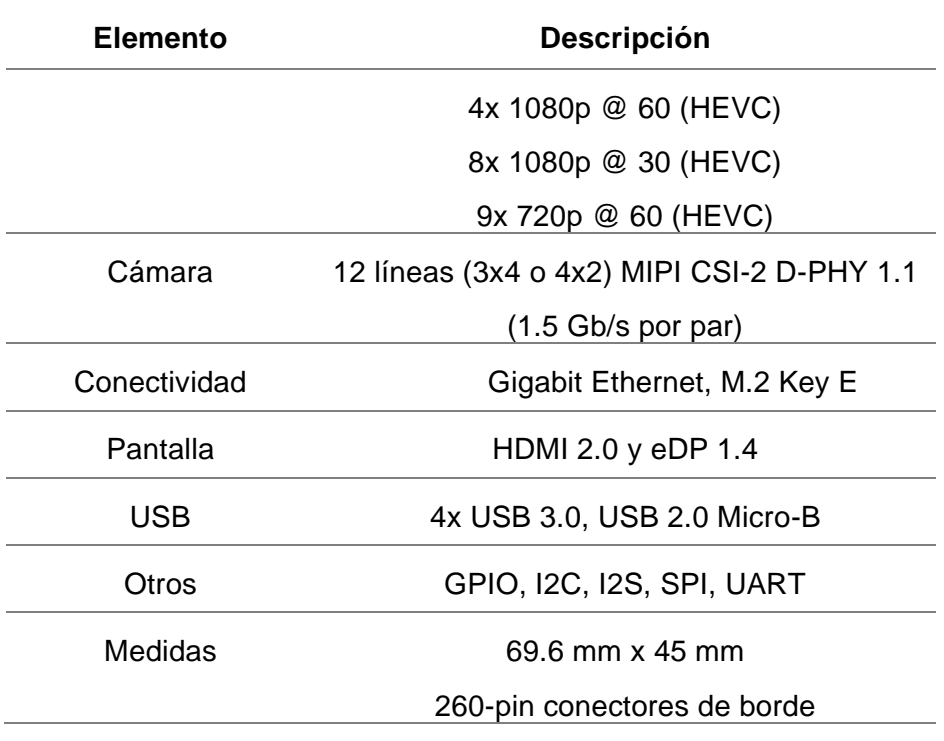

*Nota.* La tabla especifica las características técnicas de la computadora de inteligencia artificial Jetson Nano. Tomado de (Nvidia Developer, 2023)

## *Tarjeta de control*

Una tarjeta de control es una placa electrónica con una impresión de circuitos y un microprocesador o microcontrolador programable que puede ejecutar diferentes instrucciones. Las tarjetas de control son ampliamente utilizadas para crear todo tipo de dispositivos inteligentes que requieran de la toma de decisiones como eje fundamental de funcionamiento para sus sistemas.

Las tarjetas controladoras son una parte vital de la industria del desarrollo de dispositivos y su implementación varía según la necesidad o la aplicación de un sistema. En el mercado existen todo tipo de tarjetas de control creadas para satisfacer diferentes necesidades.

#### **Figura 22**

*Tarjeta controladora de 2 puertas KI-WEG02*

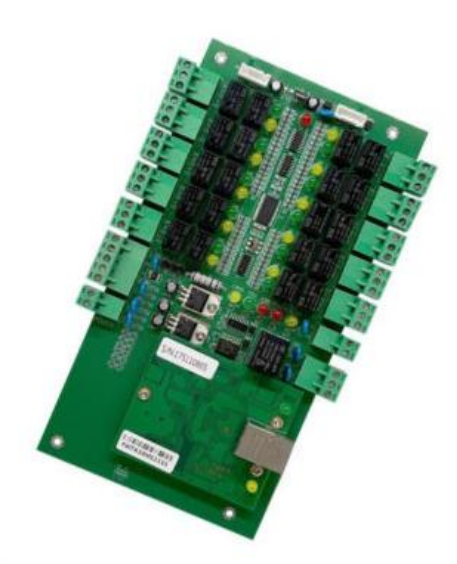

*Nota.* La figura muestra una tarjeta controladora desarrollada para controlar el funcionamiento de dos puertas. Tomado de (Cronte, 2019).

# *Arduino*

Arduino brinda soluciones inteligentes para la creación de dispositivos electrónicos autónomos, pone a disposición de sus usuarios herramientas de software y hardware que funcionan en conjunto para generar proyectos de ingeniería de nivel amateur, intermedio o avanzado.

A nivel de software, Arduino es una plataforma de desarrollo basada en una placa electrónica de hardware libre que incorpora un microcontrolador re-programable y una serie de pines hembra. Estos permiten establecer conexiones entre el microcontrolador y los diferentes sensores y actuadores de una manera muy sencilla (principalmente con cables dupont).

A nivel de hardware la placa Arduino es una PCB que implementa un determinado diseño de circuitería interna. De esta forma el usuario final no se debe preocupar por las

conexiones eléctricas que necesita el microcontrolador para funcionar, y puede empezar directamente a desarrollar las diferentes aplicaciones electrónicas que necesite. (Arduino, 2018)

# *Arduino Mega 2560*

Arduino Mega es una tarjeta de desarrollo open-source construida con un microcontrolador modelo Atmega2560 que posee pines de entradas y salidas (E/S), analógicas y digitales. Esta tarjeta es programada en un entorno de desarrollo que implementa el lenguaje Processing/Wiring. Arduino puede utilizarse en el desarrollo de objetos interactivos autónomos o puede comunicarse a un PC a través del puerto serial (conversión con USB) utilizando lenguajes como Flash, Processing, MaxMSP, entre otros (MCI Electronics, 2023)

# **Figura 23**

*Arduino Mega 2560*

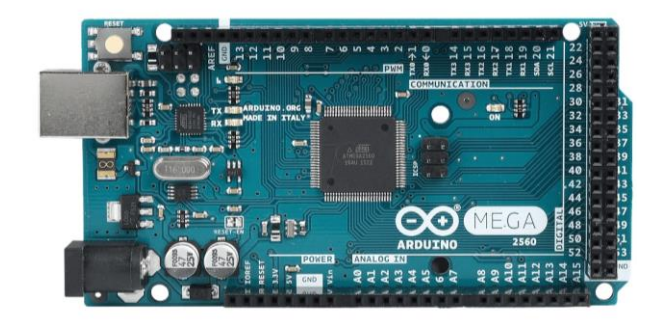

*Nota.* Tarjeta controladora Arduino Mega 2560. Tomado de (MCI Electronics, 2023).

## **Tabla 5**

*Especificaciones técnicas Arduino Mega 2560*

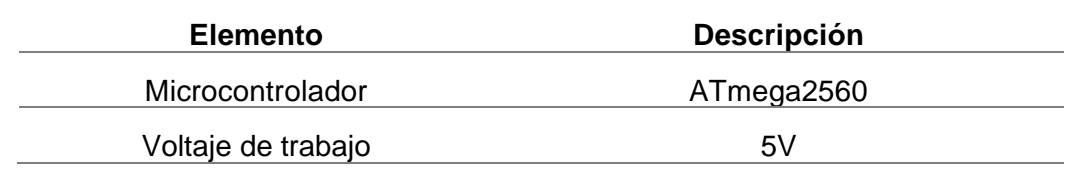

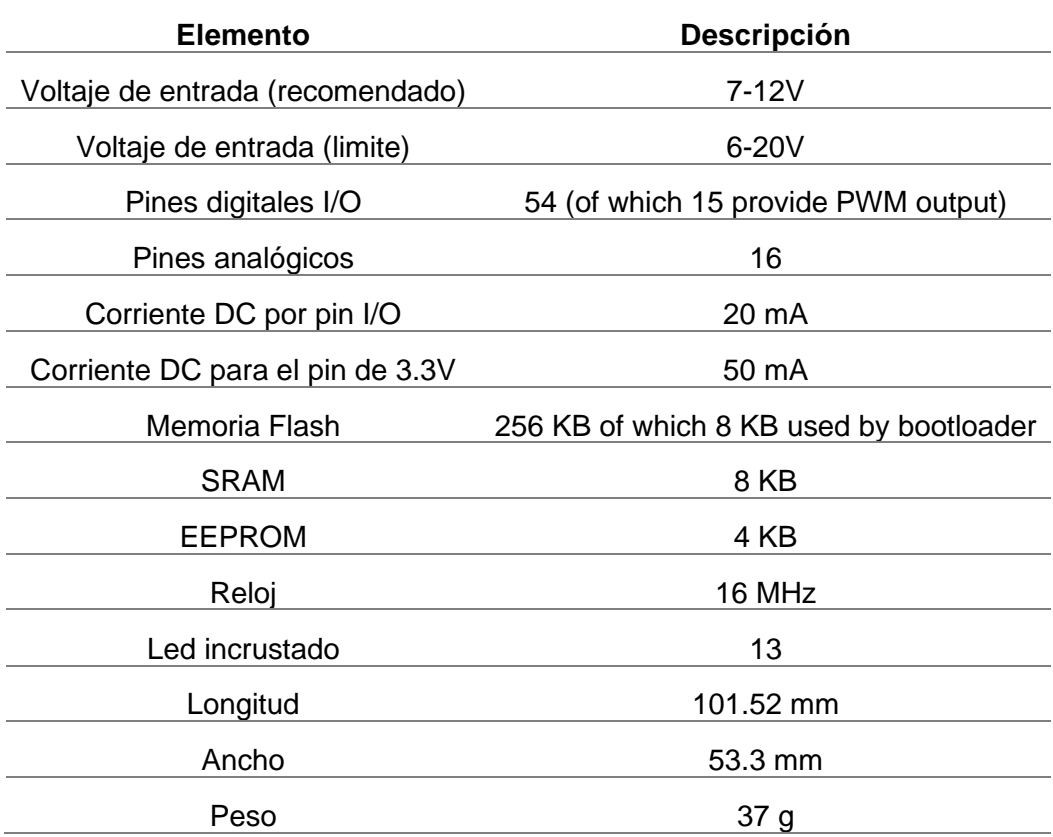

*Nota.* La tabla especifica las características técnicas de la tarjeta de control Arduino Mega 2560. Tomado de (Arduino, 2018).

## **Comunicación Serial**

Los procesadores u otros circuitos integrados son capaces de crear un sistema en el que se reparten las funciones a partir de sus circuitos interconectados. Para que los circuitos individuales sean capaces de intercambiar información, estos deben compartir un protocolo de comunicación. En la actualidad existen una gran cantidad de protocolos de comunicación, sin embargo, todos deben recaer en una de dos categorías ya sea "Protocolo de comunicación paralelo" o "Protocolo de comunicación serial", este último se define como el proceso de envío de datos bit a bit de modo secuencial a través del bus serial de la computadora. La transmisión de la información se da a través de una señal de datos que se envía y se recibe un bit a la vez.

Este tipo de interfaces pueden operar por lo general con solo un cable.

# **Figura 24**

*Transmisión de datos en serie*

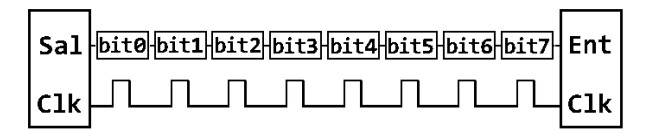

*Nota.* En la figura se puede observar la representación de la transmisión serial de datos.

Tomado de (Robots Argentina, 2023).

# *Reglas de la comunicación serial*

El protocolo serie asincrónico tiene una serie de reglas integradas: mecanismos que ayudan a garantizar transferencias de datos sólidas y sin errores. Estos mecanismos son:

- Bits de datos.
- Bits de sincronización.
- Bits de paridad.
- Velocidad de baudios.

Esta gran cantidad de mecanismos existentes permiten evidenciar que el protocolo es altamente configurable, por tanto, la parte más importante de este tipo de comunicación es asegurarse de que los dos dispositivos a conectar estén configurados exactamente con los mismos protocolos.

# **Sistema profesional STT**

# *STT Systems*

Es una empresa de categoría mundial, dedicada al desarrollo de software especializado en el estudio del movimiento humano. Los sistemas desarrollados por STT Systems, son capaces de enlazarse a sensores inerciales y utilizar sus características para la adquisición de datos en tiempo real a partir de los cuales se generan análisis biomecánicos. La [Figura 25](#page-57-0) muestra la implementación de sensores inerciales STT en el análisis de la marcha de una persona.

# <span id="page-57-0"></span>**Figura 25**

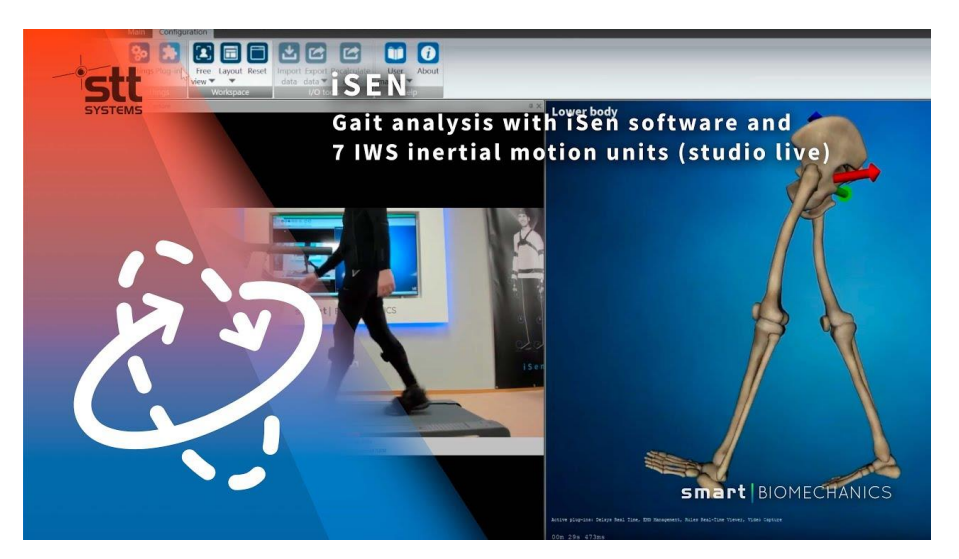

*Sensores inerciales STT utilizados en el análisis de marcha de una persona*

*Nota.* Tomado de (STT Systems, 2023).

#### **Capítulo II**

#### **Diseño Mecánico**

En el presente capitulo se detalla el proceso de diseño mecánico del panel de entrenamiento automático, para lo cual se realizó una investigación previa de los diferentes sistemas de entrenamiento de reflejos existentes en el mercado actual con el objetivo de determinar las variables de interés principales que permitan optimizar los recursos para el diseño, en función de que el sistema desarrollado cumpla con su propósito (mejorar los reflejos de los artistas marciales) de manera eficiente y al mismo tiempo, permita obtener las métricas de cada entrenamiento a partir de las cuales se pueda verificar el progreso del artista marcial. Se diseñó un modelado CAD del panel de entrenamiento automático, utilizando el software SolidWorks estudiantil, con el objetivo de determinar la factibilidad de la estructura y de los resortes acoplados a la misma, de modo que estos sean capaces de soportar las cargas de trabajo de forma adecuada. La [Figura 26](#page-58-0) muestra el resultado final del diseño CAD del panel de entrenamiento automático.

#### <span id="page-58-0"></span>**Figura 26**

*Diseño CAD del panel de entrenamiento automático*

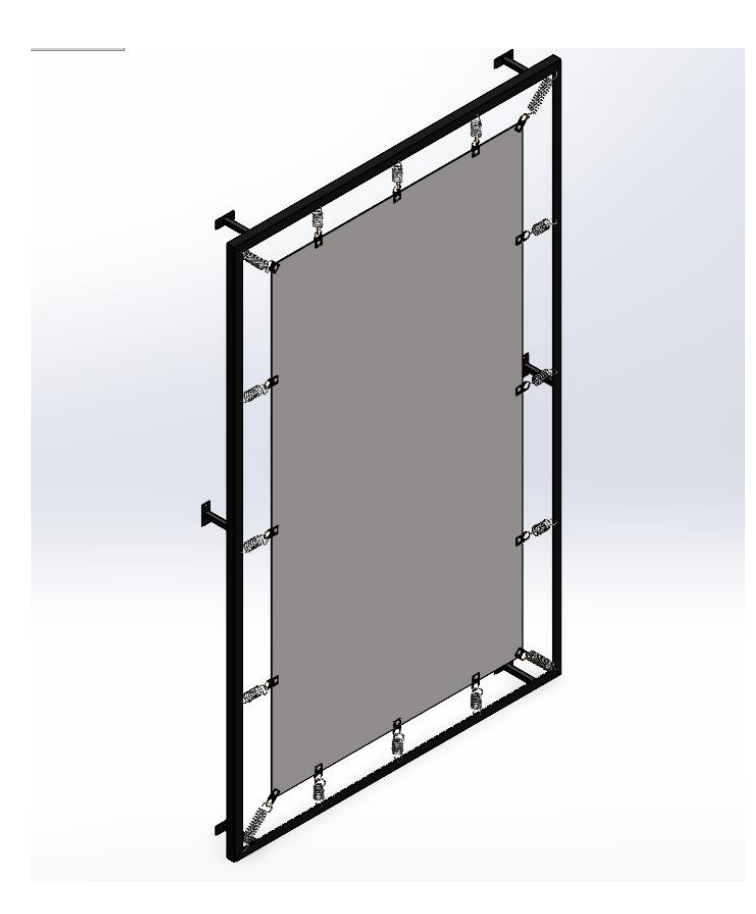

El diseño mecánico del panel de entrenamiento automático consiste en dos subsistemas independientes que se instalan uno junto con otro de modo que la estructura de acero sea capaz de resistir los golpes proporcionados por los artistas marciales sin poner en riesgo la integridad de los componentes electrónicos encargados de reposicionar los discos giratorios y a su vez los reflectores del panel de entrenamiento automático.

#### **Diseño de la estructura rectangular**

Para la estructura rectangular se utilizaron cuatro ángulos de 50x50x3 mm de acero al carbón ASTM A36, las propiedades mecánicas de dicho material permiten soportar los impactos de manera efectiva, la [Figura 27](#page-59-0) muestra la geometría del perfil angular.

## <span id="page-59-0"></span>**Figura 27**

*Diseño CAD del ángulo 50x50x3 de acero ASTM A36*

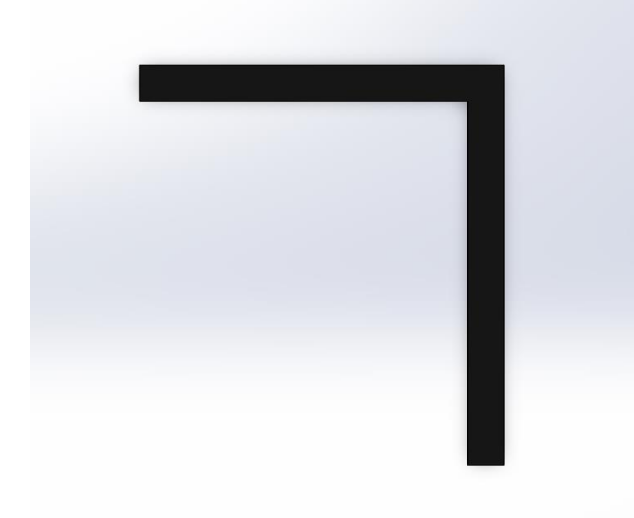

*Nota.* En la figura se puede observar la representación CAD de un ángulo de acero ASTM A36 de 50 mm de ancho, 50 mm de alto y 3 mm de espesor.

# **Tabla 6**

*Propiedades mecánicas del acero ASTM A36*

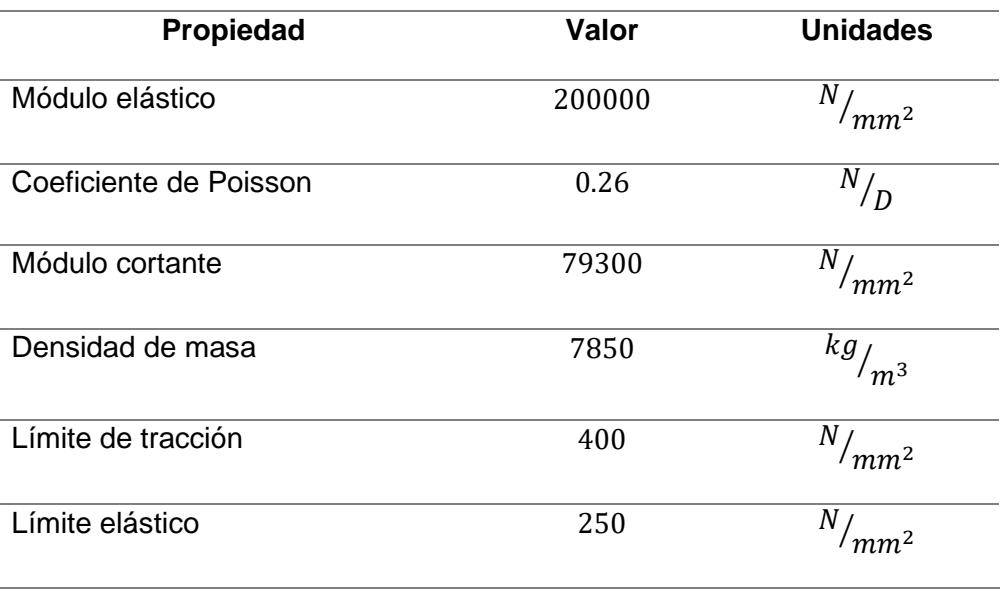

*Nota.* La tabla especifica las propiedades mecánicas del acero ASTM A36. Tomado de (Mott, Diseño de elementos de máquinas, 2006).

Se realizó un modelado CAD para cada componente. El dimensionamiento de cada elemento de la estructura se realizó según el requerimiento de la empresa MIDY Scientific Trainers, misma que solicitó que las medidas del panel de entrenamiento automático sean de 2 metros de alto y 1.23 metros de ancho.

La [Figura 28](#page-61-0) muestra el corte a 45° realizado en los perfiles izquierdo, derecho, superior e inferior de la estructura, con el objetivo de facilitar el ensamble y fortalecer los puntos de soldadura para las uniones.

#### <span id="page-61-0"></span>**Figura 28**

*Diseño CAD corte a 45°*

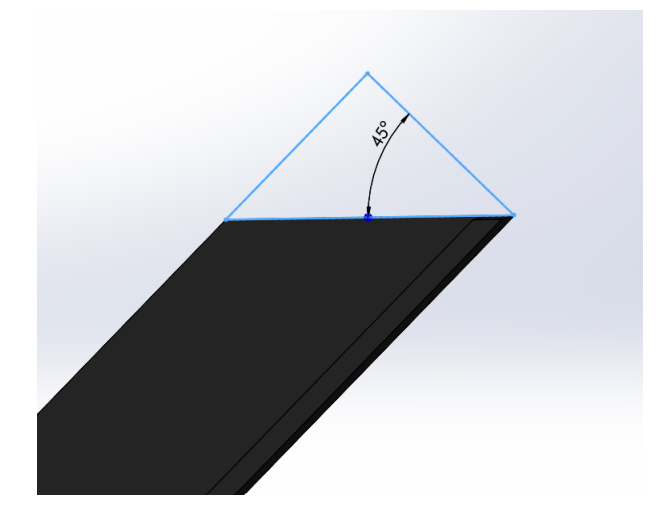

Una vez que se realizaron los cortes a 45° en los componentes de la estructura rectangular, se realizó el ensamblaje del marco del panel de entrenamiento, la [Figura 29](#page-61-1) muestra el resultado obtenido tras realizar dicho proceso.

#### <span id="page-61-1"></span>**Figura 29**

*Diseño CAD perfil derecho e izquierdo de la estructura rectangular*

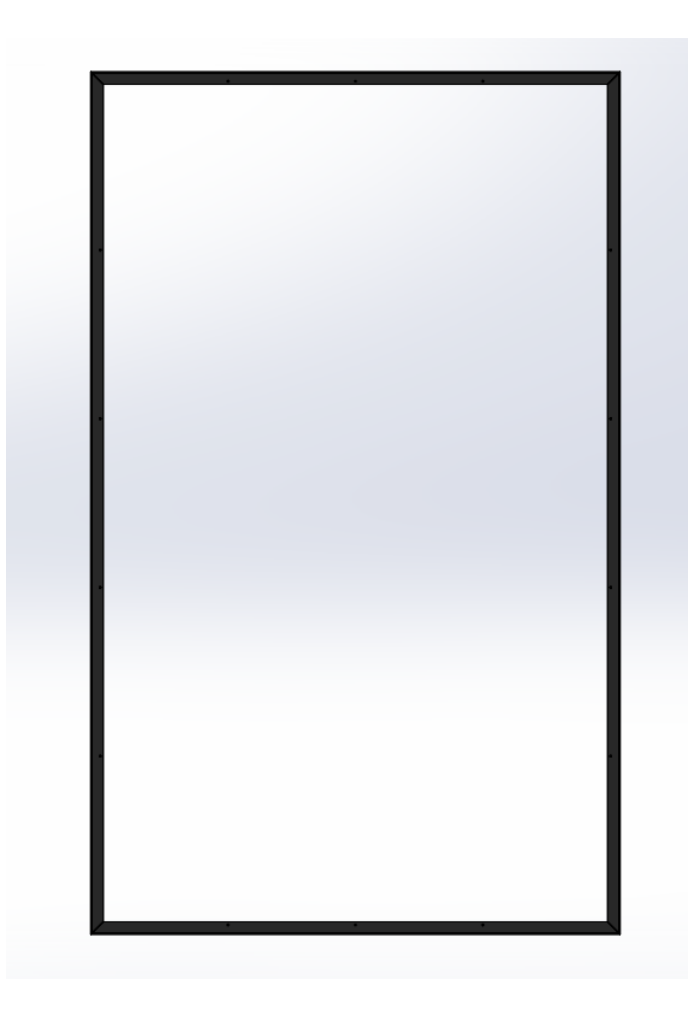

La estructura rectangular del panel de entrenamiento automático posee dimensiones homogéneas, es decir, es simétrico en el eje horizontal y en el eje vertical, la [Tabla 7](#page-62-0) detalla las medidas de cada componente de la estructura rectangular tras haber realizado el ensamblaje de todos los componentes.

# <span id="page-62-0"></span>**Tabla 7**

*Dimensionamiento de los componentes de la estructura rectangular*

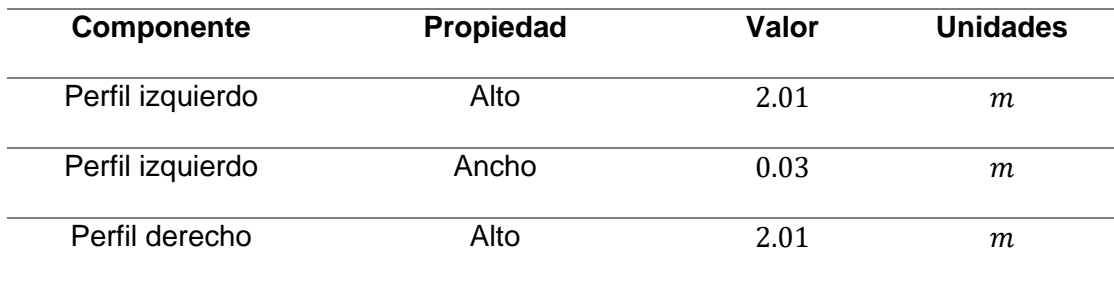

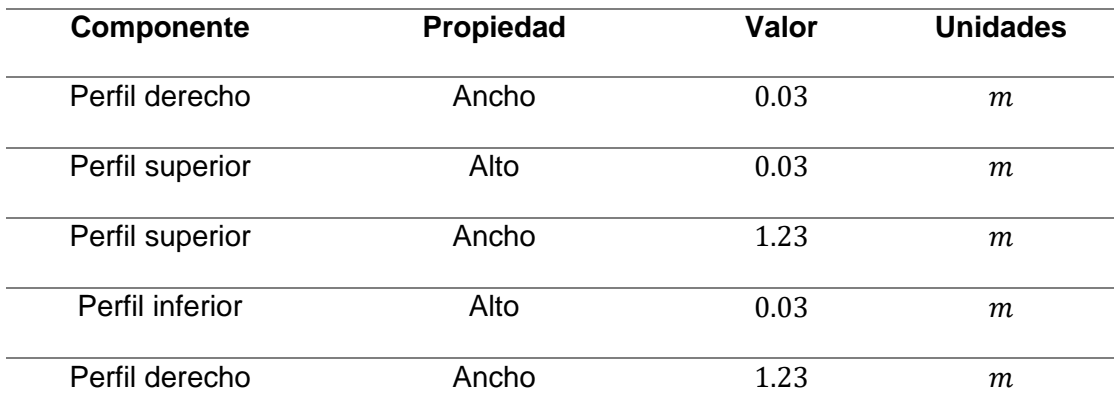

Como se puede visualizar en la [Figura 30,](#page-63-0) el diseño de los soportes traseros permite que la estructura mantenga una distancia de 12.7 centímetros con respecto a cualquier pared en la que sea instalada, dejando suficiente espacio para que la lona de poliéster que será incorporada posteriormente pueda recibir los golpes y generar un efecto de rebote a través de los resortes y su fuerza elástica.

#### <span id="page-63-0"></span>**Figura 30**

*Diseño CAD del soporte trasero de la estructura rectangular*

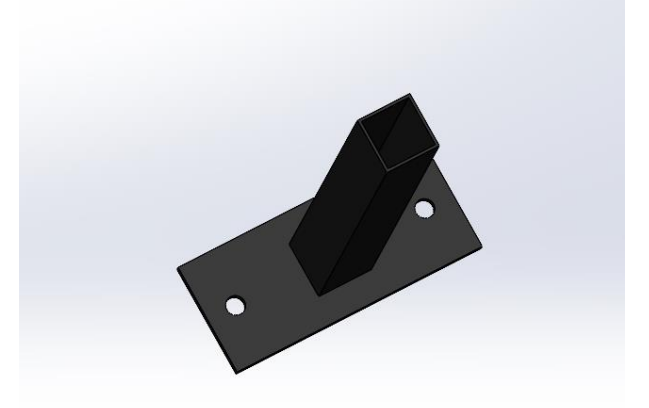

Una vez obtenido el diseño de los soportes traseros de la estructura rectangular, se procedió a realizar el ensamble de cada uno de estos en el borde interno del perfil angular, la [Figura 31](#page-64-0) permite visualizar el resultado del bosquejo en 3D realizado en el software

SolidWorks Estudiantil.

# <span id="page-64-0"></span>**Figura 31**

*Diseño CAD de la estructura rectangular*

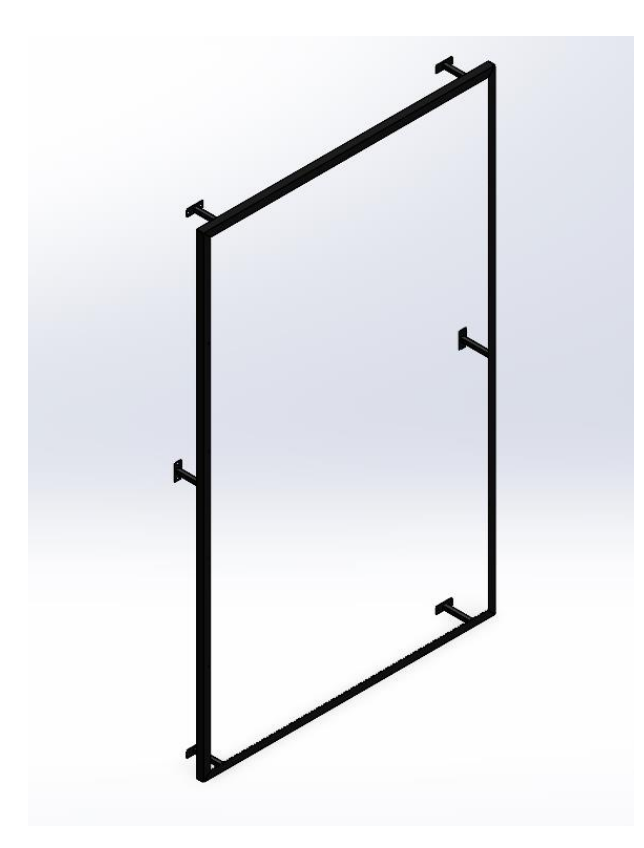

# **Selección de los resortes de extensión helicoidales**

La selección de los resortes helicoidales se realizó teniendo en cuenta que su objetivo principal es almacenar la energía mecánica producida por los golpes realizados sobre la lona de soporte y liberarla gracias a la fuerza elástica en el momento que estos se compriman y regresen a su estado natural. Su diseño se basa en principios matemáticos y mecánicos para garantizar su correcto funcionamiento y durabilidad.

La aplicación para la que serán utilizados los resortes, se asemeja a un trampolín, por lo cual, se ha decidido utilizar resortes helicoidales de extensión, de modo que estos puedan ser acoplados con facilidad a la estructura rectangular y a la lona de soporte.

## **Tabla 8**

*Parámetros de diseño de los resortes helicoidales*

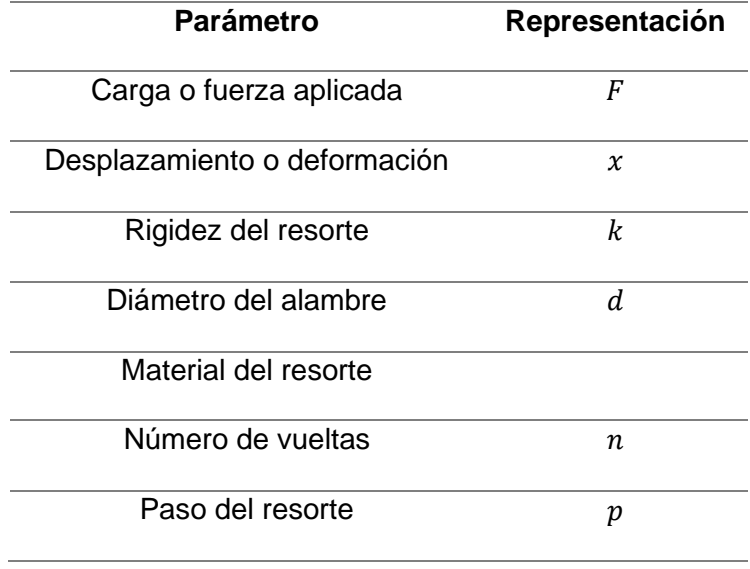

*Nota.* La tabla especifica los parámetros de diseño para los resortes helicoidales utilizados en el presente proyecto de investigación. Tomado de (Budynas & Nisbett, 2012).

Teniendo en cuenta que el panel de entrenamiento automático será utilizado por jóvenes de entre 8 y 16 años, y que se ha estimado que un puñetazo promedio puede generar una fuerza de entre 450 y 900 Newtons, mientras que el estimado promedio de fuerza generada por una patada según diversos estudios es de 1000 a 1500 Newtons en adultos sanos (Junior, 2020). Se ha establecido como parámetro de diseño una fuerza máxima de 1800 Newtons. Sin embargo, esta fuerza no será aplicada de forma directa a cada resorte, por el contrario, esta fuerza será recibida por la lona de soporte y posteriormente será distribuida entre los 16

resortes que conforman la estructura. De modo que, se plantea que la fuerza de carga máxima que cada resorte debe ser capaz de soportar sin deformarse, es de:

$$
F_{\text{max}} = \frac{1800}{16} = 112.5 \approx 200 \text{ N} \tag{2}
$$

Teniendo en cuenta el tipo de aplicación para la que se utilizaran los resortes de extensión, se encontró que el acero de alto carbono ASTM A229 es el más utilizado en la industria. Este tipo de alambre tiene una alta resistencia a la tracción, lo que lo hace útil en aplicaciones que requieren soportar cargas pesadas.

## **Tabla 9**

*Propiedades mecánicas del acero ASTM A229*

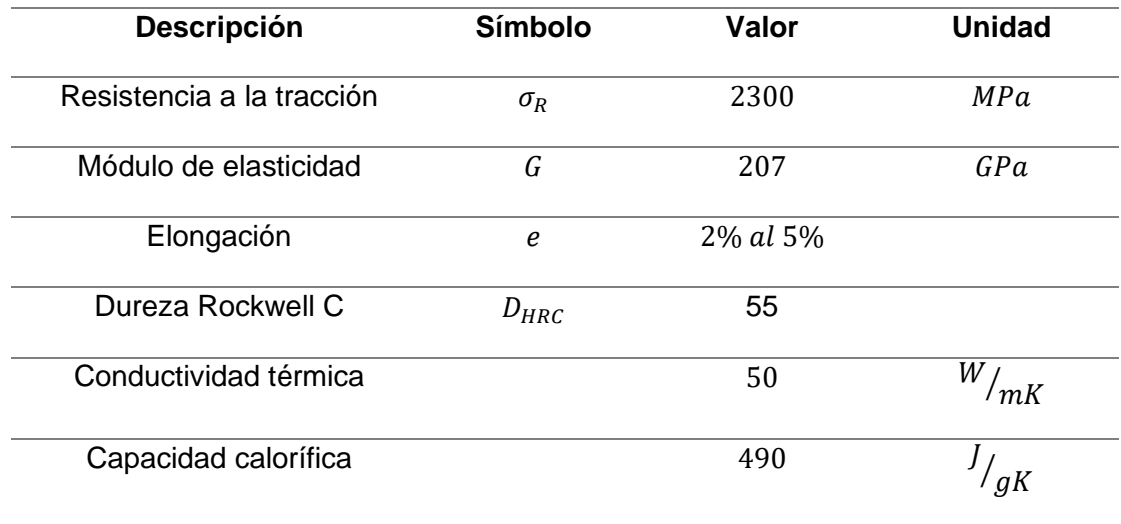

*Nota.* La tabla especifica las propiedades mecánicas del alambre de acero de alto carbono ASTM A229. Tomado de (Mott, Diseño de elementos de máquinas, 2006).

Una vez obtenidos los datos de la fuerza máxima el proceso de selección de resorte debe satisfacer el siguiente requerimiento. Se necesita verificar que las dimensiones, el

material y el número de vueltas de los tres diferentes tipos de resortes que forman parte de la estructura rectangular, sean capaces de soportar la fuerza de 200 N sin deformarse de manera permanente, para lo cual se precisa obtener un factor de seguridad mayor a 1.1 en cada uno de ellos.

## *Resortes verticales*

La [Tabla 10](#page-67-0) presenta las dimensiones y parámetros para el conjunto de seis resortes verticales que forman parte de la estructura rectangular del panel de entrenamiento automático.

#### <span id="page-67-0"></span>**Tabla 10**

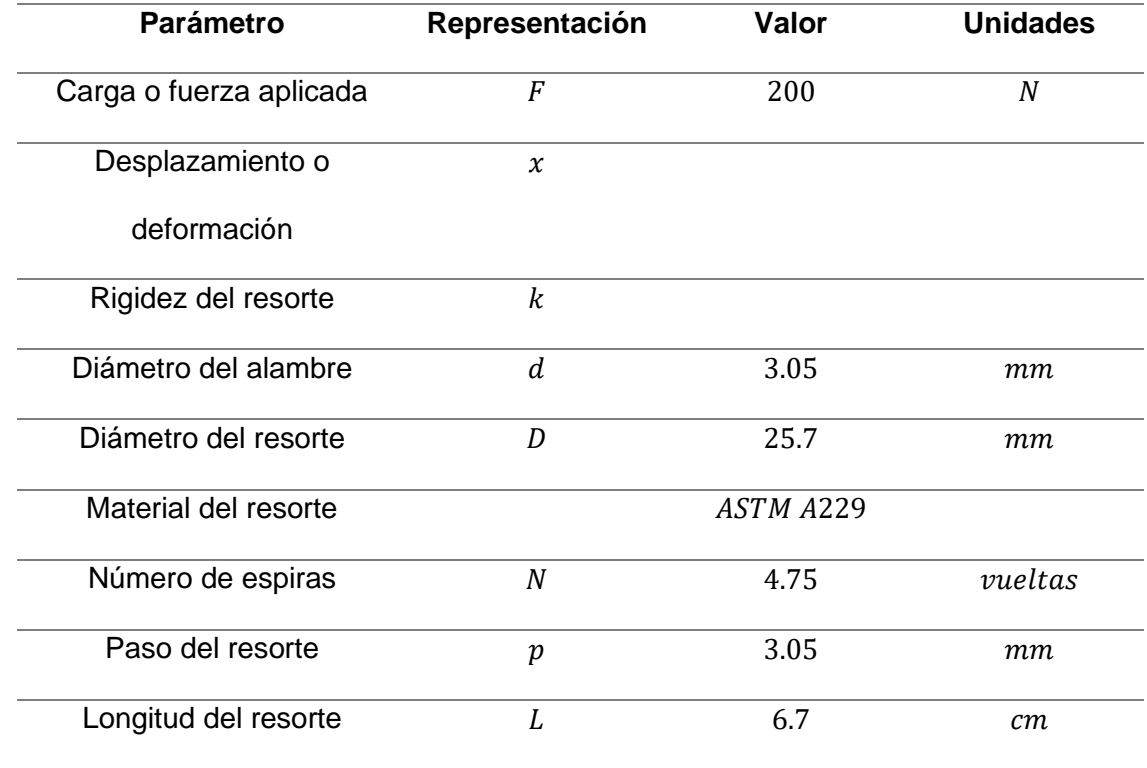

*Parámetros de los resortes verticales*

Una vez obtenidos los parámetros principales para el diseño o selección de los seis resortes helicoidales a extensión, se generó un modelado CAD de los mismos, la [Figura 32](#page-68-0) muestra el proceso de diseño del componente en el software de desarrollo en 3D.

# <span id="page-68-0"></span>**Figura 32**

*Modelado CAD del resorte vertical*

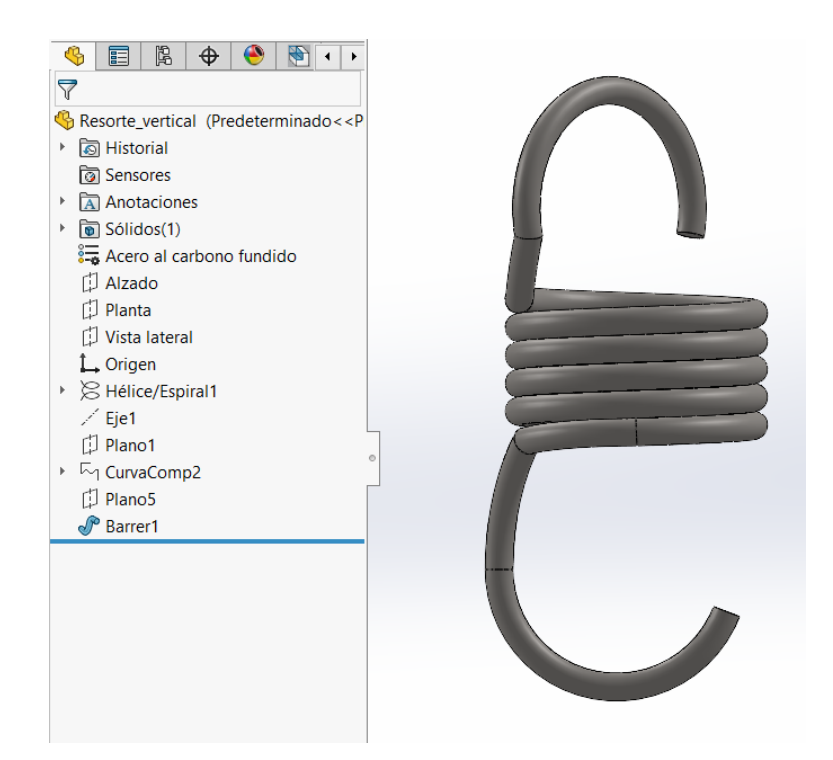

Se necesita verificar que el diseño propuesto para los resortes verticales sea capaz de soportar la carga o fuerza aplicada sin deformarse de forma permanente, por lo cual, se calcula la constante elástica del resorte según los datos obtenidos previamente.

$$
k = \frac{F}{x}
$$
 (3)

Según (Mott, Diseño de elementos de máquinas, 2006) la constante elástica de un resorte se puede expresar también como:

$$
k = \frac{F}{x} = \frac{G * d^4}{8 * N * D^3}
$$
 (4)

En donde  $G$  es el modulo de elasticidad del material seleccionado, como primer paso, convertimos todas las unidades de los valores obtenidos a milímetros para obtener un resultado correcto tras aplicar la fórmula de la constante elástica.

Conversión de unidades para el diámetro del alambre.

$$
d = 0.00305 m * \frac{1000 m n}{1 m}
$$
 (5)

 $d=$ 1000  $\frac{10000000000000000000}{mm}$ 

$$
d=3.05\;mm
$$

Conversión de unidades para el diámetro exterior del resorte.

$$
D = 0.02570 m * \frac{1000 m n}{1 m}
$$
 (6)

$$
D = \frac{1000}{0.02570} \; mm
$$

$$
D=25.70\;mm
$$

Para obtener la constante elástica del resorte reemplazamos los datos obtenidos de la siguiente manera:

$$
k = \frac{207\,000 * 3.05^4}{8 * 5.6 * 25.7^3} \ N_{mm}
$$
 (7)

 $k = 27.77 N/mm$ 

Para calcular el factor de seguridad del resorte es necesario calcular la fuerza máxima permisible, para lo cual se tiene que:

$$
F_{max,p} = \frac{A * d^{3-m}}{5.88(D+0.5*d)}
$$
(8)

En donde, como se puede visualizar en la [Figura 33,](#page-70-0)  $A \, y \, m$  son constantes para estimar la resistencia de tensión mínima de alambres para fabricar resortes comunes, y sus valores se obtienen a través de tablas.

## <span id="page-70-0"></span>**Figura 33**

*Constantes A y m del alambre de acero de alto carbono ASTM A229*

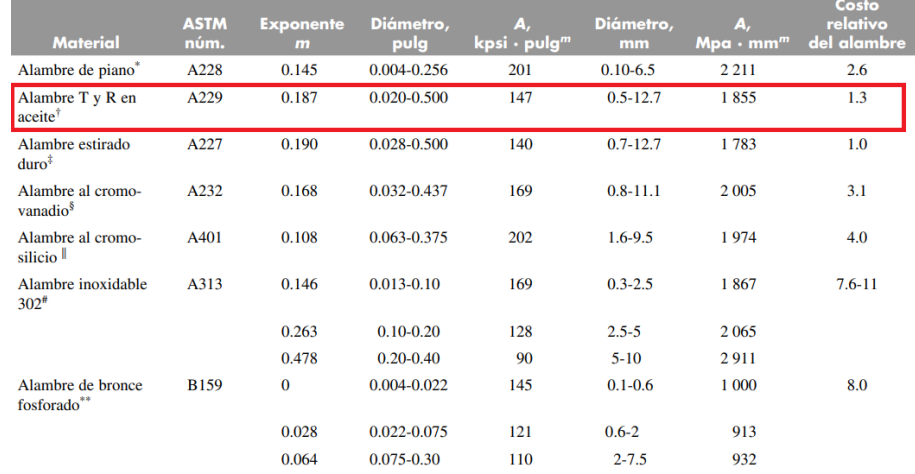

*Nota.* La figura muestra los valores de las constantes A y m para estimar la resistencia de tensión mínima del alambre ASTM A229. Tomado de (Budynas & Nisbett, 2012).

Por lo tanto, se tiene que los valores de las constantes A y m para el alambre ASTM A229 son:

$$
A = 1855 MPa * mmm
$$
 (9)

y

 $m = 0.187$ 

Reemplazando los datos en la fórmula de la fuerza máxima permisible se tiene que:

$$
F_{max,p} = \frac{1855 * 3.05^{3-0.187}}{5.88(29.7 + 0.5 * 3.05)} N
$$
 (10)

$$
F_{max,p} = 232.70 N
$$

Finalmente se calcula el factor de seguridad n para comprobar si el resorte será capaz de soportar la carga máxima aplicada.

$$
n = \frac{F_{\text{m\'axima permisible}}}{F_{\text{m\'axima aplicada}}}
$$
(11)

$$
n = \frac{232.70 \text{ N}}{200 \text{ N}}
$$

$$
n=1.16
$$

Teniendo en cuenta que el factor de seguridad para asegurar que el resorte helicoidal funcione de manera correcta debe estar entre 1.1 y 3, se concluye que el diseño del resorte vertical es correcto, y por consecuencia, teniendo en cuenta que el resorte vertical posee las dimensiones más pequeñas y susceptibles a fallo de entre los tres tipos de resorte utilizados, se puede concluir que los otros dos tipos también serán capaces de soportar la carga máxima aplicada de manera correcta.

Se puede determinar la cantidad de elongación que se generará en el resorte al soportar la carga máxima aplicada mediante el siguiente cálculo:
$$
k = \frac{F}{x}
$$
 (12)

Despejando x se tiene:

$$
x = \frac{F}{k}
$$
  

$$
x = \frac{200 \text{ N}}{27.77 \text{ N}} \text{ mm}
$$
  

$$
x = 7.20 \text{ mm}
$$

## *Resortes laterales*

Las dimensiones y parámetros para el conjunto de seis resortes que forman parte de la estructura rectangular del panel de entrenamiento automático se presentan a continuación.

## **Tabla 11**

#### *Parámetros de los resortes laterales*

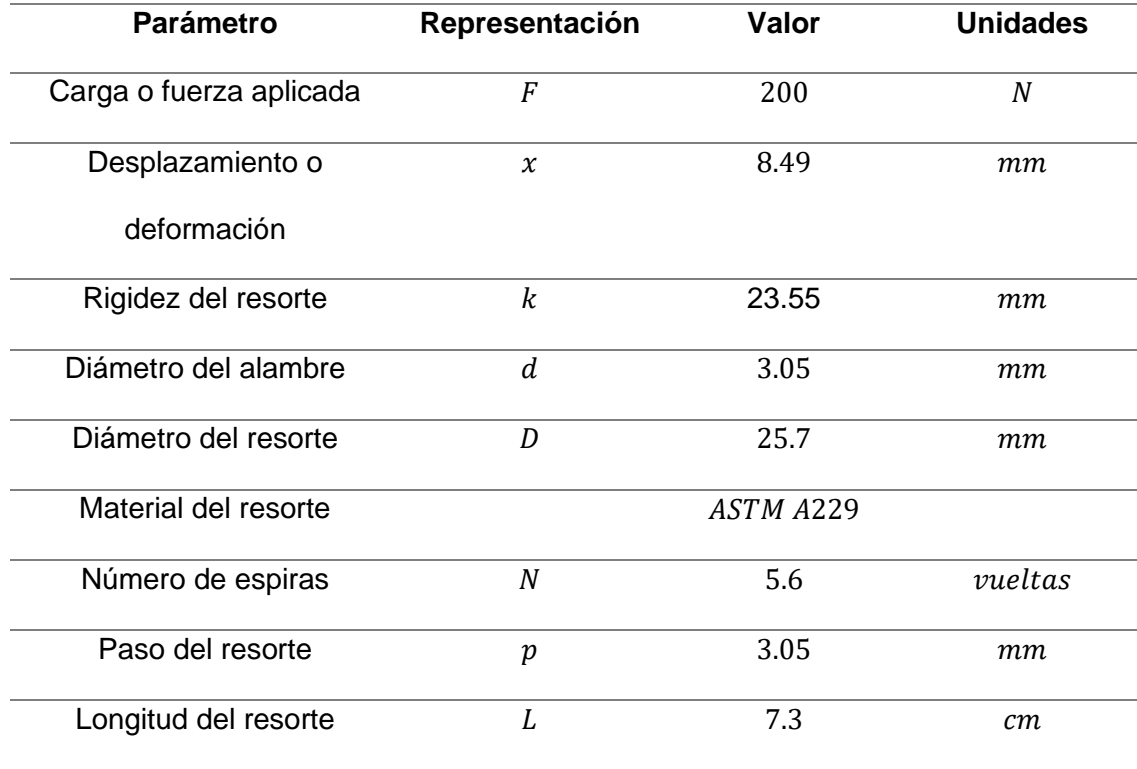

Una vez obtenidos los parámetros principales para el diseño o selección de los seis resortes helicoidales a extensión, se generó un modelado CAD de los mismos. la [Figura 34](#page-73-0) muestra el proceso de diseño del componente en el software de desarrollo en 3D.

### <span id="page-73-0"></span>**Figura 34**

*Modelado CAD del resorte lateral*

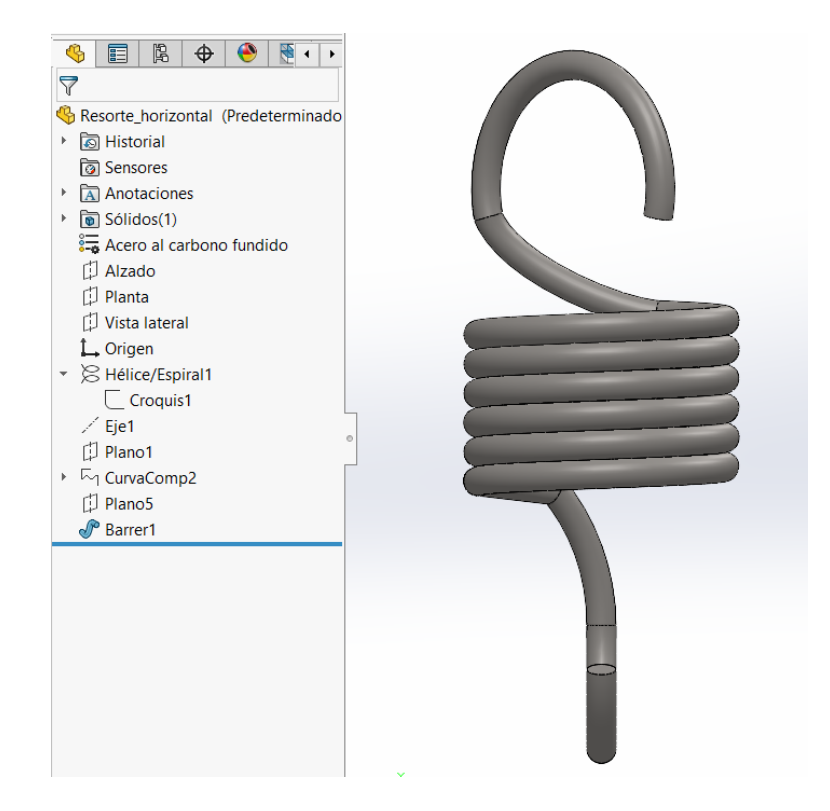

Se necesita verificar que el diseño propuesto para los resortes laterales sea capaz de soportar la carga o fuerza aplicada sin deformarse de forma permanente, por lo cual, se calcula la constante elástica del resorte según los datos obtenidos previamente.

$$
\mathbf{k} = \frac{F}{x} \tag{13}
$$

Según (Mott, Diseño de elementos de máquinas, 2006) la constante elástica de un resorte se puede expresar también como:

$$
k = \frac{F}{x} = \frac{G * d^4}{8 * N * D^3}
$$
 (14)

En donde  $G$  es el modulo de elasticidad del material seleccionado, como primer paso, convertimos todas las unidades de los valores obtenidos a milímetros para obtener un resultado correcto tras aplicar la fórmula de la constante elástica.

Conversión de unidades para el diámetro del alambre.

$$
d = 0.00305 m * \frac{1000 m n}{1 m}
$$
 (15)

$$
d = \frac{1000}{0.00305} \; mm
$$

$$
d=3.05\ mm
$$

Conversión de unidades para el diámetro exterior del resorte.

$$
D = 0.02570 \, m \cdot \frac{1000 \, mn}{1 \, m} \tag{16}
$$

 $D=$ 1000  $\frac{1}{0.02570}$  mm

$$
D=25.70\ mm
$$

Para obtener la constante elástica del resorte reemplazamos los datos obtenidos de la siguiente manera:

$$
k = \frac{207\ 000 * 3.05^4}{8 * 5.6 * 25.7^3} \ N_{mm}
$$
 (17)

$$
k = 23.55 \frac{N}{mm}
$$

Se puede determinar la cantidad de elongación que se generará en el resorte al soportar la carga máxima aplicada mediante el siguiente cálculo:

$$
\mathbf{k} = \frac{F}{x} \tag{18}
$$

Despejando x se tiene:

$$
x = \frac{F}{k}
$$
  

$$
x = \frac{200 \text{ N}}{23.55 \text{ N}} \text{ mm}
$$
  

$$
x = 8.49 \text{ mm}
$$

# *Resortes de las esquinas*

Las dimensiones y parámetros para el conjunto de cuatro resortes que forman parte de la estructura rectangular del panel de entrenamiento automático se presentan a continuación.

## **Tabla 12**

*Parámetros de los resortes de las esquinas*

| <b>Parámetro</b>        | Representación | Valor | <b>Unidades</b>  |
|-------------------------|----------------|-------|------------------|
|                         |                |       |                  |
| Carga o fuerza aplicada | F              | 200   | $\boldsymbol{N}$ |
|                         |                |       |                  |
| Desplazamiento o        | $\chi$         | 18.91 | mт               |
| deformación             |                |       |                  |
|                         |                |       |                  |
| Rigidez del resorte     | k              | 10.63 | mт               |
|                         |                |       |                  |
| Diámetro del alambre    | d              | 3.05  | mт               |
|                         |                |       |                  |
| Diámetro del resorte    | D              | 25.7  | mт               |
|                         |                |       |                  |

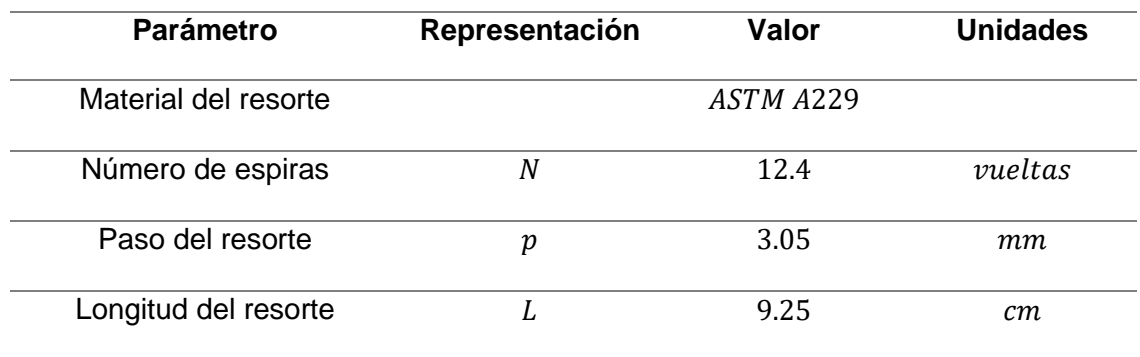

La [Figura 35](#page-76-0) muestra el diseño CAD utilizado para los cuatro resortes helicoidales a

extensión ubicados en las esquinas de la estructura.

## <span id="page-76-0"></span>**Figura 35**

*Modelado CAD del resorte de la esquina*

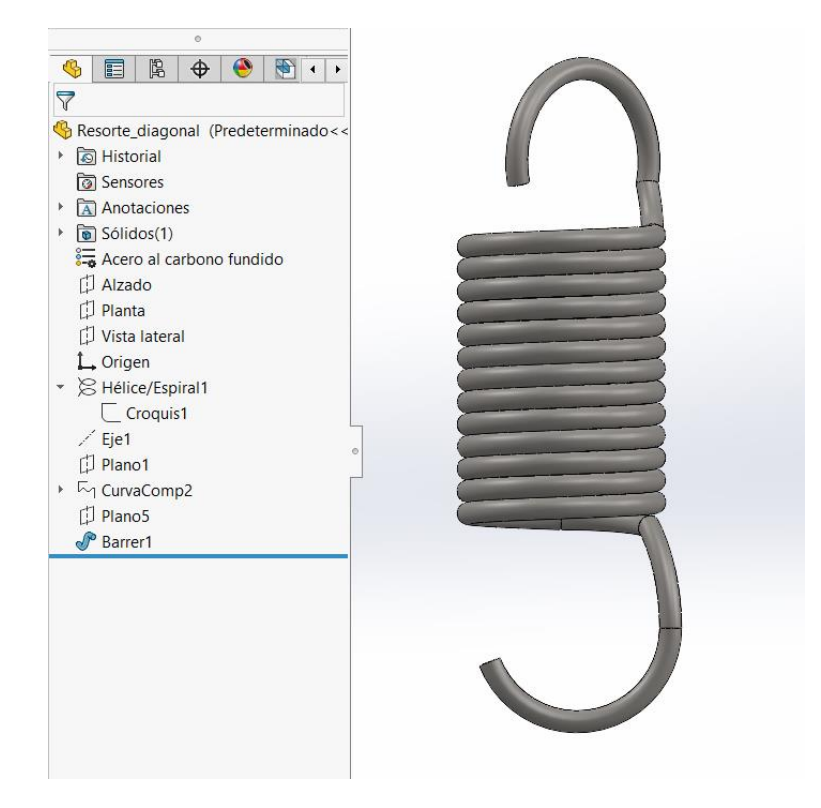

Se necesita verificar que el diseño propuesto para los resortes de las esquinas sea capaz de soportar la carga o fuerza aplicada sin deformarse de forma permanente, por lo cual, se calcula la constante elástica del resorte según los datos obtenidos previamente.

$$
\mathbf{k} = \frac{F}{x} \tag{19}
$$

Según (Mott, Diseño de elementos de máquinas, 2006) la constante elástica de un resorte se puede expresar también como:

$$
k = \frac{F}{x} = \frac{G * d^4}{8 * N * D^3}
$$
 (20)

En donde  $G$  es el modulo de elasticidad del material seleccionado, como primer paso, convertimos todas las unidades de los valores obtenidos a milímetros para obtener un resultado correcto tras aplicar la fórmula de la constante elástica.

Conversión de unidades para el diámetro del alambre.

$$
d = 0.00305 m * \frac{1000 m n}{1 m}
$$
 (21)

$$
d = \frac{1000}{0.00305} \; mm
$$

$$
d=3.05\ mm
$$

Conversión de unidades para el diámetro exterior del resorte.

$$
D = 0.02570 \, m \cdot \frac{1000 \, mn}{1 \, m} \tag{22}
$$

$$
D = \frac{1000}{0.02570} \; mm
$$

$$
D=25.70\ mm
$$

Para obtener la constante elástica del resorte reemplazamos los datos obtenidos de la siguiente manera:

$$
k = \frac{207\,000 * 3.05^4}{8 * 12.4 * 25.7^3} \ N_{mm}
$$
 (23)

$$
k = 10.63 \frac{N}{mm}
$$

Se puede determinar la cantidad de elongación que se generará en el resorte al soportar la carga máxima aplicada mediante el siguiente cálculo:

$$
k = \frac{F}{x}
$$
 (24)

Despejando x se tiene:

$$
x = \frac{F}{k}
$$
  

$$
x = \frac{200 \text{ N}}{10.63 \text{ N}} \text{ mm}
$$
  

$$
x = 18.91 \text{ mm}
$$

## **Selección y dimensionamiento de la lona de soporte**

Para la selección de la lona de soporte se optó por trabajar con un material resistente y con características flexibles especiales, de modo que este sea capaz de soportar los impactos de los artistas marciales, disipar la energía a través de los resortes helicoidales y regresar a manera de trampolín sin provocar daño en los deportistas, y a su vez permitir también el paso de la luz cada vez que se encienda un reflector ubicado en la parte trasera de la estructura.

Es por ello que se realizaron pruebas con una lona con PVC adherido, misma que cuenta con características mecánicas excelentes, brindando gran resistencia a la flexión gracias a su refuerzo de poliéster. Las características principales de la lona de soporte seleccionada son las siguientes:

- Refuerzo de poliéster de alta tenacidad.
- Protección biocida frente a bacterias, hongos y algas según los protocolos, UNE EN ISO 846, ASTM G 21 y ASTM G 22.
- PVC adherido mediante procesos de impregnación utilizado en su fabricación, que además le confiere alta resistencia a la flexión, alta estabilidad dimensional y alta resistencia a la costura.
- Posee buena resistencia a la abrasión.
- Mantiene su flexibilidad en el tiempo.

La lona de soporte necesita de un total de 16 remaches y argollas que le permitan ser templada mediante los resortes de extensión previamente seleccionados. Las dimensiones de la lona de soporte se presentan en la [Tabla 13.](#page-79-0)

### <span id="page-79-0"></span>**Tabla 13**

*Dimensiones y características de la lona de soporte*

| <b>Parámetro</b>     | Valor | <b>Unidades</b> |
|----------------------|-------|-----------------|
| Alto                 | 1.70  | m               |
| Ancho                | 0.90  | m               |
| Espesor              | 3     | mm              |
| Refuerzos            | 4     |                 |
| Remaches con argolla | 16    |                 |

El resultado del diseño de la lona de soporte se muestra en la [Figura 36,](#page-80-0) éste cuenta con 16 perforaciones a lo largo del borde de la misma, utilizados posteriormente para colocar argollas de sujeción para los resortes helicoidales a través de un conjunto de tela y remache.

### <span id="page-80-0"></span>**Figura 36**

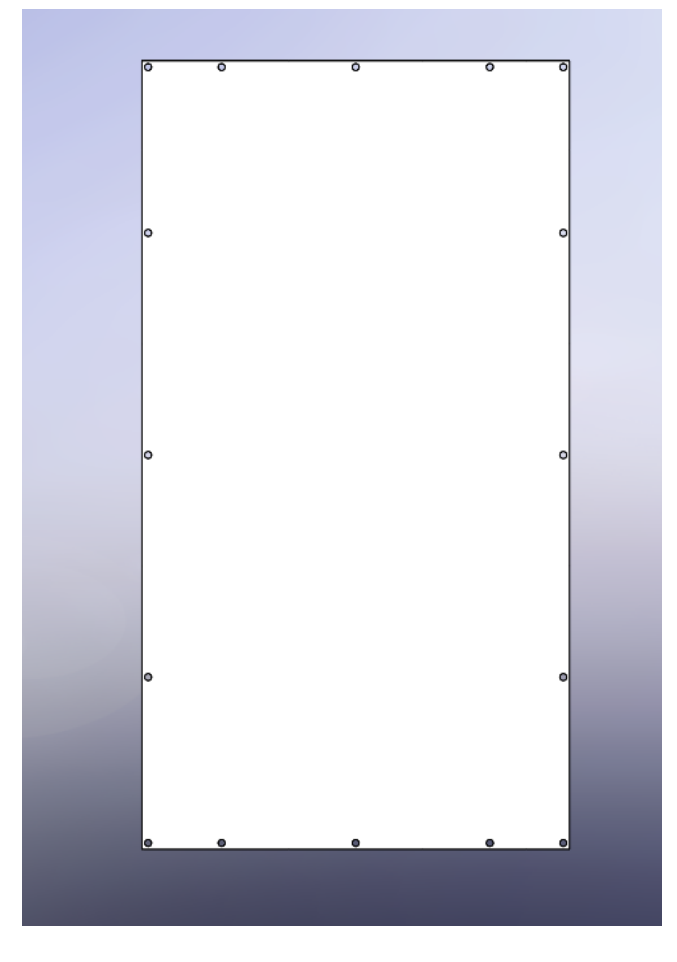

*Modelado CAD de la lona de soporte*

La lona de soporte cumple con las características de funcionamiento necesarias para la aplicación, por lo tanto, el dimensionamiento y selección del material son adecuados.

## **Diseño de los discos giratorios**

El diseño de los discos giratorios se desarrolló mediante un modelado CAD, su función principal es transportar a los reflectores a diversos puntos dentro del panel de entrenamiento a través del movimiento rotacional generado por cada servomotor que será acoplado a su punto medio. Las dimensiones de cada disco giratorio están correctamente pensadas, de modo que se puedan colocar un total de ocho discos giratorios en la parte trasera de la lona de soporte, la tabla 14 muestra las medidas utilizadas en el diseño.

## **Tabla 14**

*Dimensiones de los discos giratorios*

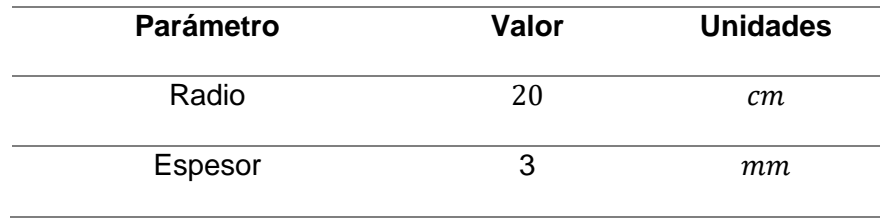

Una vez que se realizó el dimensionamiento del disco giratorio, se tomó en cuenta la necesidad de incrustar un reflector y fijar el servomotor a cada uno de ellos, y como se puede visualizar en [Figura 37,](#page-81-0) se procedió a generar un modelado CAD que permita satisfacer dichas necesidades.

#### <span id="page-81-0"></span>**Figura 37**

*Modelado CAD del disco giratorio*

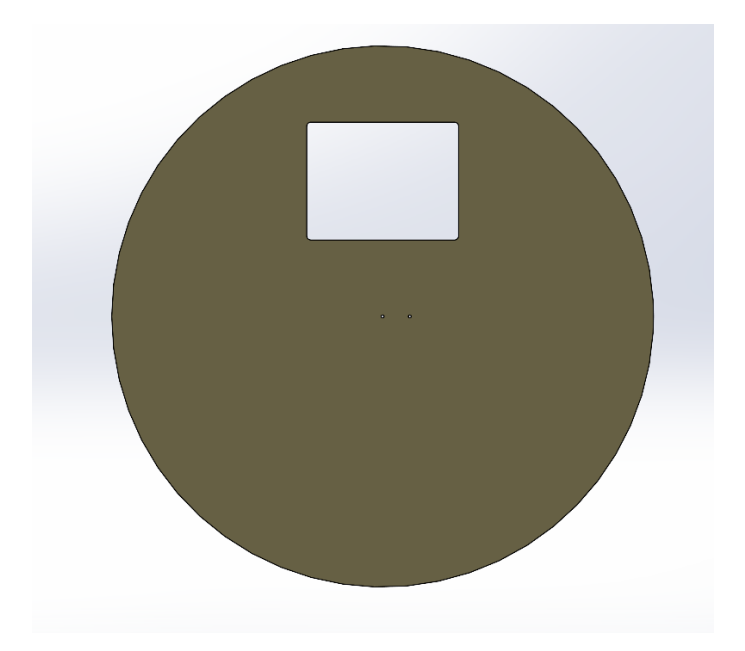

Cada disco giratorio cuenta con un total de 3 cortes en su diseño, uno rectangular y dos circulares, estos permitirán fijar y dar firmeza al servomotor acoplado y al reflector incrustado.

Se plantea utilizar como material base del diseño madera tríplex de 3 mm de espesor, con el objetivo de reducir el peso de cada disco, de modo que los servomotores sean capaces de desplazarlos sin problema.

Cada disco giratorio se obtuvo mediante corte laser basado en el diseño CAD previamente detallado.

#### **Selección de los servomotores acoplados a los discos giratorios**

Se sabe que el peso de cada disco giratorio es de 0.15 kg, mientras que el valor del radio es de 40 cm, teniendo en cuenta estos datos, se puede calcular el momento ejercido por el disco giratorio sobre el servomotor:

$$
M_d = P_d * R_d \tag{25}
$$

Donde:

 $P_d = 0.15 kg$  $R_d = 40 \, \text{cm}$ 

Por lo tanto:

$$
M_{disco} = 0.15 kg * 20 cm
$$

$$
M_{disco} = 3 kg * cm
$$

A su vez, se sabe que el peso de cada reflector es de 0.52 kg, y que el centro de masa de este reflector estará ubicado a 15 cm de distancia con respecto al eje del servomotor, teniendo en cuenta estos datos, se puede calcular el momento ejercido por el reflector sobre el servomotor:

$$
M_r = P_r * D_r \tag{26}
$$

Donde:

$$
P_r = 0.52 kg
$$
  

$$
D_r = 15 cm
$$

Por lo tanto:

$$
M_{reflectron} = 0.52 kg * 15 cm
$$

$$
M_{reflectron} = 7.8 kg * cm
$$

Sumando el momento ejercido por el disco giratorio más el momento ejercido por el reflector se tiene:

$$
M_{Total} = M_d + M_r
$$
\n
$$
M_{Total} = (3 + 7.8)kg * cm
$$
\n
$$
M_{Total} = 10.8 kg * cm
$$
\n
$$
(27)
$$

Por lo tanto, se necesita un servomotor con un torque máximo de 10.8 kg o más. Se decide sobredimensionar este valor con el objetivo de prevenir fallos futuros por falta de capacidad de carga.

Se selecciona el motor DS3218MG que posee una capacidad de carga de 20 kg \* cm, teniendo en cuenta que el valor de carga máxima necesario es de 10.8 kg \* cm, se concluye que la selección es correcta, la [Figura 38](#page-83-0) permite visualizar el servomotor seleccionado.

## <span id="page-83-0"></span>**Figura 38**

*Servomotor DS3218MG*

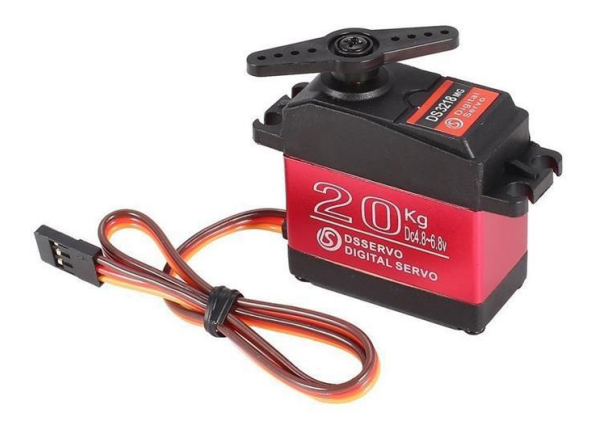

*Nota.* Tomado de (SsDielect, 2023).

Las características técnicas del motor DS3218MG se detallan en la [Tabla 15,](#page-84-0) este conjunto de datos permite conocer de mejor manera los parámetros de funcionamiento normal del servomotor seleccionado.

# <span id="page-84-0"></span>**Tabla 15**

*Características técnicas servomotor DS3218MG.*

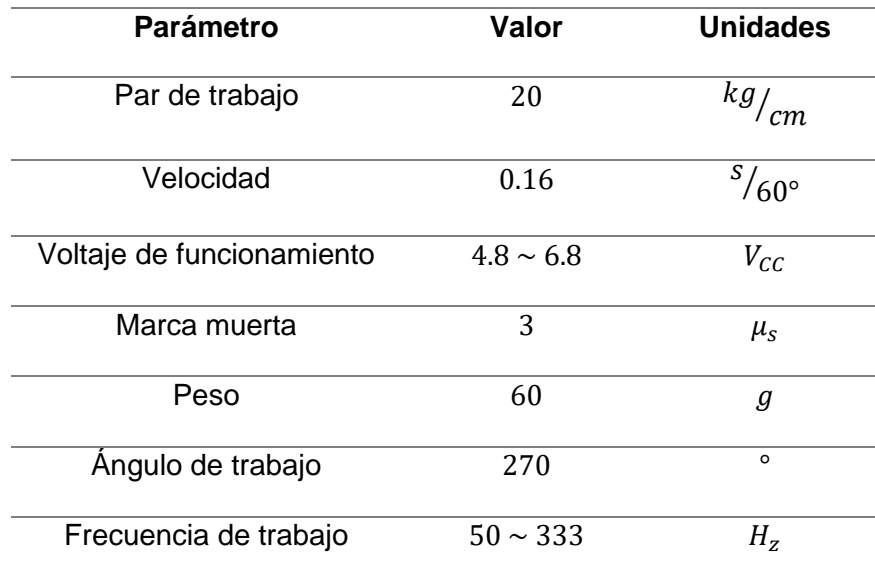

*Nota.* Tomado de (SsDielect, 2023).

#### **Diseño de los acoples para los servomotores**

Cada uno de los servomotores seleccionados previamente, necesita ser fijado a la pared para mantenerse totalmente firme mientras ejecuta el movimiento rotacional, es por este motivo que se han diseñado un total de ocho acoples que permiten llevar a cabo esta tarea.

Las dimensiones de cada acople han sido determinadas según el tamaño y forma del servomotor DS3218MG, la tabla 16 permite visualizar dichas medidas.

### **Tabla 16**

*Dimensiones de los acoples para los servomotores.*

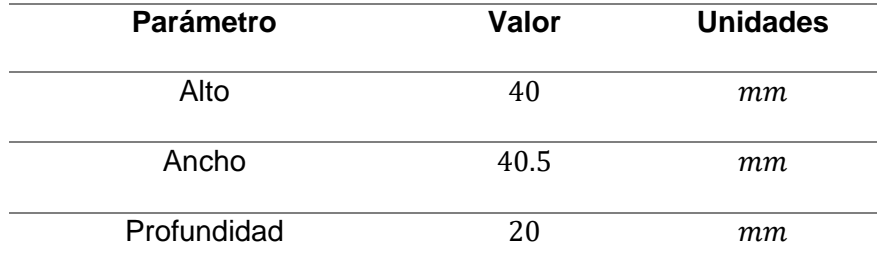

#### *Nota.* Tomado de (SsDielect, 2023).

Una vez definidas las dimensiones de cada acople, se procedió a diseñar un modelado CAD que permita visualizar el componente, para posteriormente ser impreso en 3D. La figura [Figura 39](#page-85-0) muestra el resultado del diseño generado.

#### <span id="page-85-0"></span>**Figura 39**

*Modelado CAD de los acoples para los servomotores*

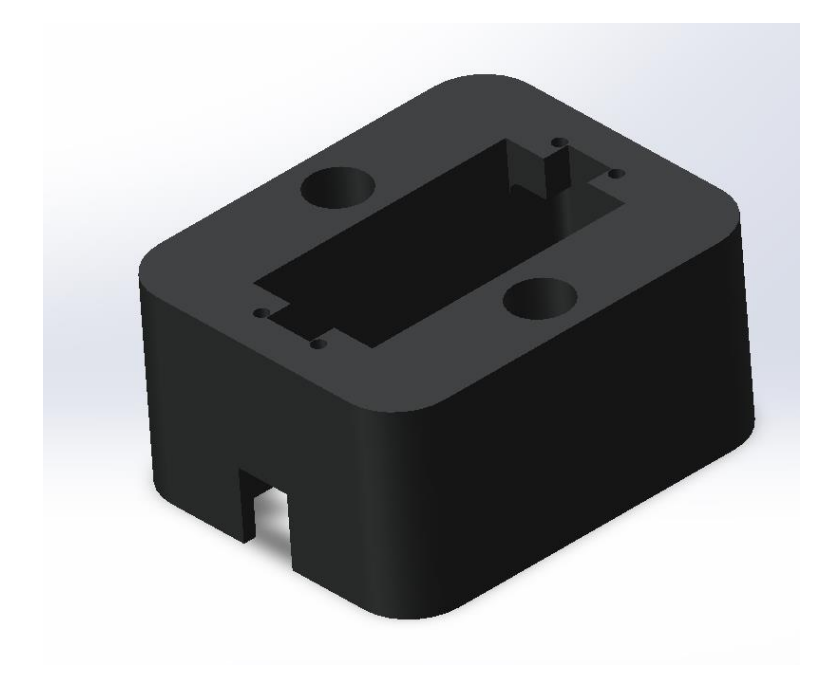

#### **Diseño del case para la computadora Jetson nano**

El presente proyecto de investigación basa su procesamiento en la computadora de inteligencia artificial Jetson Nano, se ha decidido diseñar e imprimir en 3D una case capaz de brindarle protección, facilidad de uso y una apariencia agradable a dicha placa.

Su diseño y dimensionamiento se realizó tomando en cuenta las medidas que posee dicho componente, y a su vez se generaron espacios para insertar un disco solido externo y dos botones; uno de encendido/apagado y otro de reseteo.

Las dimensiones del case propuesto se detallan en la tabla 17.

## **Tabla 17**

*Dimensiones del case para la computadora Jetson Nano.*

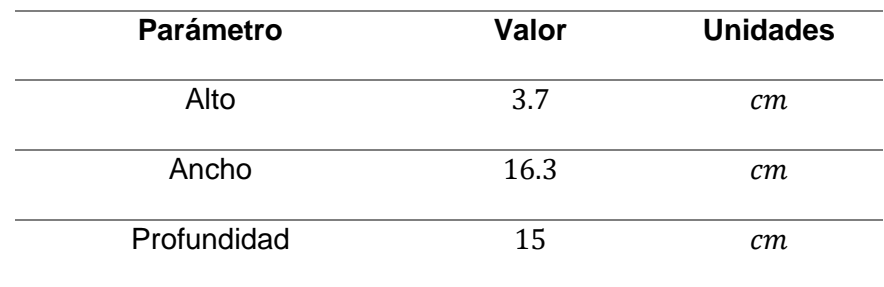

Una vez definidas las dimensiones del case, se procedió a diseñar un modelado CAD que permita visualizar el componente, para posteriormente ser impreso en 3D. La [Figura 40](#page-87-0) permite visualizar el diseño del case de la computadora artificial con espacio para un botón de encendido y otro de reset.

## <span id="page-87-0"></span>**Figura 40**

*Modelado CAD del case para la computadora Jetson Nano*

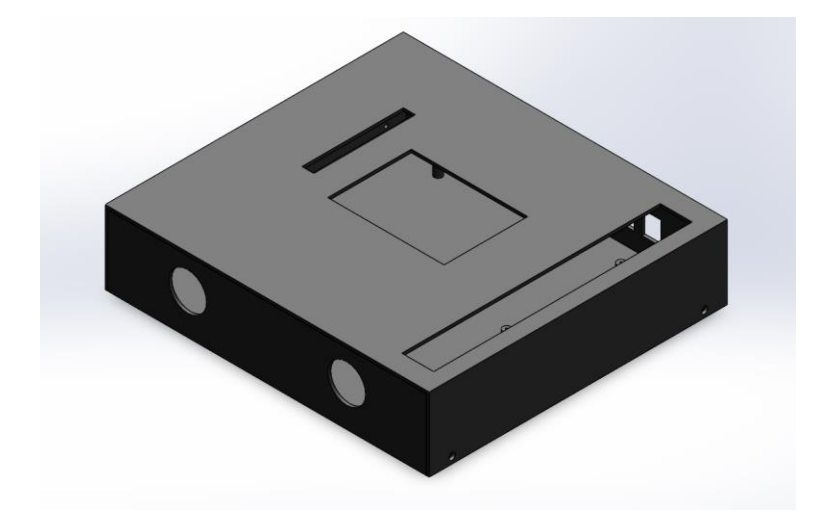

#### **Capítulo III**

#### **Desarrollo de Software**

El desarrollo de software para el presente proyecto de investigación se realizó con el lenguaje de programación Python, Arduino IDE y la terminal de Linux sobre la computadora Jetson Nano, principalmente para la instalación de librerías necesarias que permitan utilizar todas las funcionalidades de Python, la programación se realizó sobre el IDE de Python conocido como Spyder3.

Se utilizó como modelo base al ejemplo propio de la empresa Stereo Labs denominado "Body Tracking", mismo que permite filtrar los puntos clave del esqueleto de una persona, para posteriormente seguir y determinar en tiempo real la variación de posición pixel a pixel de cada punto. Se utilizó un formato de filtrado de 34 puntos, a partir del cual se generó otro filtro y se obtuvieron únicamente los puntos 16 (punta de la mano derecha), 9 (punta de la mano izquierda), 25 (pie derecho) y 21 (pie izquierdo).

A partir de allí, se obtuvo la velocidad en "x" y la velocidad en "y", teniendo en cuenta que la escena de trabajo de la cámara Zed 2 está en dos dimensiones. La [Figura 41](#page-88-0) muestra el resultado obtenido en el sistema tras filtrar los puntos clave de una artista marcial, mientras esta se encuentra ejecutando un jab de izquierda (como parte del proceso de validación de datos del presente proyecto de investigación).

#### <span id="page-88-0"></span>**Figura 41**

*Detección y seguimiento de puntos clave en "x" y "y"*

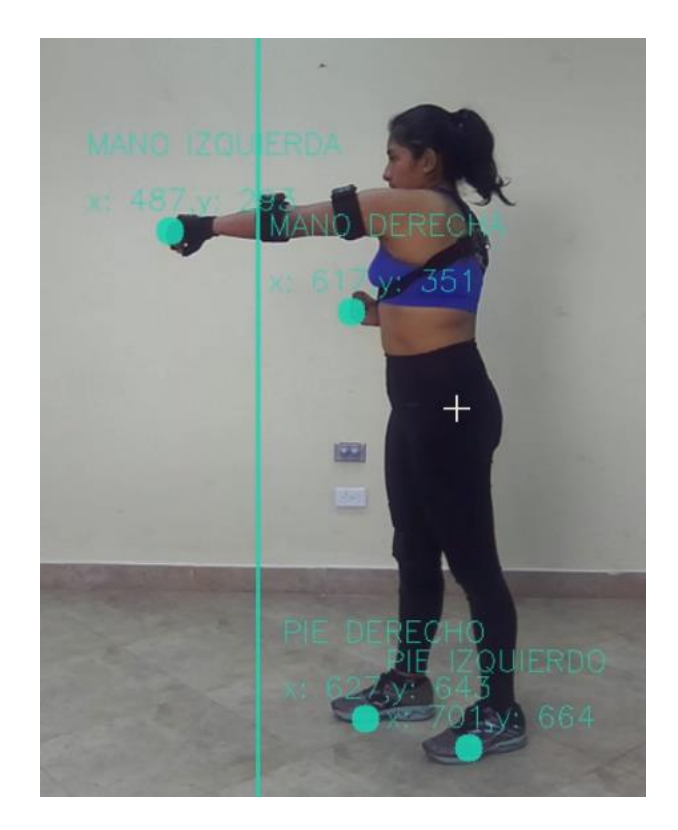

Las ecuaciones utilizadas para determinar estos valores son:

En x 
$$
V_x = \frac{x_{actual} - x_{anterior}}{t_{actual} - t_{anterior}}
$$
 (28)

Es decir:

$$
V_x = \frac{\Delta_x}{\Delta_t}
$$

 $\Delta_{t}$ 

En y  

$$
V_{y} = \frac{y_{actual} - y_{anterior}}{t_{actual} - t_{anterior}}
$$

Es decir:  $V_y = \frac{\Delta_y}{\Delta}$ 

Una vez obtenidos los valores vectoriales de velocidad en "x" y "y", se obtuvo el módulo de la velocidad final mediante la siguiente ecuación:

$$
V_f = \sqrt{V_x^2 + V_y^2} \tag{29}
$$

Sin embargo, la velocidad obtenida corresponde a la variación de posición pixel a pixel con respecto al tiempo, por lo fue necesario determinar la equivalencia de 100 pixeles en metros, teniendo en cuenta que el frame o tamaño de la escena puede variar según la posición de la cámara, es por esto que se colocó la cámara sobre un trípode, a una distancia de 2 metros con respecto al inicio del panel de entrenamiento.

Se realizó una medición y se logró determinar que:

$$
100\,\text{pixels} \approx 0.32\,\text{m} \tag{30}
$$

Por lo tanto:

$$
f_e = \frac{1 \text{ pixel} * 0.32 \text{ m}}{100 \text{ pixel}}
$$

$$
f_e = 0.0032 \text{ m}
$$

En donde  $f_e$  representa el factor de escalonamiento que permite transformar la velocidad obtenida previamente de  $\frac{pixels}{segundo}$  a  $\frac{metrics}{segundo}$ ntetros<br>segundo

#### **Desarrollo del algoritmo de programación**

El desarrollo del algoritmo de programación del presente proyecto de investigación consta de diversas etapas, la [Figura 42](#page-90-0) muestra la primera de estas, la cual consiste en instalar el SDK de la cámara Zed 2 sobre la computadora Jetson Nano, descargándolo directamente desde el sitio web de Stereo Labs.

#### <span id="page-90-0"></span>**Figura 42**

*Sitio de descargas de Stereo Labs*

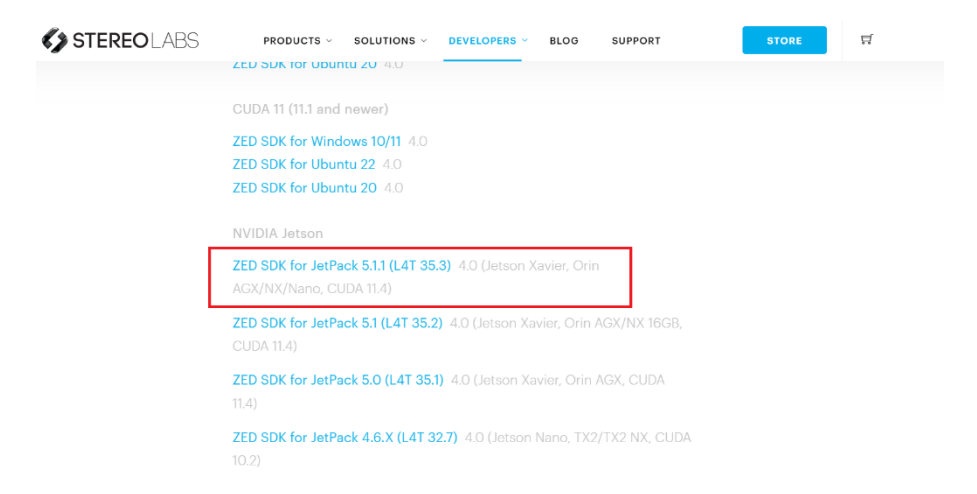

*Nota.* Tomado de (Stereo Labs, 2023).

Posteriormente se procedió a descomprimir y correr el instalador a través de los

comandos que se logran visualizar en la [Figura 43.](#page-91-0)

## <span id="page-91-0"></span>**Figura 43**

*Comando para descomprimir el instalador del Zed SDK*

chmod +x ZED SDK Tegra L4T35.3 v4.0.5.zstd.run

Tras descomprimir los archivos necesarios para utilizar el software Zed SDK, se realizó

la instalación de mismo ejecutando el comando mostrado en la [Figura 44](#page-91-1) sobre un terminal

ubicado en la carpeta de descargas en la computadora Jetson Nano.

## <span id="page-91-1"></span>**Figura 44**

*Comando para instalar el Zed SDK*

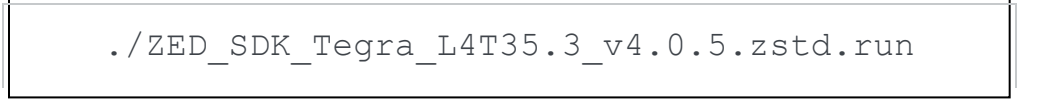

Una vez instalado el Zed SDK y todas sus dependencias se dio inició al desarrollo del algoritmo de programación, mismo que como se puede visualizar en la [Figura 45](#page-92-0) necesita de la importación o instalación de un conjunto extenso de librerías para poder funcionar.

## <span id="page-92-0"></span>**Figura 45**

*Librerías utilizadas en el algoritmo de control*

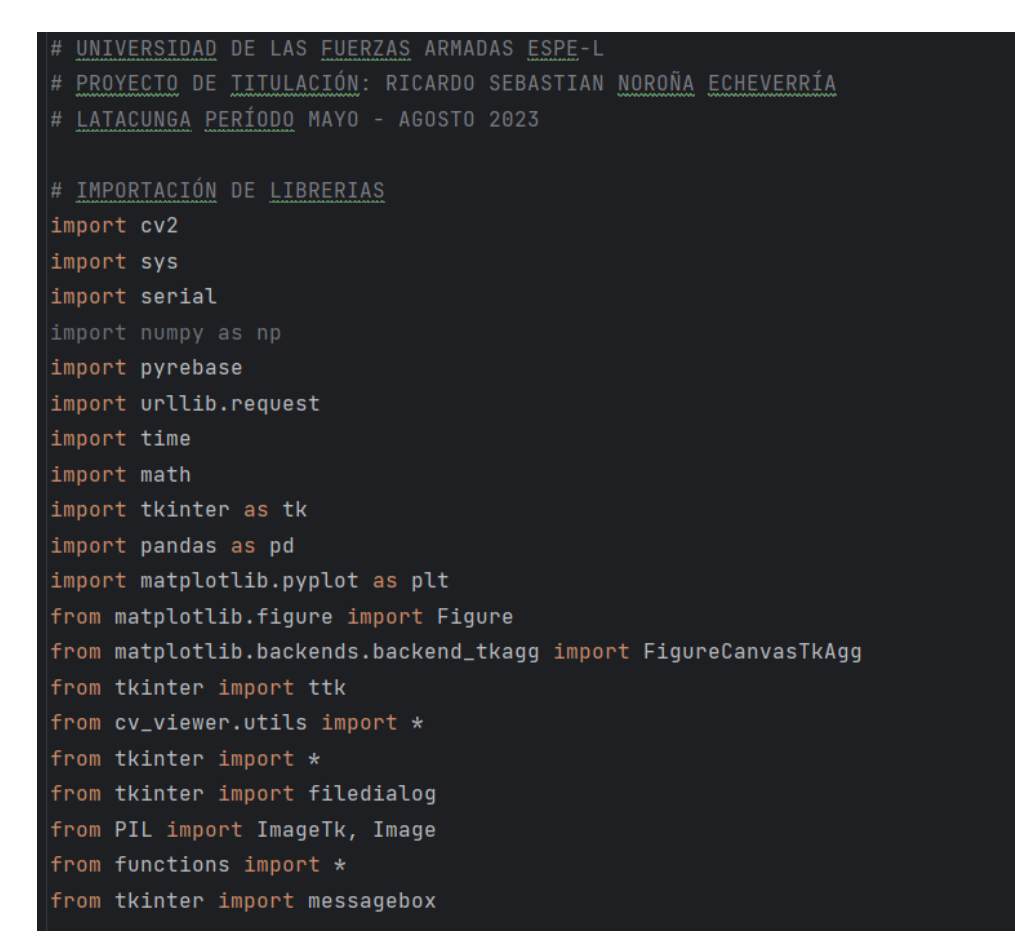

La [Figura 46](#page-92-1) muestra el algoritmo de programación denominado "Iniciar Entrenamiento", utilizado para filtrar los puntos clave del artista marcial y obtener las velocidades instantáneas de cada golpe, el cual es detectado siempre que un punto clave traspasa un límite impuesto como barrera de detección de golpeo en el eje "x".

## <span id="page-92-1"></span>**Figura 46**

*Algoritmo principal del funcionamiento del proyecto de investigación*

```
ser = serial.Serial('COM3', 9600)
   ser.write(b"0\n")
   ventana_usuario.withdraw()
   def cvt(pt, scale):
       Function that scales point coordinates
       out = [pt[0] * scale[0], pt[1] * scale[1]]if \text{\_}name{\_} == " \text{\_}main{\_}":messagebox.showinfo(title="Información",
                           message="Sesión de entrenamiento iniciada, Presione 'q' para detener")
       # trainer_name=input("Ingrese su nombre y apellido: ")
       zed = s1.Camera()init_params = sl.InitParameters()
       init_params.camera_resolution = sl.RESOLUTION.HD1080 # Use HD1080 video mode
       init_params.coordinate_units = sl.UNIT.METER # Set coordinate units
       init_params.depth_mode = sl.DEPTH_MODE.ULTRA
       init_params.coordinate_svstem = sl.COORDINATE_SYSTEM.RIGHT_HANDED_Y_UP
       if len(sys.argv) == 2:
           filepath = sys.argv[1]print("Using SVO file: {0}".format(filepath))
           init_params.svo_real_time_mode = True
           init_params.set_from_svo_file(filepath)
       # Open the camera
       err = zed.open(init_params)
       if err != sl.ERROR_CODE.SUCCESS:
           exit(1)# Enable Positional tracking (mandatory for object detection)
       positional_tracking_parameters = sl.PositionalTrackingParameters()
       # If the camera is static, uncomment the following line to have better performances and
       positional_tracking_parameters.set_as_static = True
       zed.enable_positional_tracking(positional_tracking_parameters)
       body_param = sl.BodyTrackingParameters()
       body_param.enable_body_fitting = True # Smooth skeleton move
       \texttt{body\_param.enable\_tracking = True} \quad\text{\#} \text{Track people across images flow}body_param.detection_model = sl.BODY_TRACKING_MODEL.HUMAN_BODY_ACCURATE
       body_param.body_format = sl.BODY_FORMAT.BODY_34 # Choose the BODY_FORMAT you wish to us
       zed.enable_body_tracking(body_param)
```

```
body_runtime_param.detection_confidence_threshold = 40
camera_info = zed.get_camera_information()
# 2D viewer utilities
display_resolution = sl.Resolution(
   min(camera_info.camera_configuration.resolution.width, 1280),
    min(camera_info.camera_configuration.resolution.height, 720))
image\_scale = [display_resolution.width / camera_info.camera_configuration.resolution.width,
    display_resolution.height / camera_info.camera_configuration.resolution.height]
# Creando objetos para el main loop()
bodies = sl.Bodies()image = s1.Mat()# Declaración de variables
cg = 0auxmd = Falseauxmi = Falseauxpd = Falseauxpi = False# Declaración de arreglos
v_times = [0]v_{\text{savespeeds}} = []v_save_fc = []v_{\text{error}} = [1, 1, 1, 1]v_s savenames = []v_{\text{auxn}} = []POS = [0, 0, 0, 0]POSY = [0, 0, 0, 0]VEL = [0, 0, 0, 0]ACEL = [0, 0, 0, 0]factor_escalonamiento = 0.00327435
factor\_conversion\_kgf = 0.101972<u>inicio</u> = <u>time.time()</u></u>
t2 = 0mc = db.child("users").child(palabra).child("Datos de usuario").child(
     "Peso").get()
mcb = int(mc.val()) * 0.065mcp = int(mc.val()) * 0.208v_{-m} = [mcb, mcb, mcp, mcp]while (True):
    t1 = time.time()if zed.grab() == s1.ERROR_CODE.SUCCES:# Obteniendo la imagen de la cámara izquierda
        zed.retrieve_image(image, sl.VIEW.LEFT, sl.MEM.CPU,
                            display_resolution)
        # Obteniendo objetos
        zed.retrieve_bodies(bodies, body_runtime_param)
```

```
# Actualizando la ventana de vista
image_left_ocv = image.get_data()
overlay = image_left_ocv.copy()
# Filtrado de puntos clave
for obj in bodies.body_list:
   if render_object(obj, body_param.enable_tracking):
       if len(obj.keypoint_2d) > 0:
           color = generate\_color\_id_v(obj.id)IMP_KP = [obj.keypoint_2d[16], obj.keypoint_2d[9],
                      obj.keypoint_2d[25], obj.keypoint_2d[21]]
            NAMES = ["MANO DERECHA", "MANO IZQUIERDA",
                     "PIE DERECHO", "PIE IZQUIERDO"]
            for i in IMP_KP:
                cv_kp = cvt(i, image-scale)# Obteniendo las coordenadas "x" y "y" de los puntos clave
                t2 = time.time()x = int(c v_k[p[0])y = int(c v_k[p[1])t3 = time.time()if (x < inage\_left\_ocv.shape[1] and y <image_left_ocv.shape[0]):
                    # Dibujando un círculo sobre cada punto clave
                    cv2.circle(image_left_ocv, (x, y), 10, color,
                    # Colocando el nombre de cada punto clave
                    cv2.putText(image_left_ocv, 'x: {},y: {}'.format(x, y),
                               (x - 60, y - 15), cv2.FONT_HERSHEY_SIMPLEX, 0.7,
                               color, 1)
                   cv2.putText(image_left_ocv, '{}'.format(NAMES[k]),
                               (x - 60, y - 55), cv2.FONT_HERSHEY_SIMPLEX, 0.7,
                               color, 1)xp = 550# Dibujando la barrera de golpeo an x=550
                   cv2.line(image_left_ocv, (xp, 0), (xp, 720),
                            color, 2)delta_t = v_times[0]# Obteniendo la variación de posición en "x" y "y"
                   delta_x = abs(x - POSIX[k])delta_y = abs(y - POSY[k])# Obteniendo las velocidades en "x" y "y"
                   vx = delta_x / delta_tvy = delta_y / delta_t
                   # Obteniendo la velocidad final del golpe en m/s
                   vf = round(((vx * * 2) + (vy ** 2)) ** 0.5) * factor_escalonamiento,
                              2)af = abs(rownd((vf - VEL[k])) / delta_t, 2))# cv2.putText(image_left_ocv,'Vel: {} m/s'.format(vf), (x - 6
                   # cv2.putText(image_left_ocv,'A: {} m/s<sup>2</sup>'.format(af),(x - 60
                   # cv2.putText(image_left_ocv,'Fi: {} m/s<sup>2</sup>'.format(fc), (x - 6)
                   # Calculando el error en x para detectar cada golpe
```

```
error = x - xpv_{\text{e}}rror[k] = errorx
for \underline{i} in v error:
    v_auxn.append(k)
elif c == 4:
    v_auxn.clear()
# Determinando el punto clave responsable del golpe
if len(v_auxn) == 1:
    if v_auxn[0] == 0 and auxm == False:
        cg = cg + 1v_savenames.append("MANO DERECHA")
        v_savespeeds.append(vf)
        v_af.append(af)
             v_{-}\mathfrak{m}[k] * af * factor_conversion_kgf)
        v_save_fc.append(fc)
        \frac{auxmd}{a} = True
        ser.write(b"2\n\n'')print("MANO DERECHA")
    elif v_auxn[0] == 1 and auxmi == False:
        cg = cg + 1v_savenames.append("MANO IZQUIERDA")
        v_savespeeds.append(vf)
        v_af.append(af)
            v_{m}[k] \star af \star factor_conversion_kgf)
        v_save_fc.append(fc)
        auxmi = Trueser.write(b"1\n\n\mid n")print("MANO IZQUIERDA")
    elif v_auxn[0] == 2 and auxpd == False:
        cg = cg + 1v_savenames.append("PIE DERECHO")
        v_savespeeds.append(vf)
        v_af.append(af)
            v_{m}[k] * af * factor_conversion_kgf)
        v\_save\_fc.append(fc)auxpd = Trueser.write(b"4\n")
        print("PIE DERECHO")
   elif v_auxn[0] == 3 and auxpi == False:
        cg = cg + 1v_savenames.append("PIE IZQUIERDQ")
        v_savespeeds.append(vf)
        v_af.append(af)
            v_{m}[k] * af * factor_conversion_kgf)
        v_save_fc.append(fc)
```
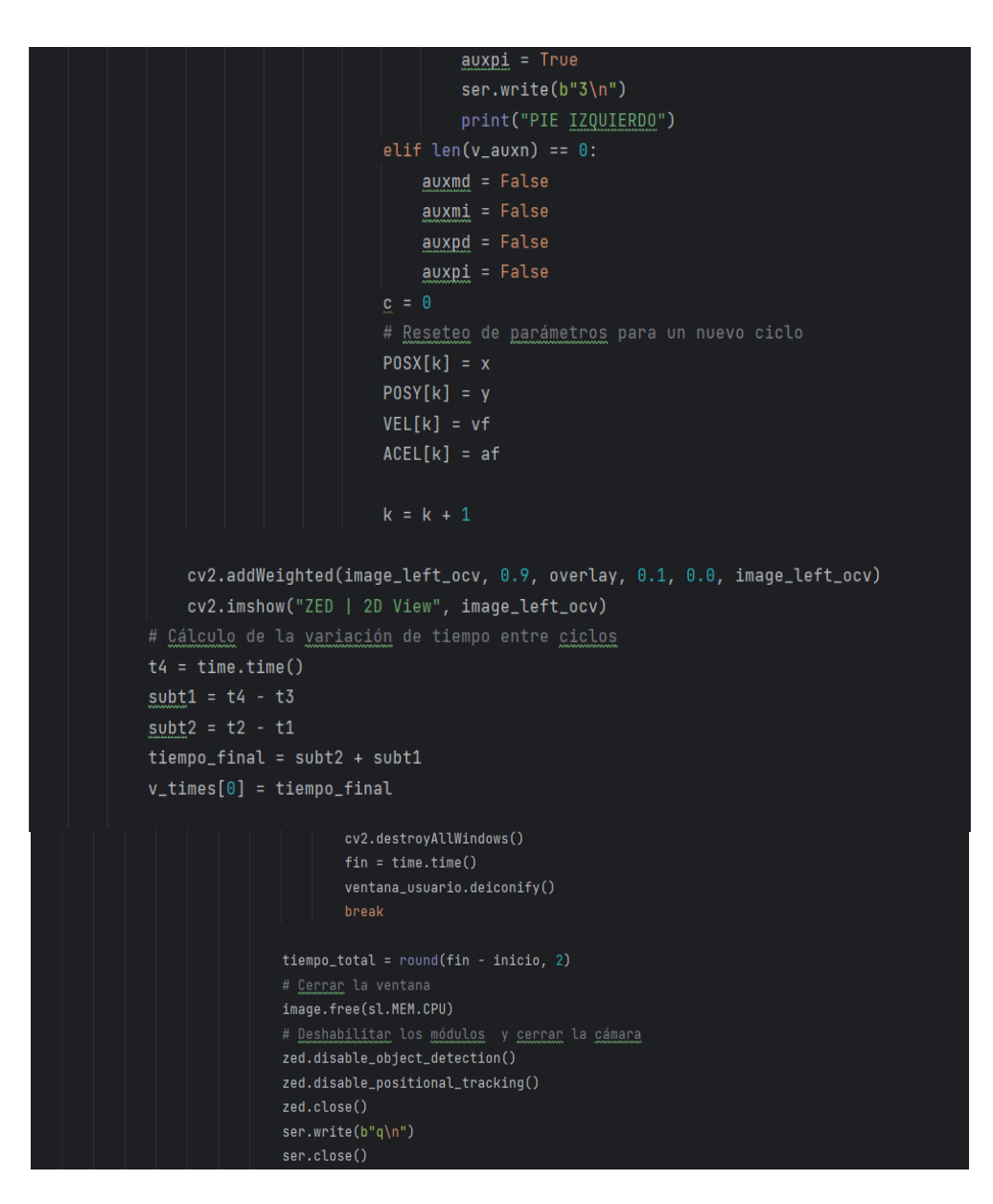

El algoritmo de programación funciona de manera cíclica hasta que se detenga el proceso manualmente por el usuario, quien debe presionar la letra "q" para dar por terminada la sesión de entrenamiento.

### **Creación de la base datos**

Una vez obtenidos los datos de velocidad, aceleración y fuerza de cada golpe realizado, fue necesario almacenar toda la información y ligarla a cada artista marcial responsable del entrenamiento. Para lo cual, como se puede apreciar en la [Figura 47](#page-98-0) se generó una base de

datos sobre la plataforma Firebase, y se seleccionó el servidor de Estados Unidos central para el alojamiento de estos.

# <span id="page-98-0"></span>**Figura 47**

*Detalles y configuración del proyecto en Firebase*

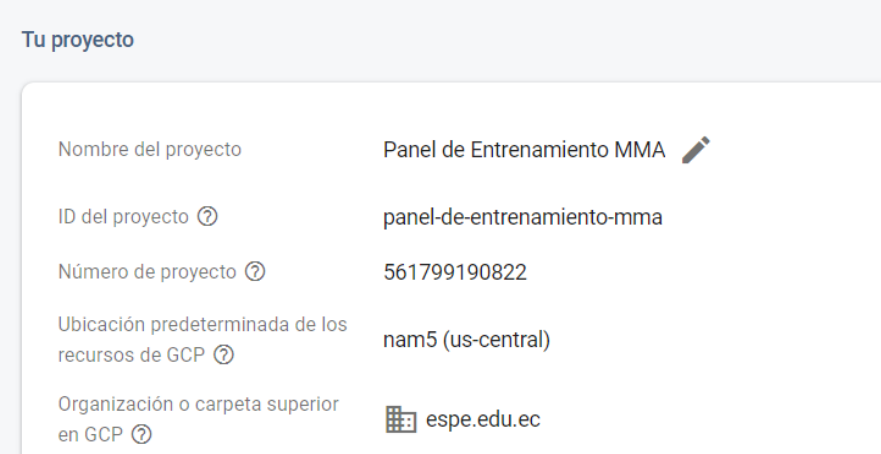

Tras crear la base de datos y configurar sus servidores de trabajo, esta se encuentra lista para ser utilizada, la [Figura 48](#page-98-1) muestra el panel de navegación obtenido por el usuario administrador al ingresar a la plataforma de Firebase.

# <span id="page-98-1"></span>**Figura 48**

*Menú principal del proyecto "Panel de Entrenamiento MMA" en Firebase*

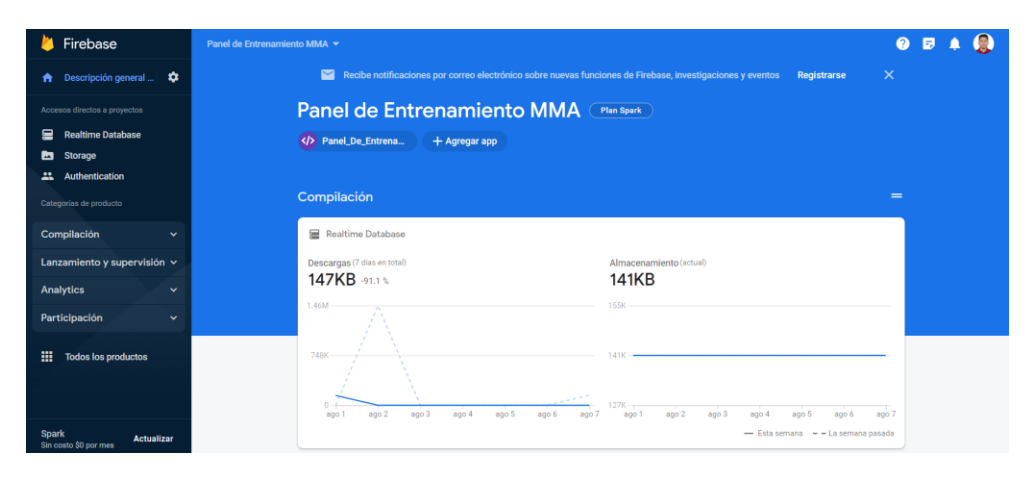

La base de datos utiliza principalmente tres herramientas que son: Realtime Database (almacenamiento de datos), Authentification (registro e ingreso de usuarios) y Storage (almacenamiento de imágenes).

Cada una de estas puede ser accedida de forma individual desde el algoritmo de programación en Python, las interacciones principales entre la base de datos y el algoritmo suelen ser: subir nuevos archivos, requerir información de archivos disponibles y/o eliminar archivos ya existentes.

#### **Integración del algoritmo de programación y la base de datos**

Tras crear y configurar la base de datos se procedió a enlazarla al algoritmo de programación en Python, como se puede observar en la [Figura 49,](#page-99-0) en donde se utiliza un algoritmo de programación con las configuraciones principales de la base de datos para poder escribir y leer información en la misma desde Python.

#### <span id="page-99-0"></span>**Figura 49**

*Algoritmo de integración de la base de datos*

```
# Configuración y <u>conexión</u> a la base de <u>datos</u> en Firebase
config = \{"apiKey": "AIzaSyCyjW22sNXi1HsN1qFdfygNoj2p0oZgi0c",
    "authDomain": "panel-de-entrenamiento-mma.firebaseapp.com",
    "databaseURL": "https://panel-de-entrenamiento-mma-default-rtdb.firebaseio.com",
   "projectId": "panel-de-entrenamiento-mma",
   "storageBucket": "panel-de-entrenamiento-mma.appspot.com",
    "messagingSenderId": "561799190822",
    "appId": "1:561799190822:web:2613294506319312a989e7",
    "measurementId": "G-6JVHXB8PJ0"
# Variables de desarrollo e interacción con la base de datos
firebase = pyrebase.initialize_app(config)
auth = firebase.auth()db = firebase.database()storage = firebase.storage()
```
#### **Desarrollo de la interfaz de usuario**

Para el desarrollo de la interfaz de usuario se utilizó la librería de Python conocida como "Tkinter" a partir de la cual se diseñaron todas las ventanas del HMI, la navegación para el usuario consta de un conjunto de ventanas que le permiten interactuar con la interfaz gráfica y con la base de datos. Se tienen:

- Menú principal.
- Instrucciones
- Formulario de registro.
- Iniciar sesión.
- Actualizar Datos
- Reestablecer contraseña.
- Perfil de usuario.
- Ventana de Entrenamiento.
- Consultar datos de entrenamiento.

Cada ventana de navegación que forma parte del HMI desarrollado en Tkinter, utiliza las

funciones de creación y modelado de ventana como se muestra en la [Figura 50.](#page-100-0)

## <span id="page-100-0"></span>**Figura 50**

*Funciones utilizadas para crear cada ventana del HMI*

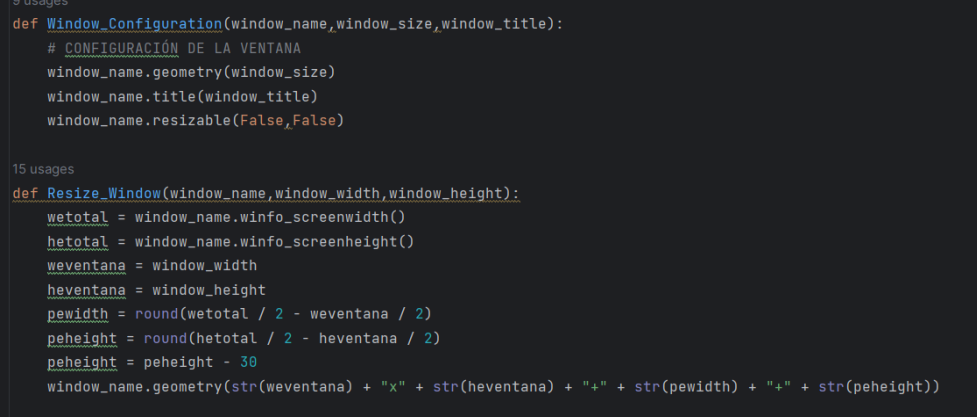

Todas las otras configuraciones de las ventanas son realizadas directamente en el algoritmo que las personaliza, allí se seleccionaron y aplicaron los colores de fondo, botones, textos, entradas de texto, entre otros.

La [Figura 51](#page-101-0) permite visualizar el resultado del diseño de la ventana de "Menú Principal" en la interfaz gráfica.

# <span id="page-101-0"></span>**Figura 51**

*Ventana "Menú principal" de la interfaz gráfica*

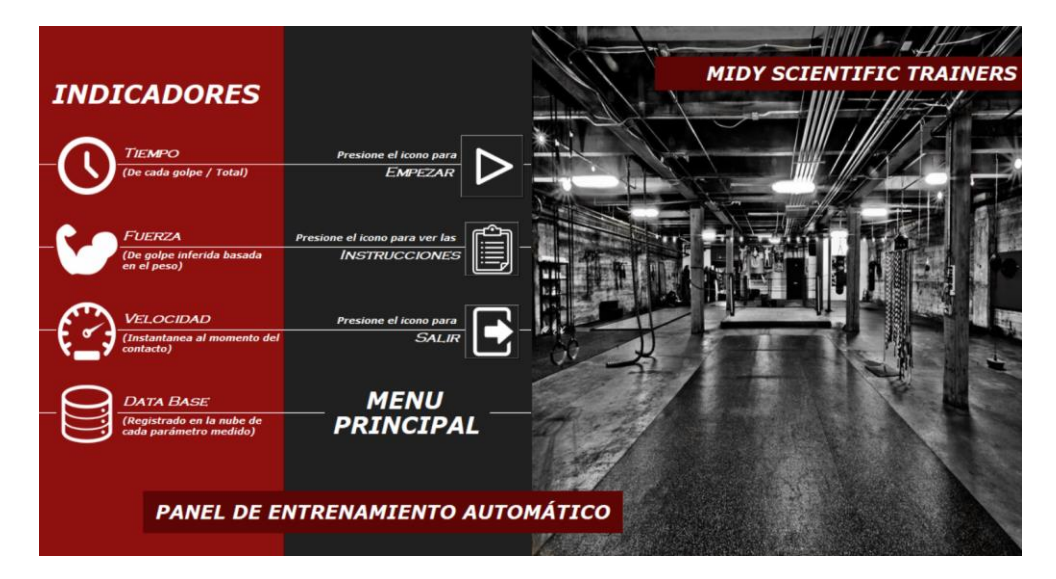

Una de las opciones que se despliegan en el menú principal es la ventana de

instrucciones, como se puede observar en la [Figura 52,](#page-101-1) esta le permite al usuario entender el

procedimiento que debe seguir para utilizar el panel automático de forma correcta.

# <span id="page-101-1"></span>**Figura 52**

*Ventana "Instrucciones" de la interfaz gráfica*

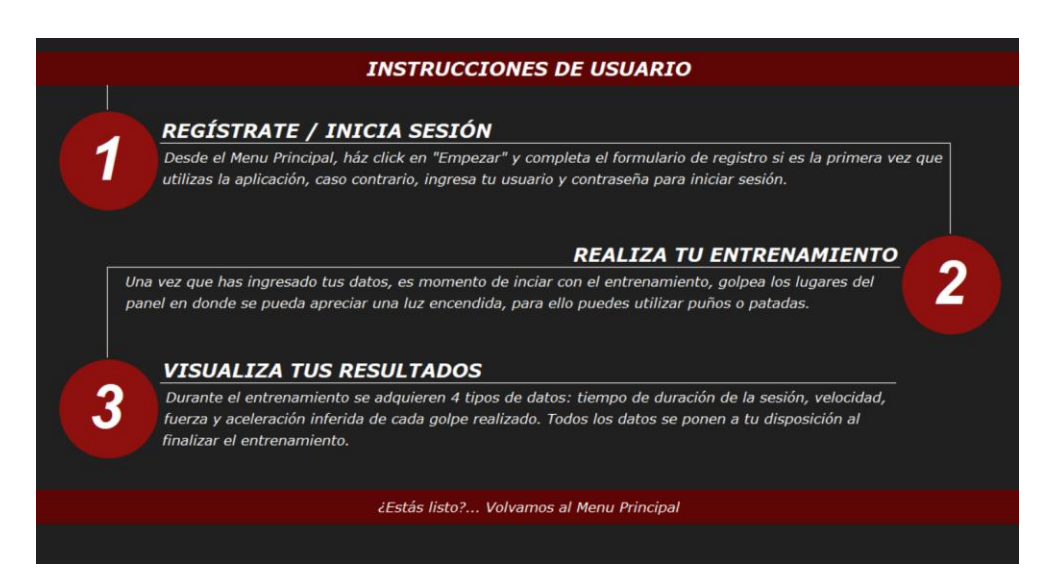

Posteriormente, el usuario debe regresar al menú principal e ingresar en la opción

"Empezar", misma que desplegará el "Menú de ingreso", como se puede visualizar en la [Figura](#page-102-0) 

[53.](#page-102-0)

# <span id="page-102-0"></span>**Figura 53**

*Ventana "Menú de ingreso" de la interfaz gráfica*

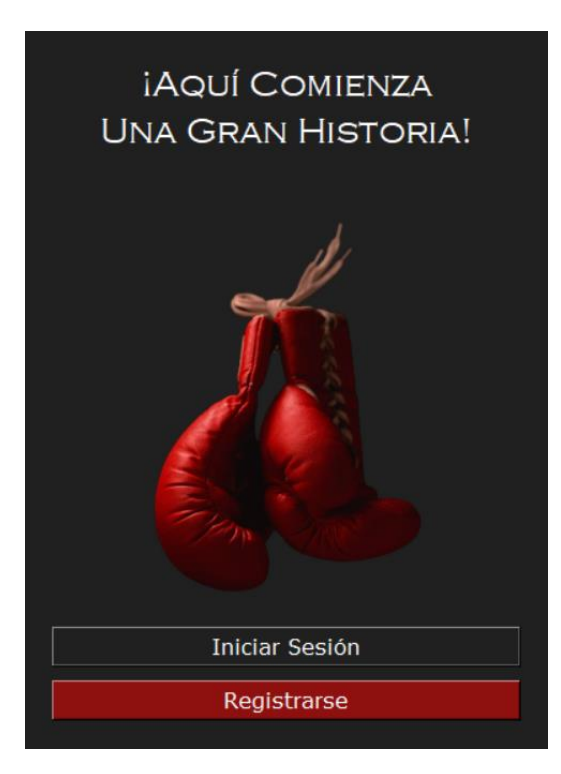

Una vez allí, el usuario debe escoger la opción "Registrarse", lo que, a su vez, como se muestra en la [Figura 54,](#page-103-0) desplegará una nueva ventana que le solicitará al usuario que ingrese una dirección de correo electrónico y la creación de una contraseña.

# <span id="page-103-0"></span>**Figura 54**

*Ventana "Formulario de registro" de la interfaz gráfica*

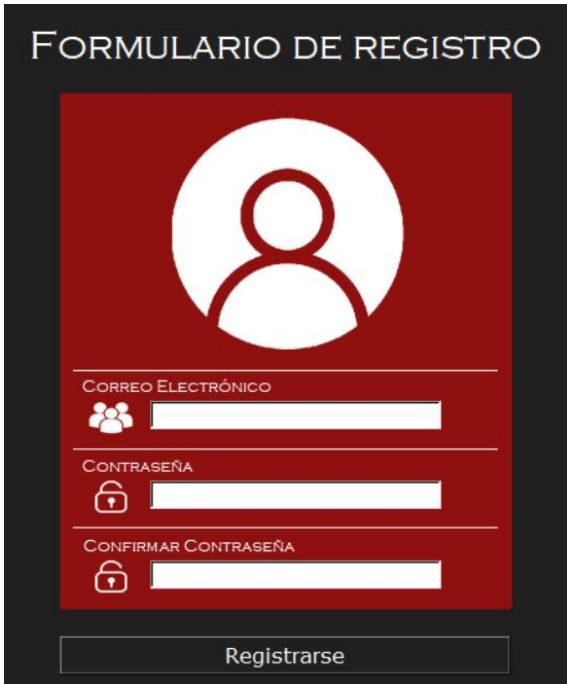

El usuario deberá verificar su dirección de correo electrónico para poder iniciar sesión a

través de la ventana que se muestra en la [Figura 55.](#page-103-1)

## <span id="page-103-1"></span>**Figura 55**

*Ventana "Formulario de inicio de sesión" de la interfaz gráfica*

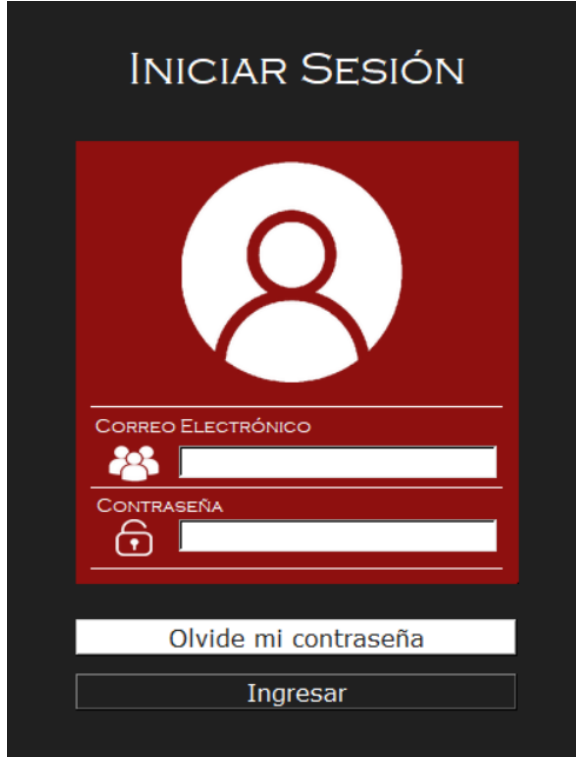

Una vez que el usuario ha verificado su dirección de correo electrónico y ha logrado iniciar sesión, se le presentará la ventana de actualización de datos [\(Figura 56\)](#page-104-0), esta ventana solo se desplegará la primera vez que el usuario inicie sesión en el sistema.

Si a futuro, el usuario necesita actualizar su imagen de perfil o los datos de su cuenta, podrá hacerlo directamente desde un botón denominado "Actualizar", ubicado en la ventana de su perfil personal.

# <span id="page-104-0"></span>**Figura 56**

*Ventana "Actualización de datos" de la interfaz gráfica*

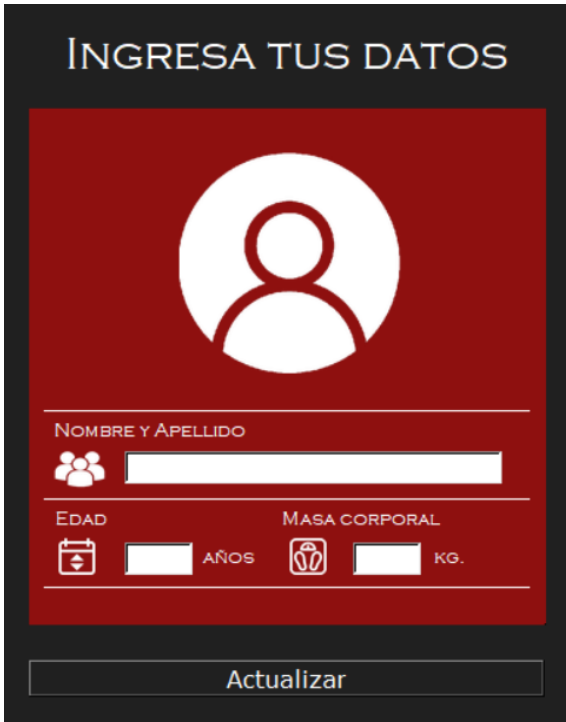

Tras ingresar los datos requeridos para la creación de su perfil, se despliega le ventana denominada "Perfil de usuario" [\(Figura 57\)](#page-105-0) en donde el deportista podrá encontrar información de sus entrenamientos previos, dar inició a una nueva sesión o reposicionar el lugar actual de los servomotores.

# <span id="page-105-0"></span>**Figura 57**

*Ventana "Perfil de usuario" de la interfaz gráfica*

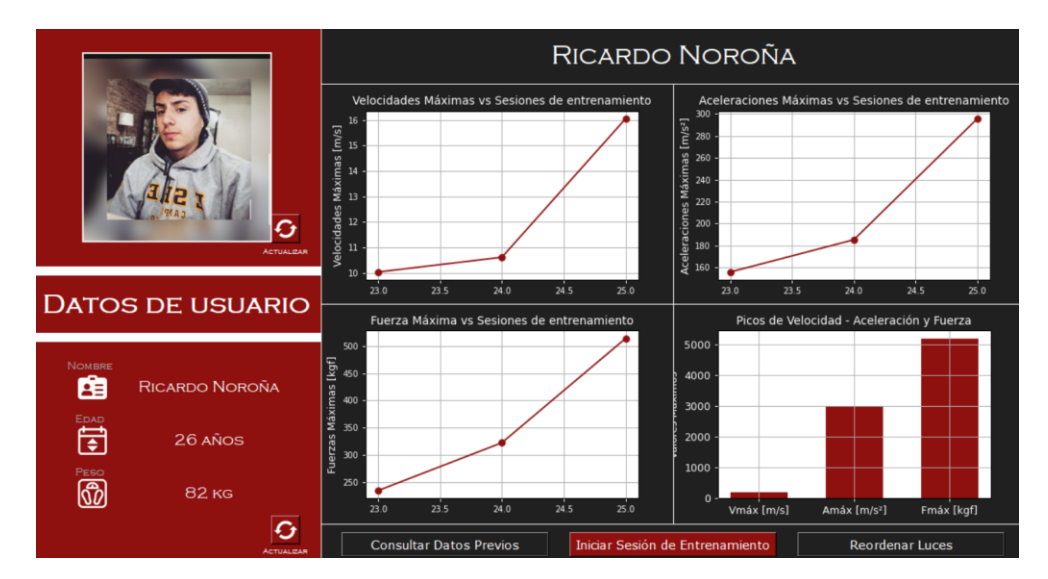

Si la opción escogida corresponda a la de "Iniciar Sesión de Entrenamiento", se desplegará la ventana "Zed 2D View" [\(Figura 58\)](#page-106-0), misma que permite realizar la detección de golpes y registro de datos.

# <span id="page-106-0"></span>**Figura 58**

*Ventana "Zed 2D View" de la interfaz gráfica*

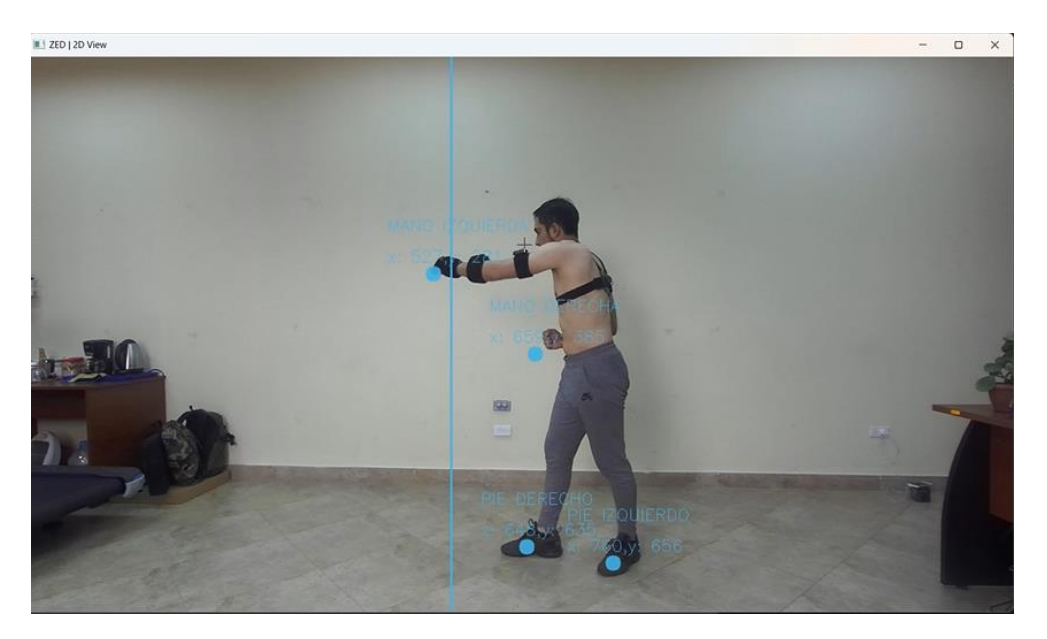

Una vez terminada la sesión de entrenamiento, el usuario podrá acceder a los datos

registrados en la nube para esa y todas las sesiones anteriores, a través de la opción

"Consultar Datos Previos" como se puede visualizar en la [Figura 59.](#page-106-1)

## <span id="page-106-1"></span>**Figura 59**

*Ventana "Consultar datos de entrenamiento" del HMI*

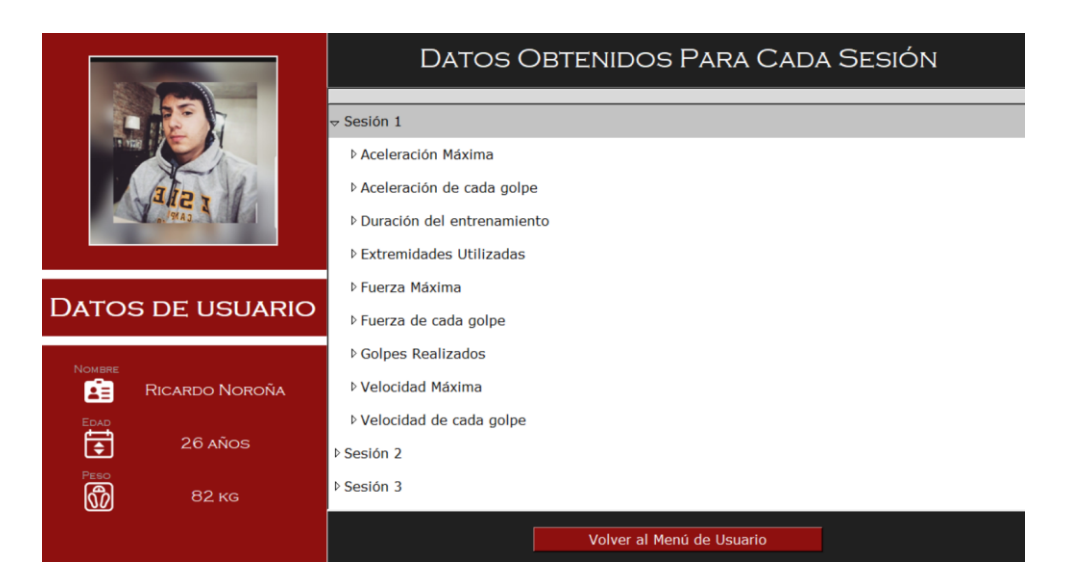

Finalmente, el usuario tiene la opción de realizar una nueva sesión de entrenamiento o

cerrar su sesión simplemente con cerrar la ventana de su perfil. Este conjunto de ventanas permite que la interfaz gráfica sea interactiva y fácil de usar.
#### **Capítulo IV**

#### **Construcción del Sistema Mecatrónico**

Con el diseño de todos los componentes ya establecido, la verificación del factor de seguridad para cada resorte comprobado mediante cálculos, el desarrollo del algoritmo de programación generado y la interfaz de usuario creada, se procedió a realizar la compra de todos los materiales necesarios para construir el panel de entrenamiento automático y dar inicio a su construcción.

### **Construcción de la estructura externa**

Como se muestra en la [Figura 60,](#page-108-0) en base a los planos del diseño CAD, se dio inicio a la construcción de la estructura rectangular, se utilizaron dos perfiles de acero ASTM A36 de 6 metros de largo, de allí, se obtuvieron los siguientes componentes: perfil izquierdo, perfil derecho, perfil superior y perfil inferior para posteriormente realizar en cada uno de ellos un corte a 45°, se colocó uno junto con otro y se soldaron las uniones para obtener el marco del panel de entrenamiento.

#### <span id="page-108-0"></span>**Figura 60**

*Soldadura de los perfiles angulares*

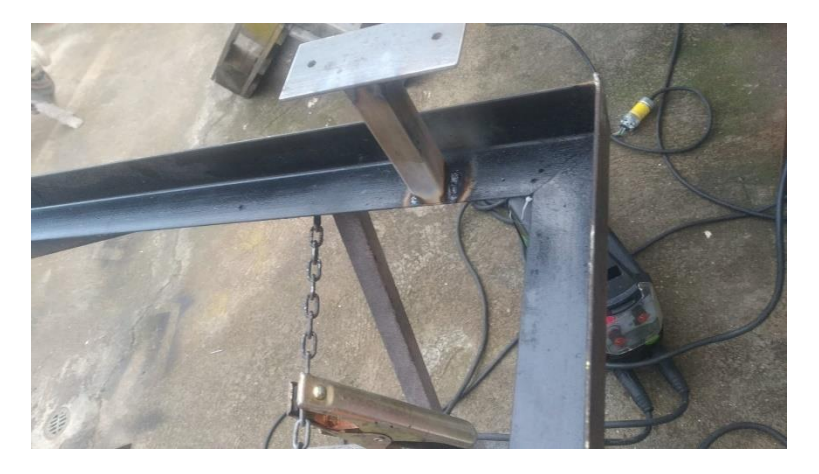

De la misma manera, se construyeron las patas traseras de la estructura, utilizando tubo cuadrado de acero y una platina de 1/8", estos materiales fueron cortados y unidos según el diseño realizado previamente en SolidWorks.

Se construyeron un total de seis patas traseras y se soldaron en el borde interno del perfil angular, el procedimiento mencionado se puede evidenciar en la [Figura 61](#page-109-0)

# <span id="page-109-0"></span>**Figura 61**

*Soldadura de las patas traseras*

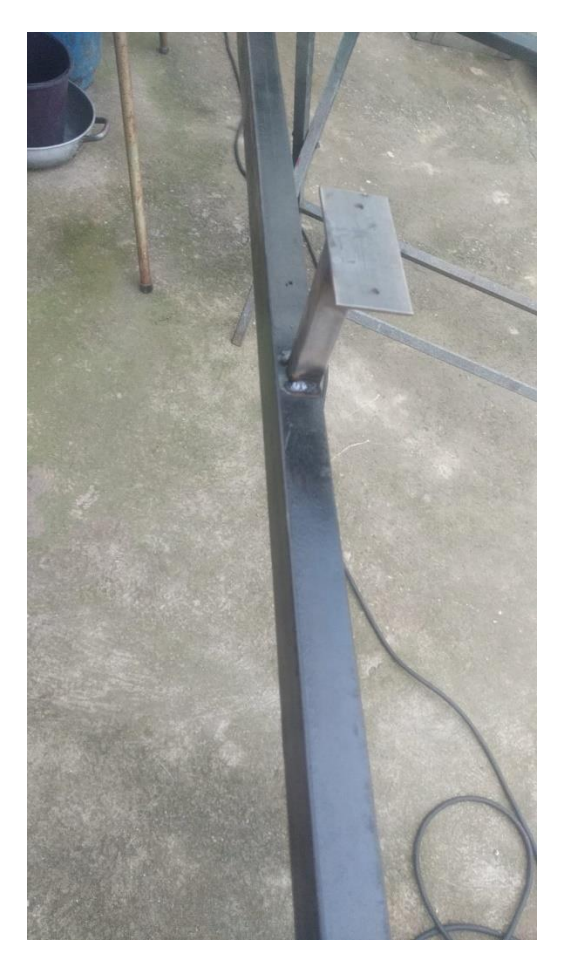

Una vez que se soldaron todos los componentes de la estructura rectangular, se procedió a pintarla con esmalte sintético color negro, este tipo de pintura presenta una gran resistencia en espacios exteriores.

Se realizó la instalación de la estructura rectangular utilizando un conjunto de doce pernos hexagonales y doce tacos fischer número 10. La [Figura 62](#page-110-0) muestra el resultado de la construcción e instalación de la estructura rectangular.

# <span id="page-110-0"></span>**Figura 62**

*Instalación de la estructura rectangular*

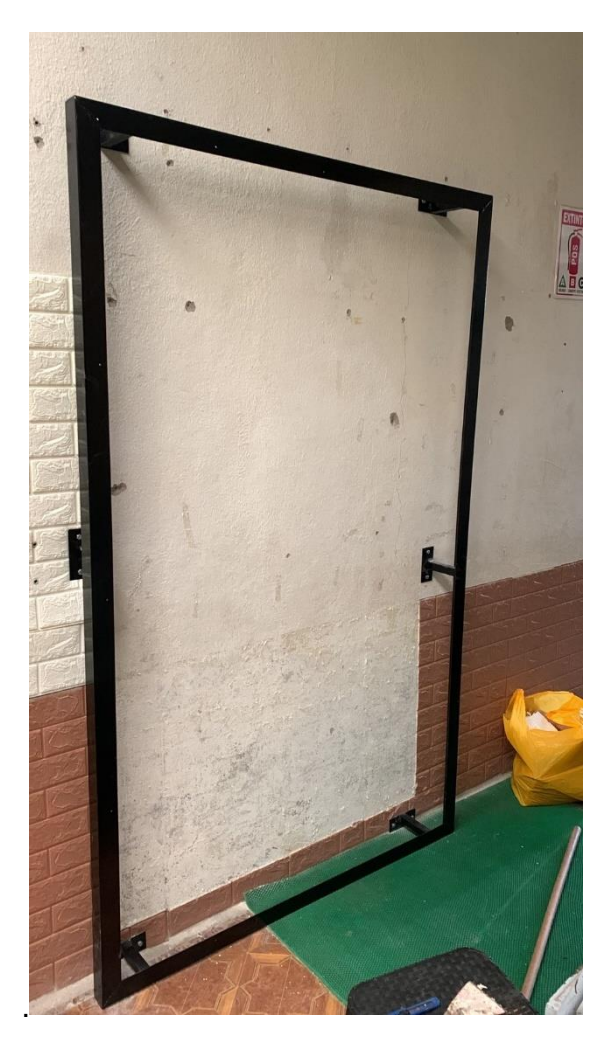

# **Instalación de los servomotores**

Se imprimieron en 3D los acoples de fijación [\(Figura 63\)](#page-111-0), para los servomotores, se utilizó el diseño CAD realizado anteriormente para generar estos componentes, siendo la fibra de carbono el material base utilizado en la impresión.

# <span id="page-111-0"></span>**Figura 63**

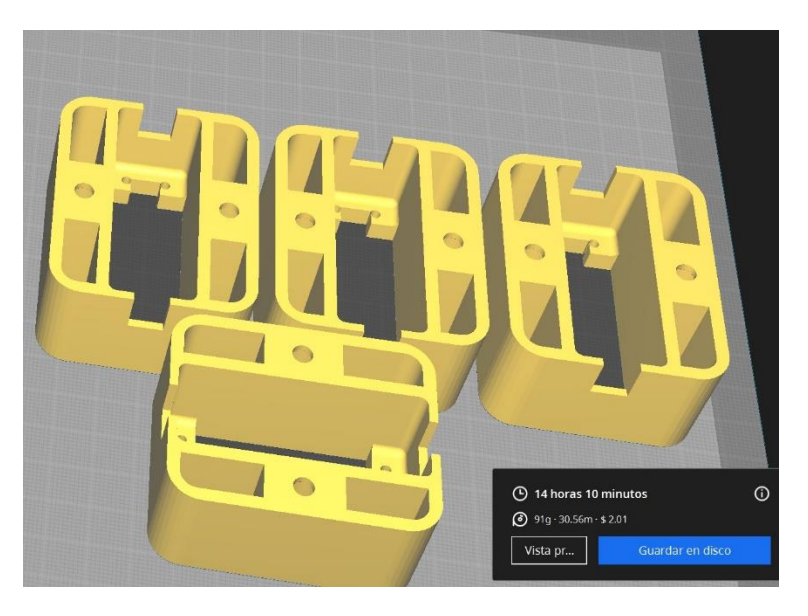

*Vista preliminar de la impresión 3D de los acoples para los servomotores*

Una vez terminado el proceso de impresión, se acopló cada servomotor con su

respectivo soporte como se puede apreciar en la [Figura 64.](#page-111-1)

# <span id="page-111-1"></span>**Figura 64**

*Servomotor acoplado al soporte*

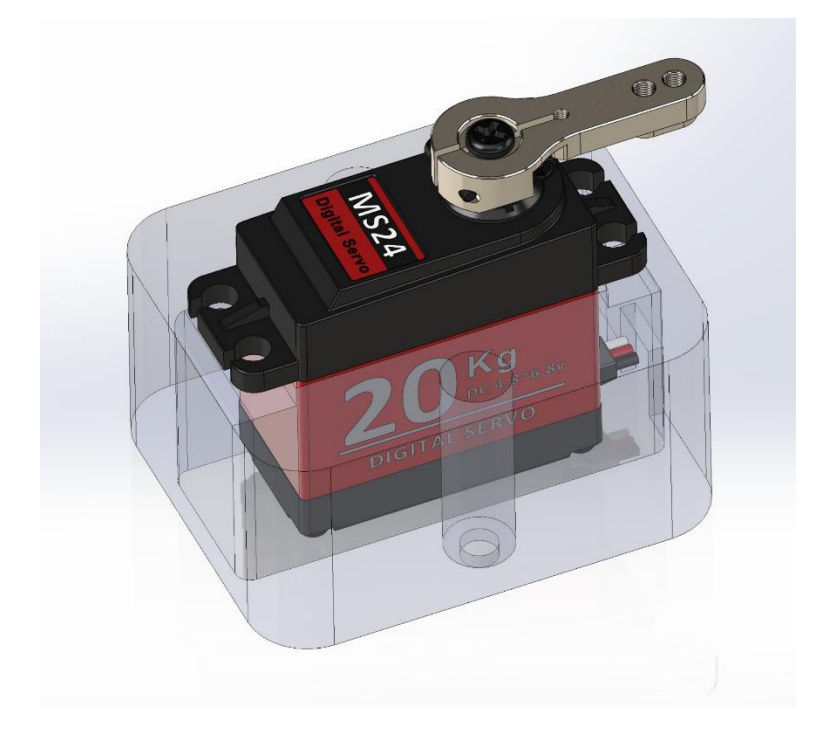

Se fijó a la pared cada soporte con su respectivo servomotor, ubicándolos de forma distribuida en la zona interna de la estructura rectangular [\(Figura 65\)](#page-112-0), teniendo en cuenta que, a futuro, se colocaran también discos giratorios y reflectores.

El diámetro de cada disco giratorio es de 40 cm, por lo tanto, los acoples deben tener una separación mínima de 45 cm entre ellos, tanto en horizontal como en vertical.

#### <span id="page-112-0"></span>**Figura 65**

*Instalación de los servomotores*

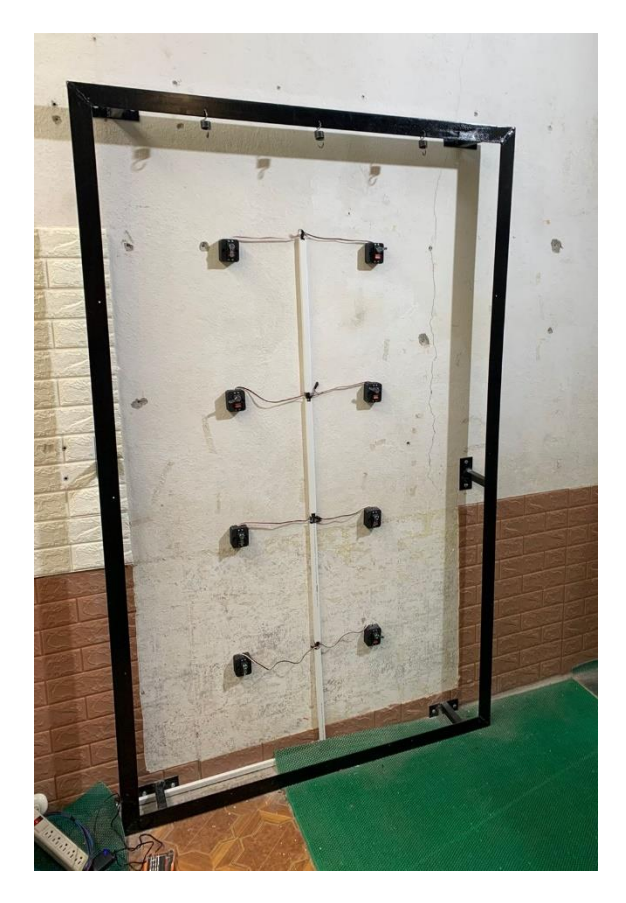

# **Instalación de los discos giratorios**

Para el proceso de obtención de los discos giratorios, se utilizó una cortadora láser, como material principal tabla tríplex de 3 mm de espesor y el diseño CAD del componente.

Una vez obtenidos los discos giratorios, se incrusto un reflector de 20 Watts a cada disco [Figura 66,](#page-113-0) con la ayuda de tornillos que limitaron el desplazamiento del componente.

# <span id="page-113-0"></span>**Figura 66**

*Instalación del primer disco giratorio*

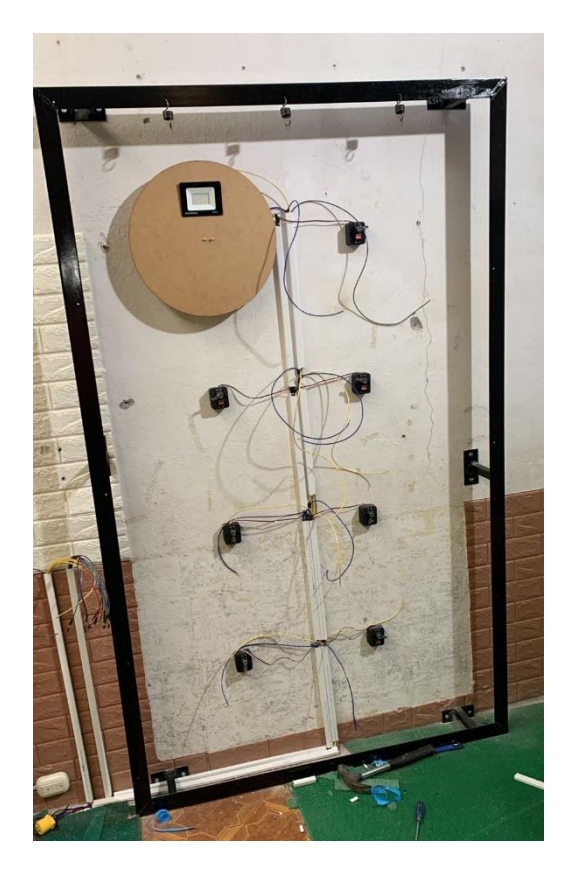

Uno a uno se fue instalando y conectando cada disco giratorio. La [Figura 67](#page-113-1) muestra el resultado final, con los ocho discos giratorios instalados, los reflectores incrustados y

conectados de forma correcta.

# <span id="page-113-1"></span>**Figura 67**

*Instalación de todos los discos giratorios*

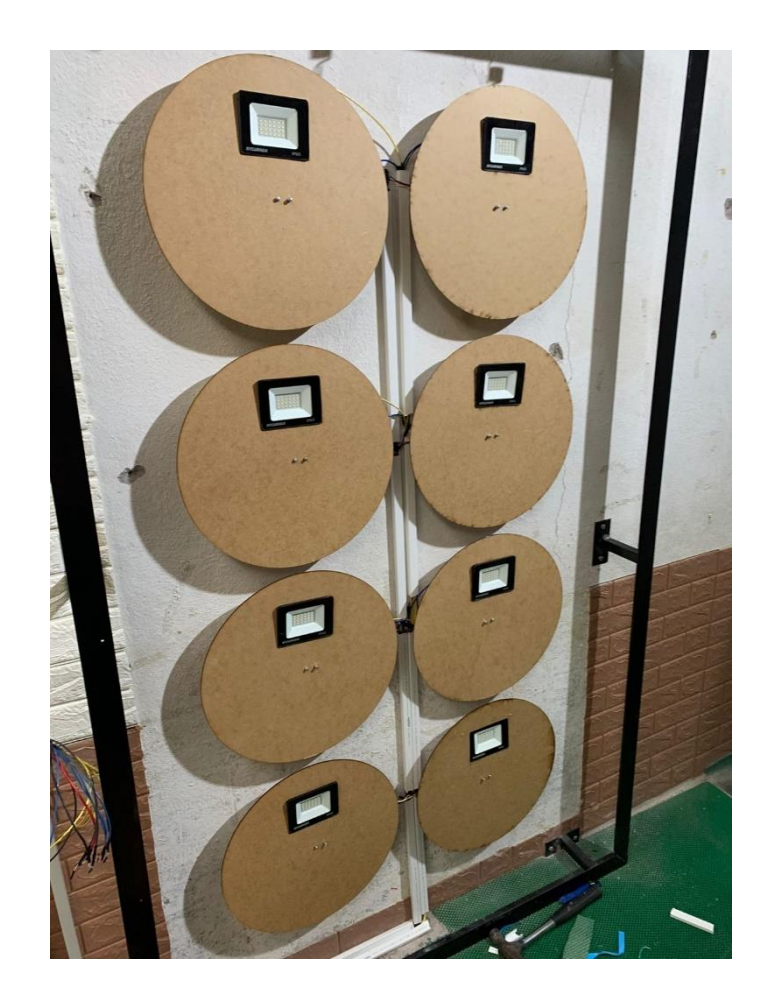

#### **Instalación de los resortes y la lona de soporte**

Una vez instalados los discos giratorios, los reflectores y los servomotores se envió a fabricar 16 resortes helicoidales de extensión de tres medidas diferentes, según el diseño propuesto previamente, a su vez, se envió a fabricar una lona de soporte con 16 remaches y 16 argollas en su contorno, basando su construcción en el dimensionamiento propuesto en el capítulo tres.

Todos los resortes se utilizaron para generar tensión en la lona de poliéster, de modo que esta sea más rígida y permita disipar la energía de los golpes a través de los resortes helicoidales.

Para la unión entre los resortes y la lona de soporte se utilizaron diversas herramientas como destornilladores y ganchos. La [Figura 68](#page-115-0) muestra el resultado final de la instalación de la lona de soporte y los 16 resortes helicoidales en los contornos internos de la estructura rectangular.

### <span id="page-115-0"></span>**Figura 68**

*Instalación de los resortes y la lona de soporte*

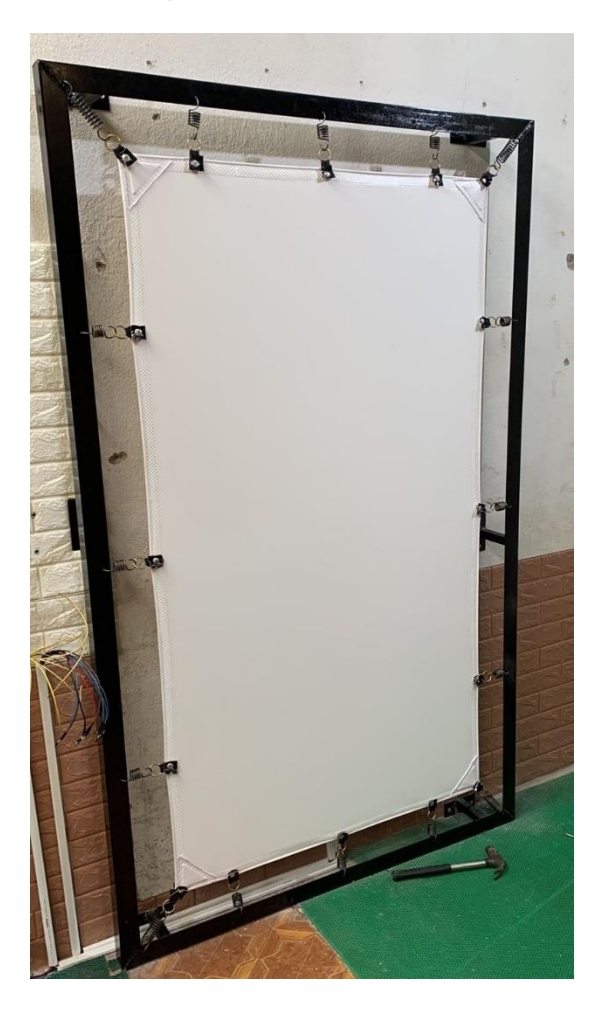

### **Instalación de Arduino Mega 2560 y el conjunto de relés**

Se instaló una repisa al costado izquierdo de la estructura rectangular, en donde se fijó la tarjeta de control Arduino Mega 2560 [\(Figura 69\)](#page-116-0), posteriormente, se instaló un relé de 8 canales mismo que en conjunto con la tarjeta de control, permitió controlar el encendido y apagado de cada reflector.

Se realizó el cableado de todos los componentes eléctricos protegiendo los empalmes y guiando todos los cables con canaletas.

# <span id="page-116-0"></span>**Figura 69**

*Instalación de la placa Arduino 2560 y el conjunto de relés*

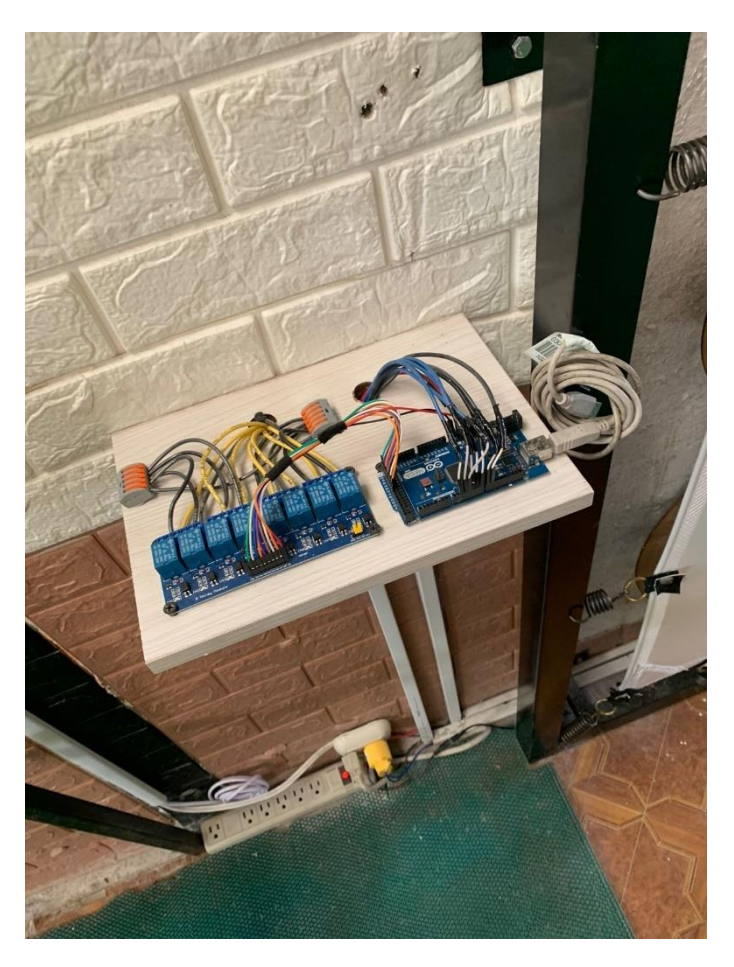

## **Configuración e instalación de la computadora Jetson Nano**

Se migró el sistema operativo de la computadora Jetson Nano a un disco externo de estado sólido de 250 GB, esto debido a que la capacidad de almacenamiento que viene de fabrica en la computadora, es apenas de 16 GB, misma que no fue suficiente para instalar y procesar todas las dependencias necesarias para ejecutar el algoritmo de programación. La [Figura 70](#page-116-1) muestra la instalación de la computadora Jetson Nano junto con todos sus componentes.

## <span id="page-116-1"></span>**Figura 70**

*Instalación de la computadora Jetson Nano*

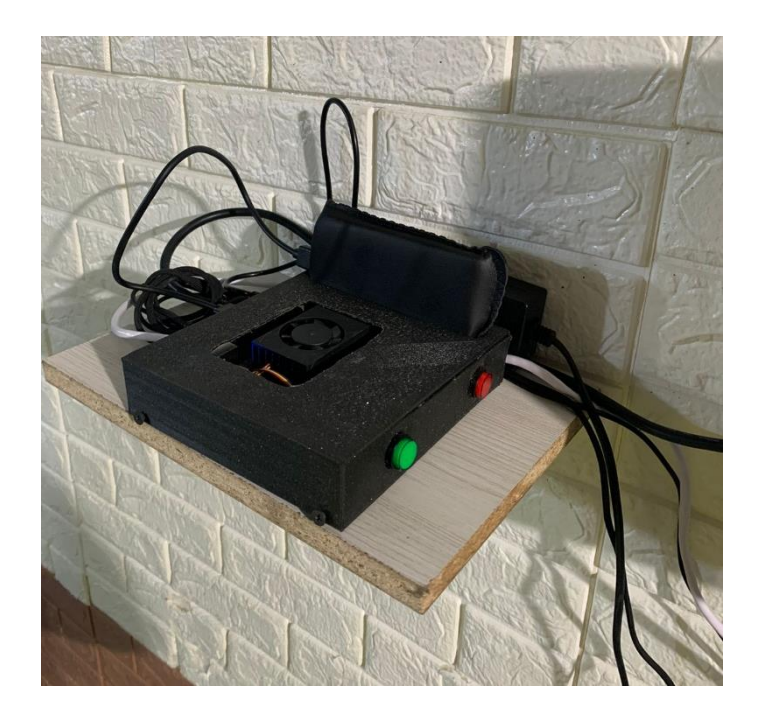

Se imprimió en 3D el case de la computadora Jetson nano, posteriormente se unieron los componentes y se insertó la placa en el interior del case. Se colocaron dos botones y el disco de estado sólido. El botón verde permite encender o apagar el equipo, mientras que el botón rojo sirve para reiniciarlo.

### **Instalación del sistema embebido**

Se compró e instalo un monitor, un teclado y un mouse para permitir que los artistas marciales sean capaces de interactuar con el HMI desarrollado, de modo que sean capaces de registrarse, iniciar sesión y observar su progreso a medida que realizan los entrenamientos, la [Figura 71,](#page-117-0) muestra el resultado final de la instalación de estos componentes.

#### <span id="page-117-0"></span>**Figura 71**

*Instalación del sistema embebido*

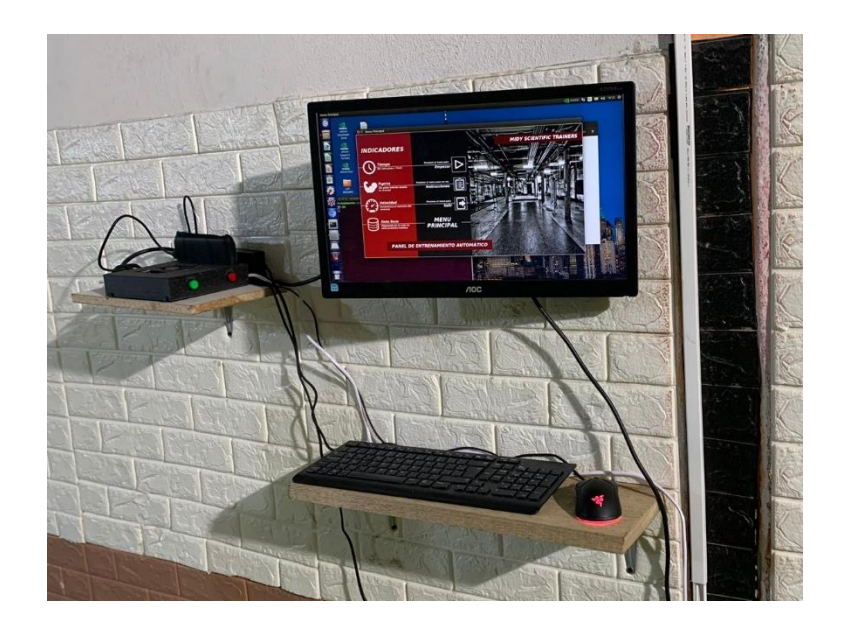

# **Resultado final**

Como se muestra en la [Figura 72,](#page-118-0) una vez instalados y comprobados todos los sistemas que forman parte del panel de entrenamiento automático, se logró dar por terminado al proceso de construcción del mismo, la cámara Zed 2 fue colocada a dos metros de distancia con respecto al extremo izquierdo de la estructura rectangular, con la ayuda de un trípode.

# <span id="page-118-0"></span>**Figura 72**

*Panel de entrenamiento automático*

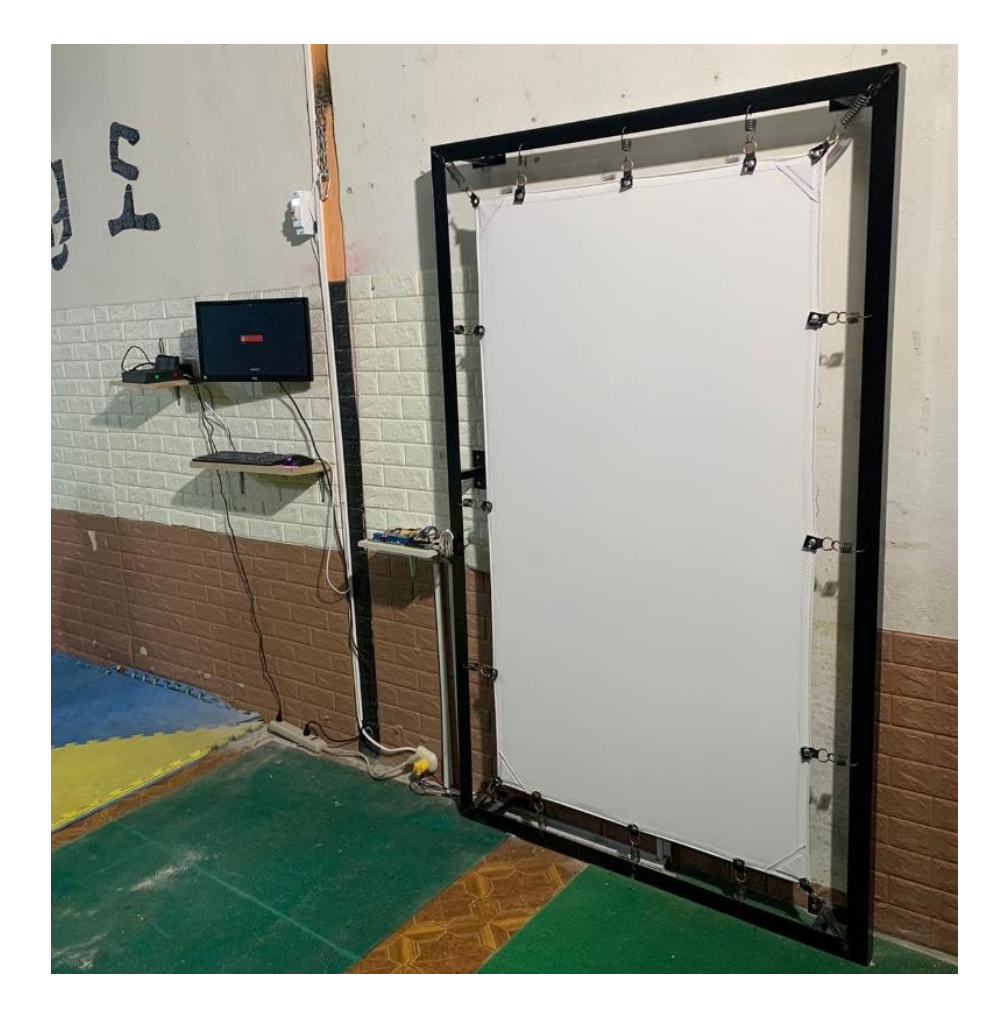

#### **Capítulo V**

#### **Pruebas y resultados**

En el presente capitulo, se presentan diferentes pruebas y experimentos realizados al panel de entrenamiento automático, se analizan los resultados y se validan los datos obtenidos por el sistema.

Con el software implementado, se obtienen valores instantáneos de: velocidad, aceleración y fuerza inferida para cada golpe detectado. Se pueden visualizar estos parámetros a través de la interfaz gráfica y se comprueba su almacenamiento en la base de datos para finalmente validar la hipótesis planteada mediante un análisis estadístico basado en las pruebas de entrenamiento.

### **Pruebas de funcionamiento**

Para evaluar el funcionamiento correcto del panel de entrenamiento automático, se realizaron las siguientes pruebas:

- Prueba de funcionamiento de la estructura, resortes y la lona de soporte
- Prueba de funcionamiento de la interfaz gráfica
- Prueba de detección de puntos clave con visión artificial

#### *Prueba de funcionamiento de la estructura, resortes y la lona de soporte*

El objetivo de esta prueba fue evaluar la capacidad del panel de entrenamiento automático para soportar los golpes realizados por los artistas marciales y disipar la energía recibida, a través de los la lona, los resortes y la estructura rectangular, de modo que los usuarios y los componentes electrónicos no se vean afectados. Además, se verificó el funcionamiento adecuado de los servomotores y reflectores.

Para esta prueba se trabajó con cuatro artistas marciales, cada uno de ellos realizó diversos tipos de golpes sobre la lona de soporte. La [Tabla 18](#page-121-0) muestra los resultados obtenidos en esta prueba de funcionamiento.

## <span id="page-121-0"></span>**Tabla 18**

*Resultados de la prueba de funcionamiento de la estructura*

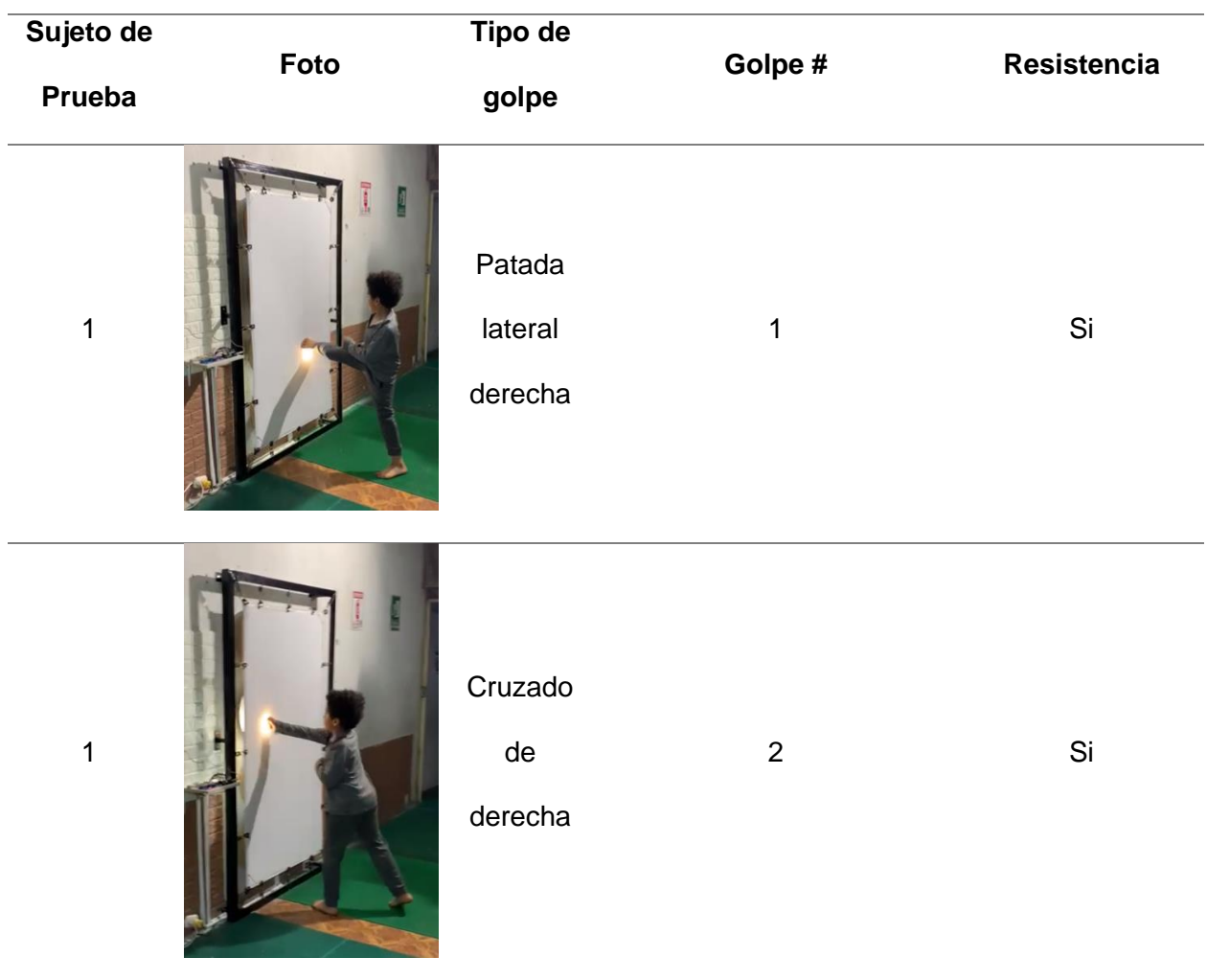

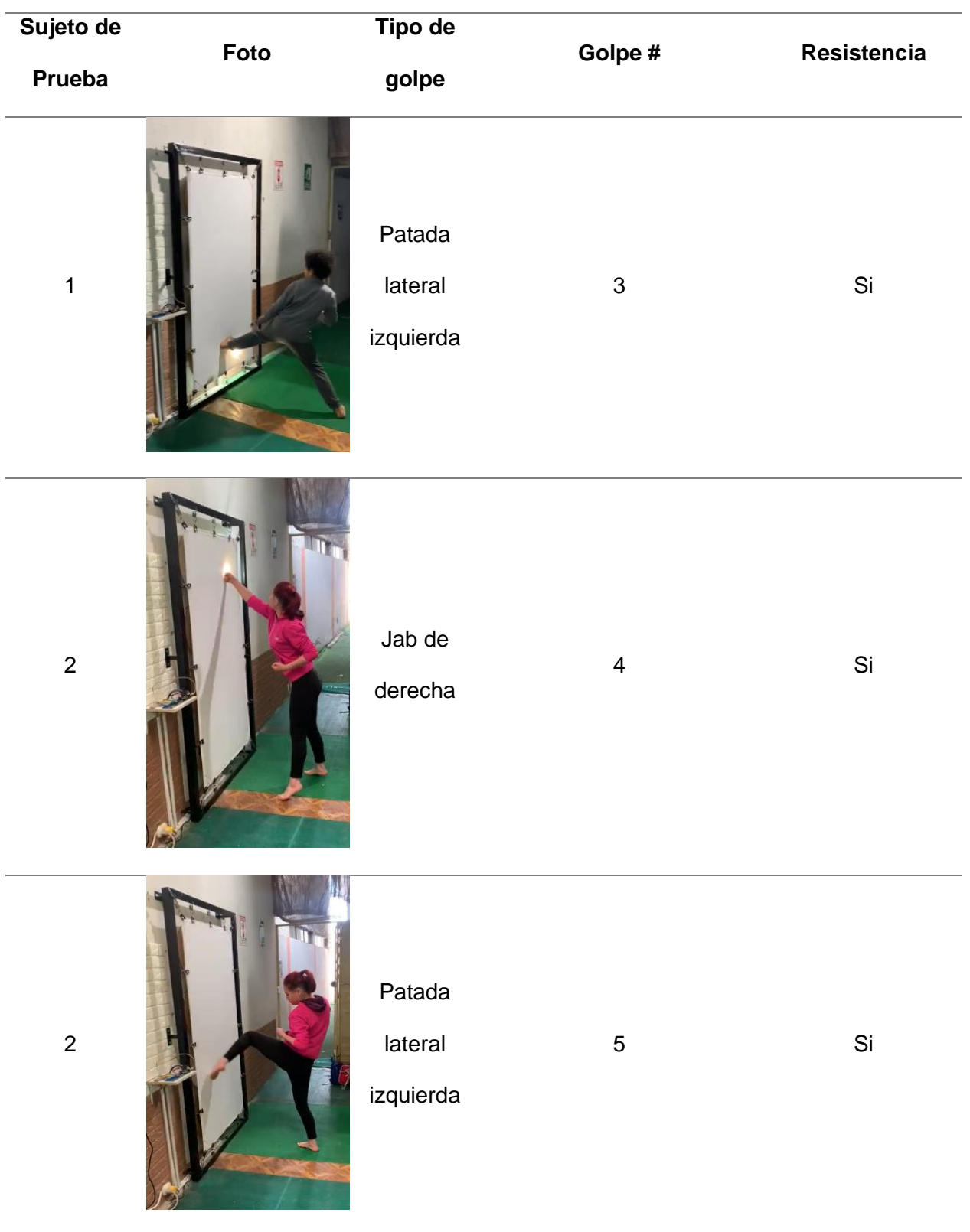

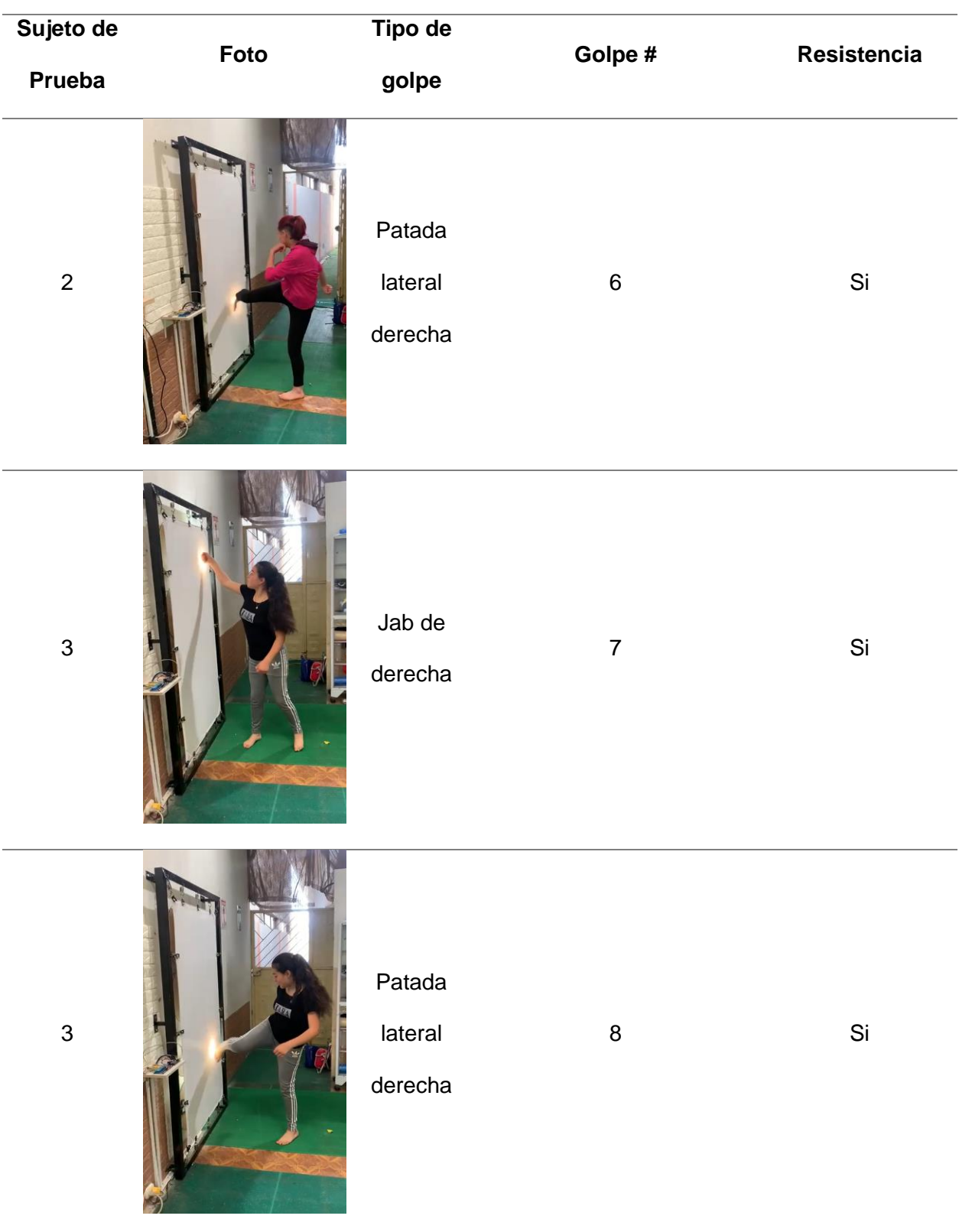

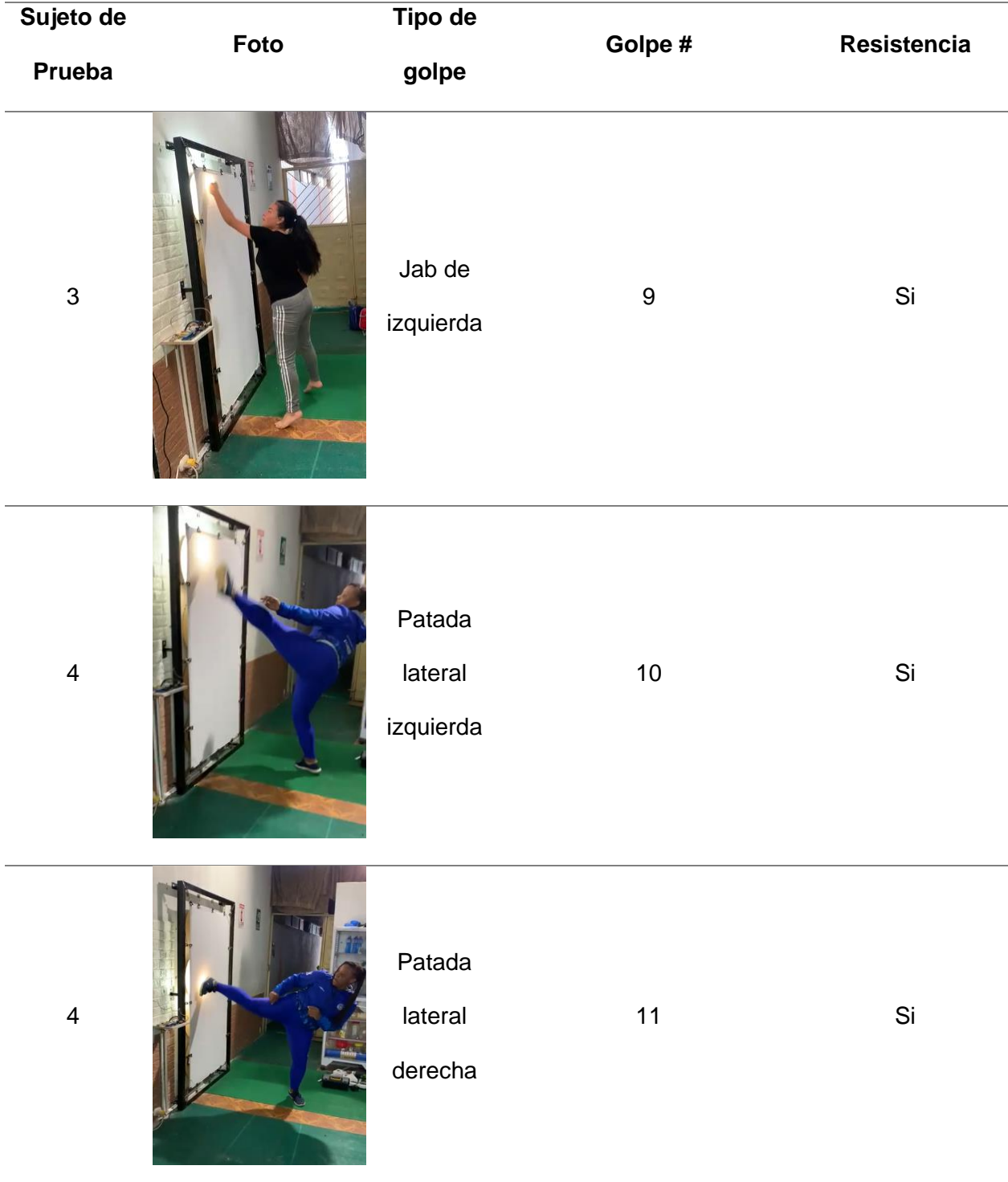

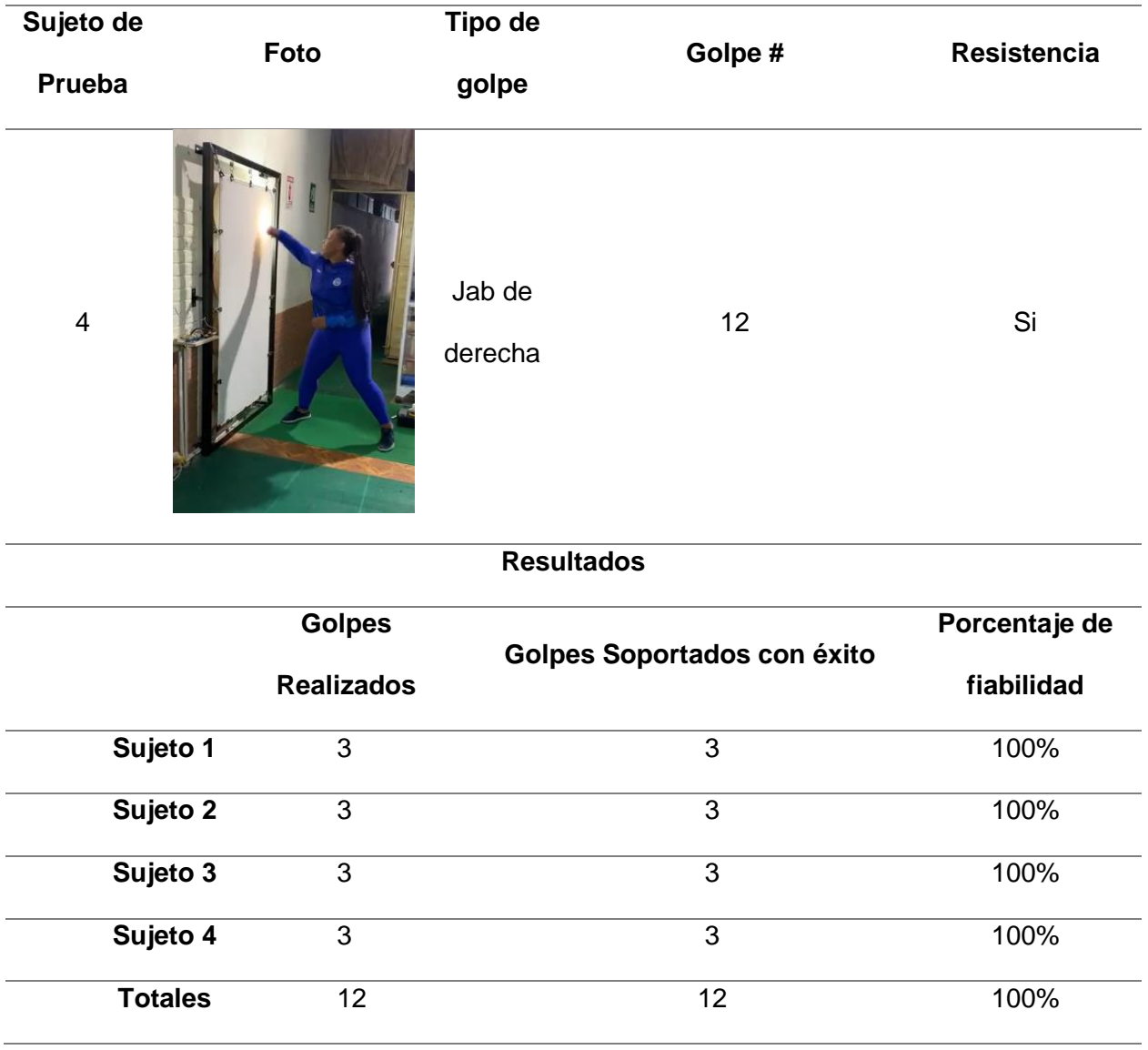

Los resultados obtenidos para esta prueba, permitieron determinar que el panel de entrenamiento automático es capaz de soportar los golpes realizados por los artistas marciales, presentando un porcentaje de fiabilidad del 100%, sin embargo, este porcentaje puede variar con el tiempo, debido al desgaste de los materiales.

# *Prueba de detección de puntos clave con visión artificial*

El objetivo de esta prueba fue conocer la precisión y la exactitud con la que el sistema puede reconocer los puntos clave del cuerpo de una persona, teniendo en cuenta que se configuró la escena de trabajó bajo los siguientes parámetros:

- Iluminación del entorno controlada.
- Fondo color blanco, predominante en la escena de trabajo.
- Cámara Zed 2 colocada sobre un trípode a dos metros de distancia en el lateral izquierdo del sujeto de prueba.

Para el desarrollo y adquisición de datos en esta prueba se trabajó con dos artistas marciales, cada deportista realizó 10 golpes al aire (únicamente jab de izquierda) a una velocidad lenta. Se tomaron capturas de pantalla de forma aleatoria en diferentes momentos del experimento, la [Tabla 19](#page-126-0) muestra los resultados en cada posición obtenida.

# <span id="page-126-0"></span>**Tabla 19**

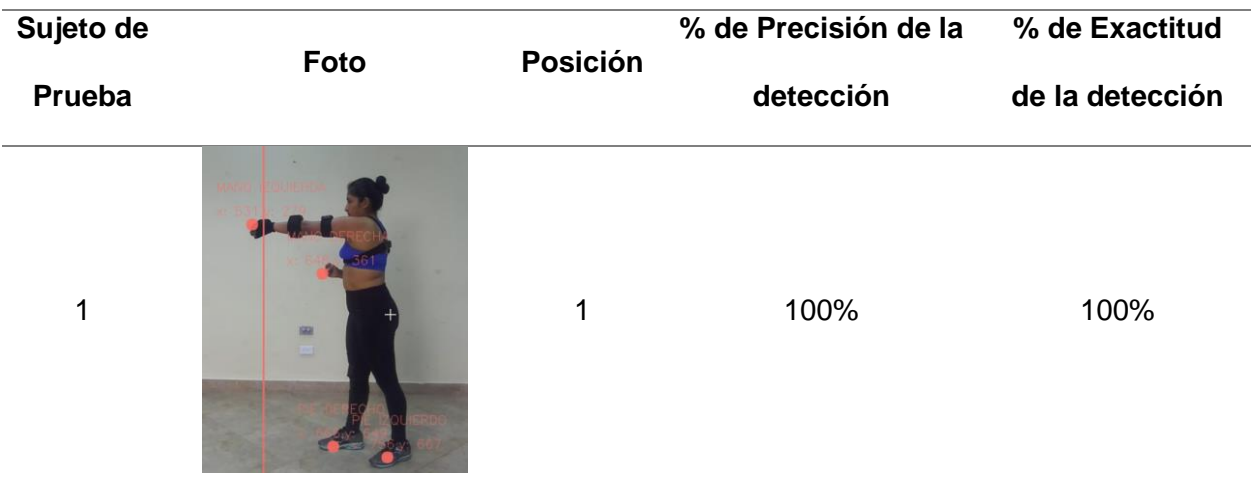

## *Resultados de la prueba de detección de puntos clave*

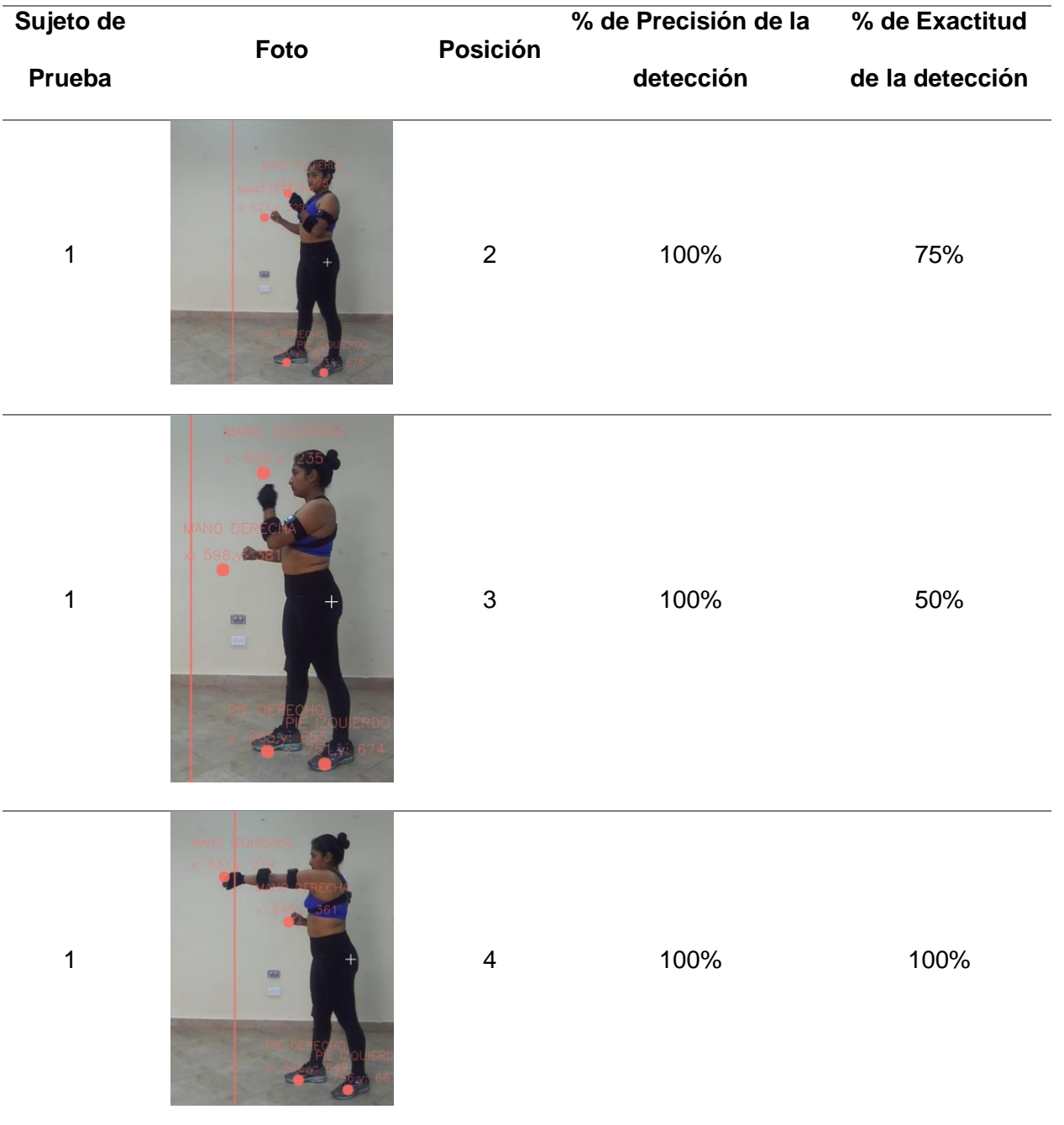

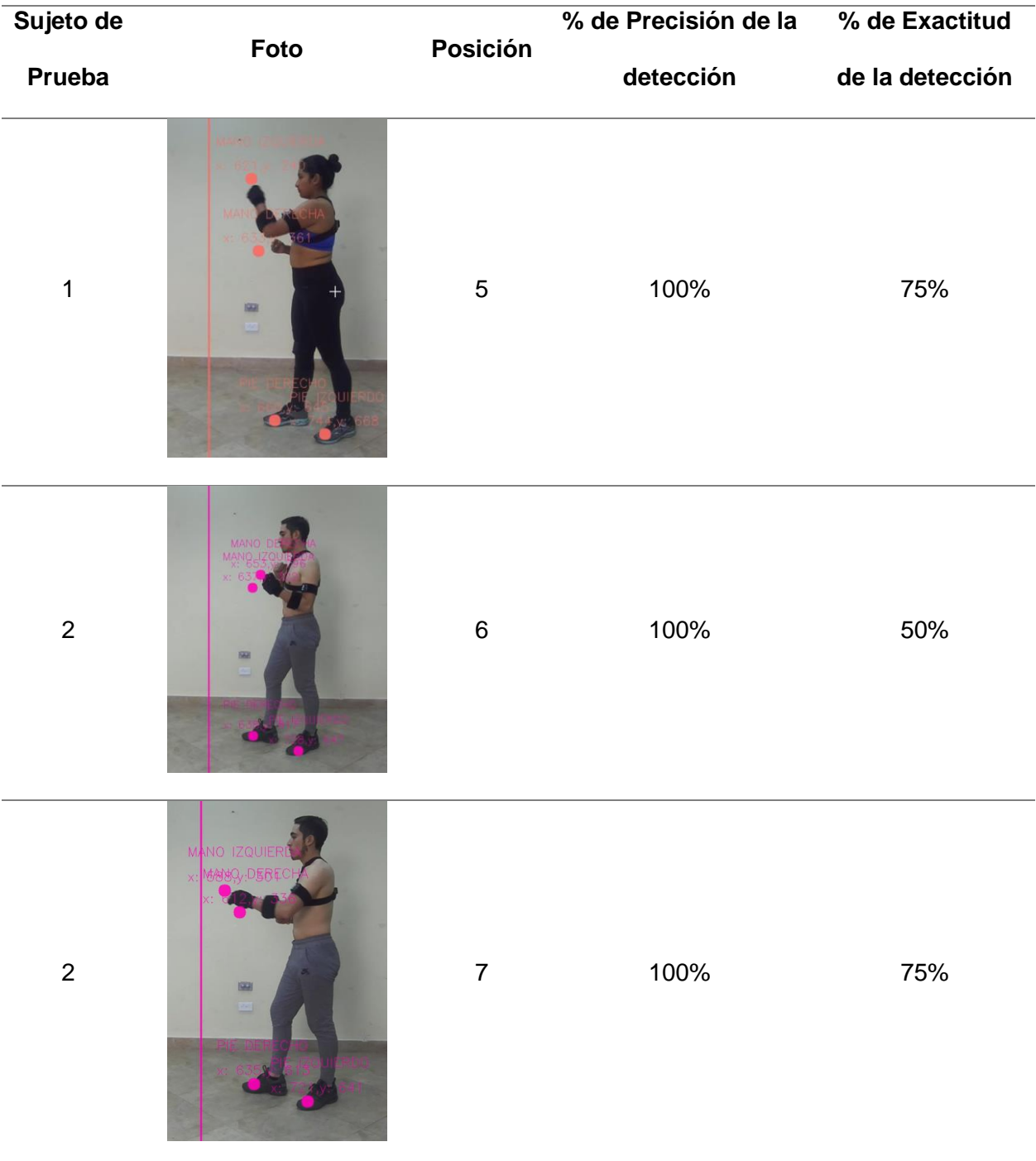

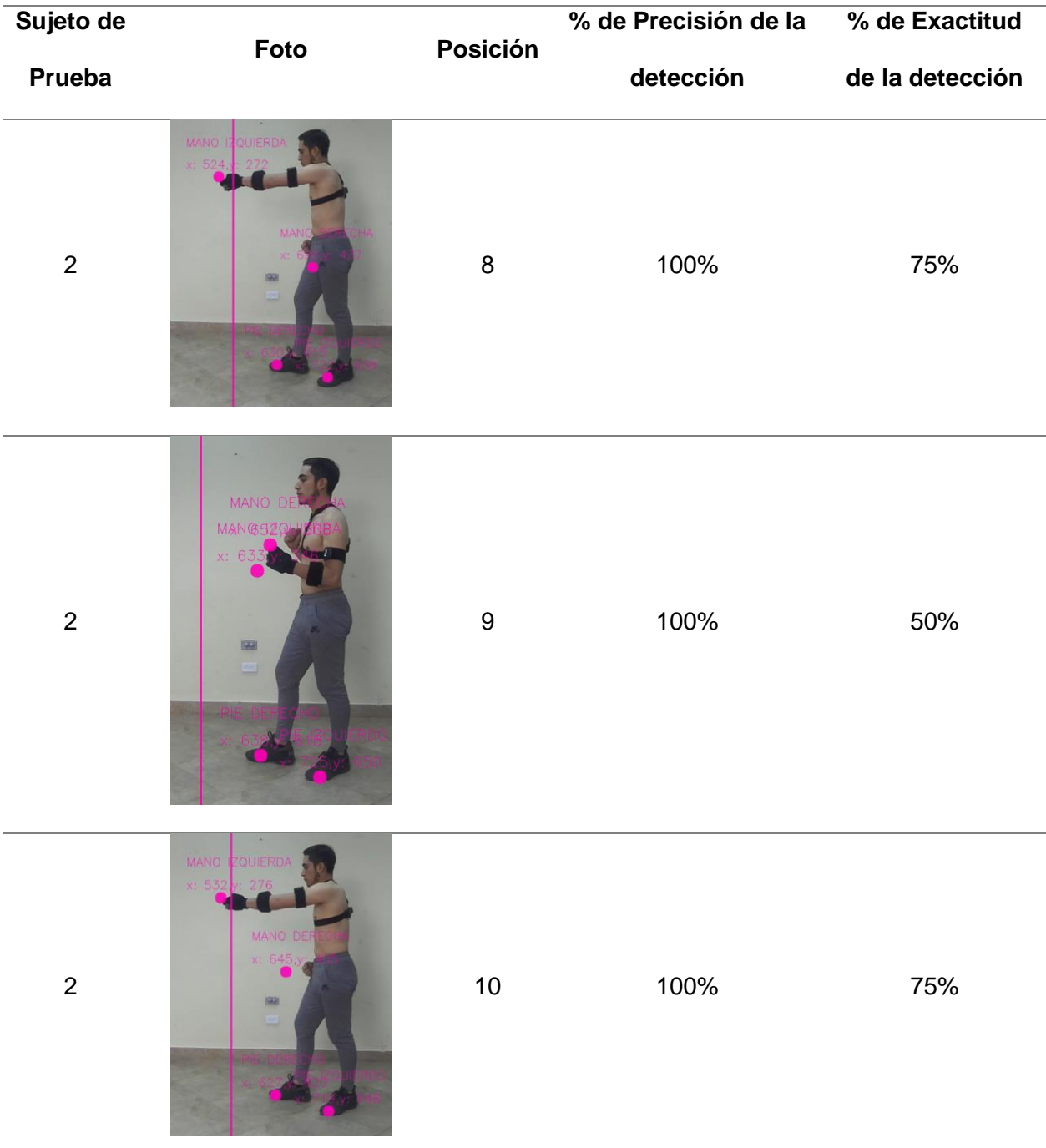

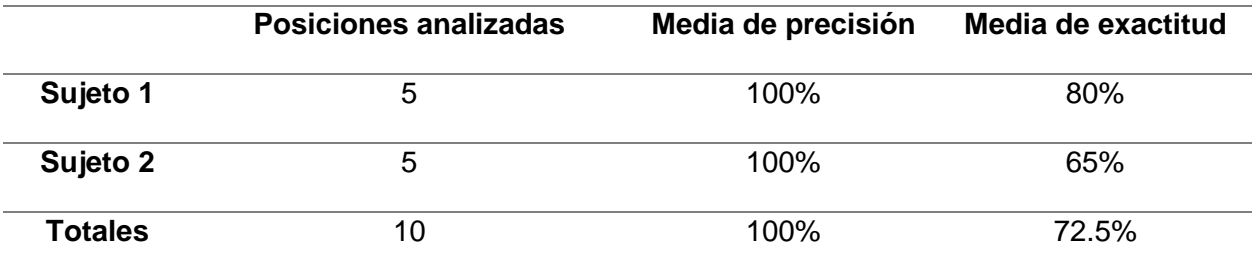

Los resultados de esta prueba permitieron determinar que, el sistema es preciso en la detección de puntos clave, es decir, siempre aparecen en escena los cuatro puntos clave que se desea filtrar con el software. Sin embargo, dependiendo de la posición de las manos y pies del sujeto de prueba con respecto a la cámara, se pueden llegar a tener lecturas erróneas, en donde, los puntos clave obtenidos, no siempre coinciden con la extremidad de estudio, por lo tanto, la detección de puntos clave con el sistema implementado, tiene una precisión alta, pero la inestabilidad propia de la visión artificial conlleva a perdidas en la exactitud de los datos.

#### *Prueba de funcionamiento de la interfaz gráfica*

El objetivo de esta prueba fue verificar el funcionamiento correcto de la interfaz gráfica, para esto, se evaluó la efectividad del sistema mediante la creación y registro de nueve perfiles de usuario. Teniendo en cuenta que, este proceso requiere de valores como el peso, la edad y la estatura, se realizó la adquisición de estos datos para cada artista marcial. La [Tabla 20](#page-130-0) muestra los resultados obtenidos durante el proceso.

#### <span id="page-130-0"></span>**Tabla 20**

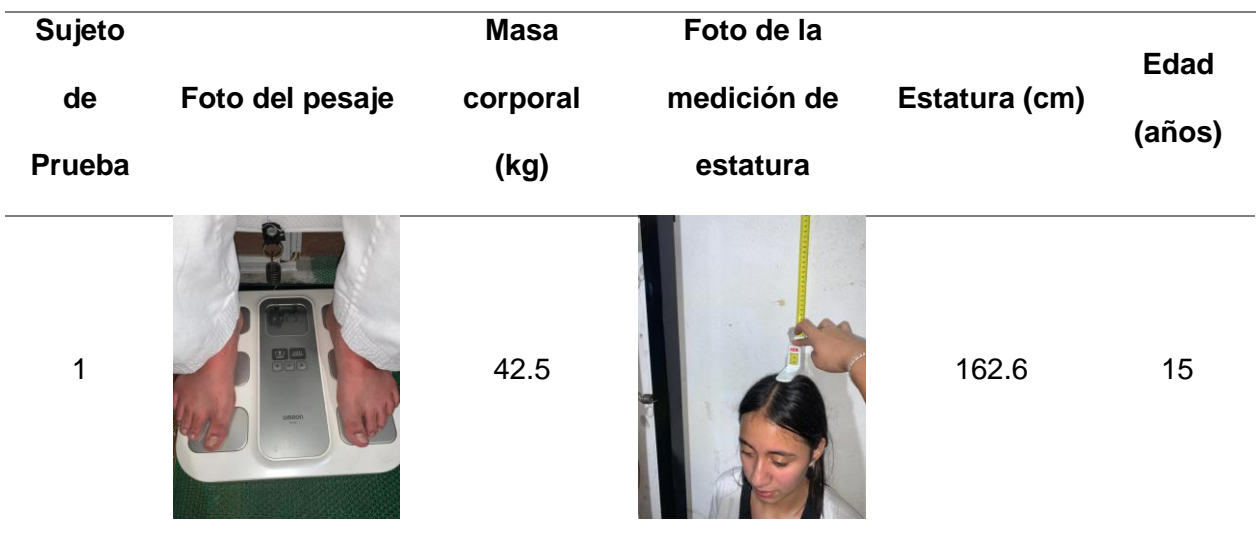

*Proceso de adquisición de datos en los deportistas*

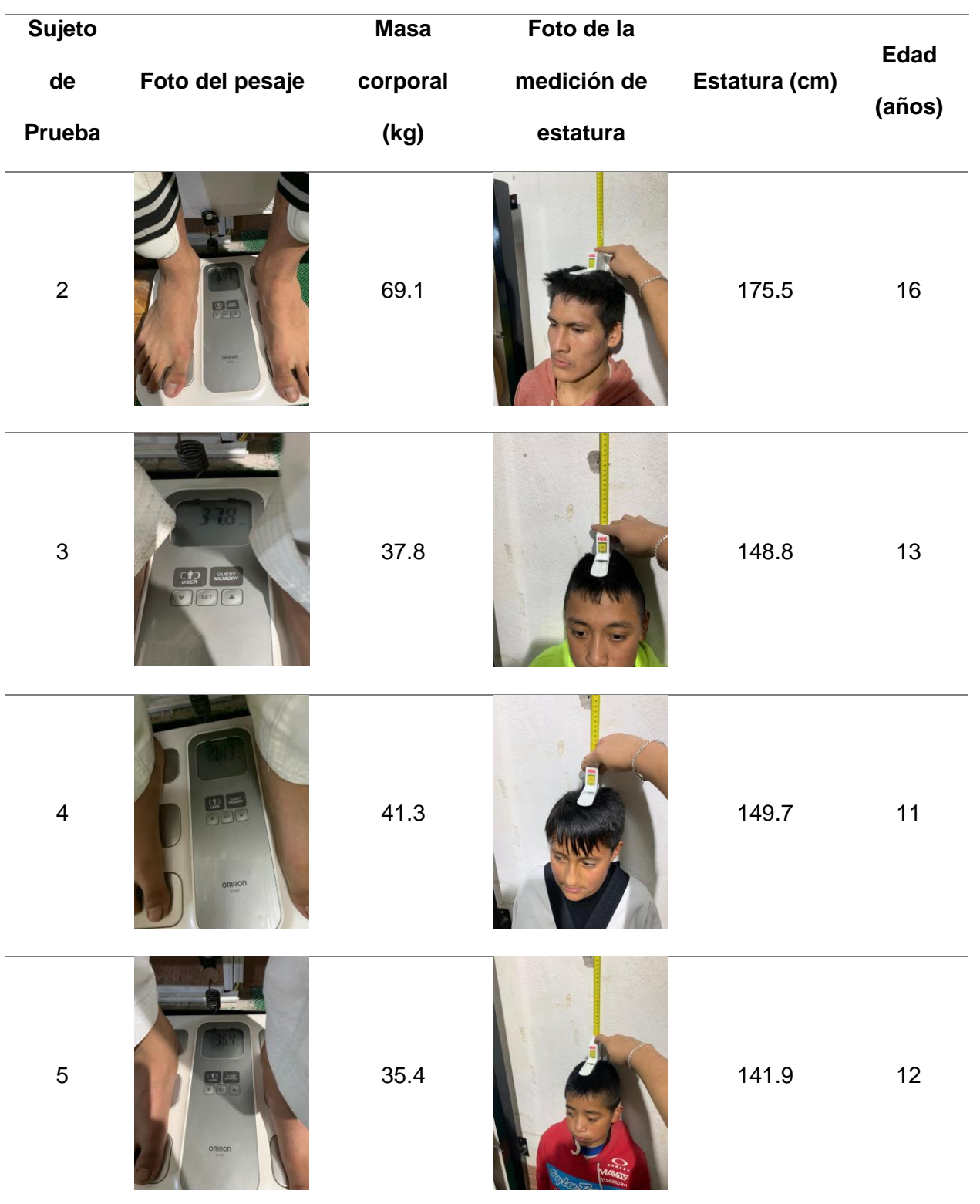

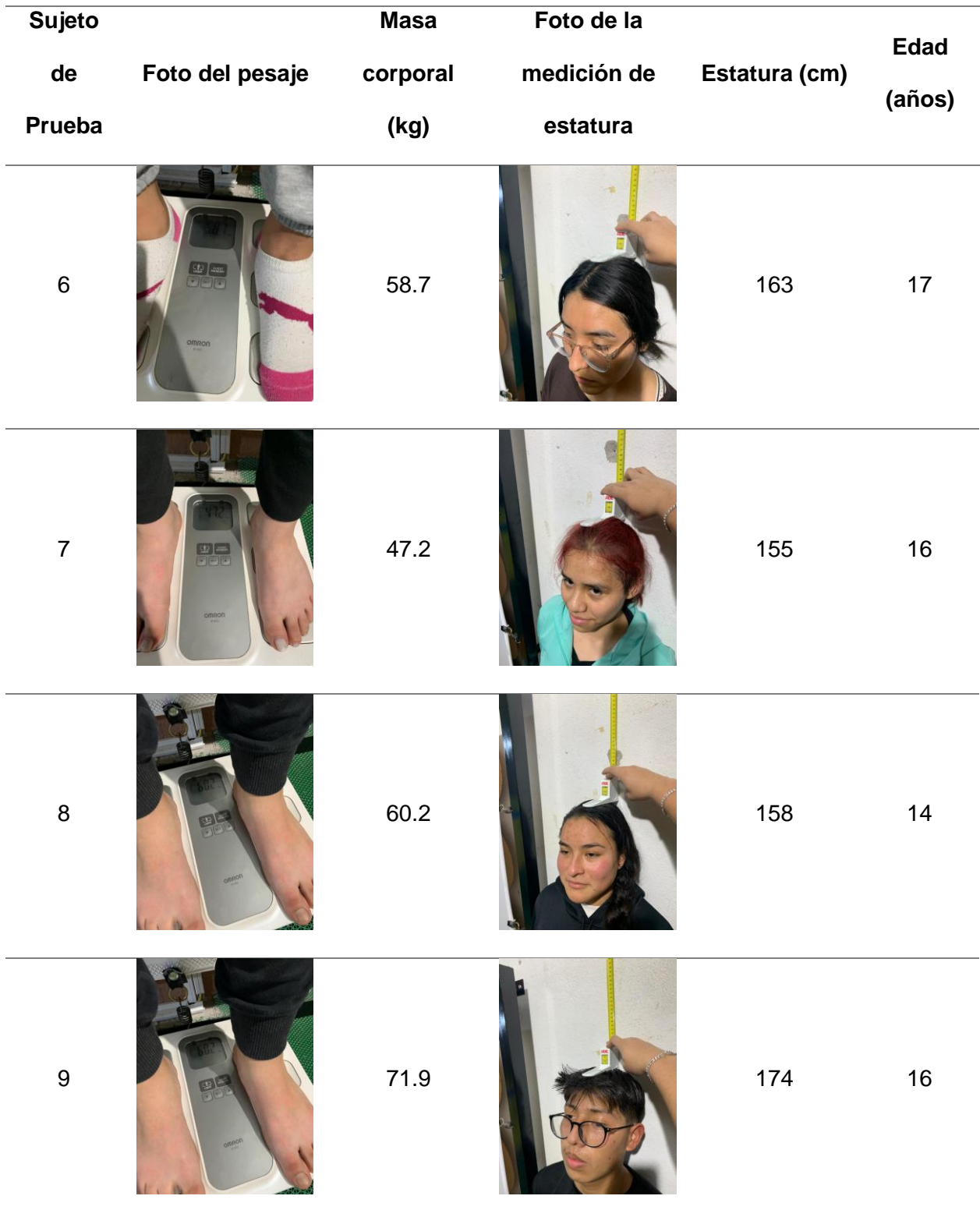

Como se puede apreciar en la [Figura 73,](#page-133-0) se utilizó la interfaz gráfica del sistema, seleccionando la opción "Empezar" en la ventana del "Menú principal", con el objetivo de ingresar los valores obtenidos para cada deportista en la base de datos.

# <span id="page-133-0"></span>**Figura 73**

*Prueba de funcionamiento: Ventana "Menú principal"*

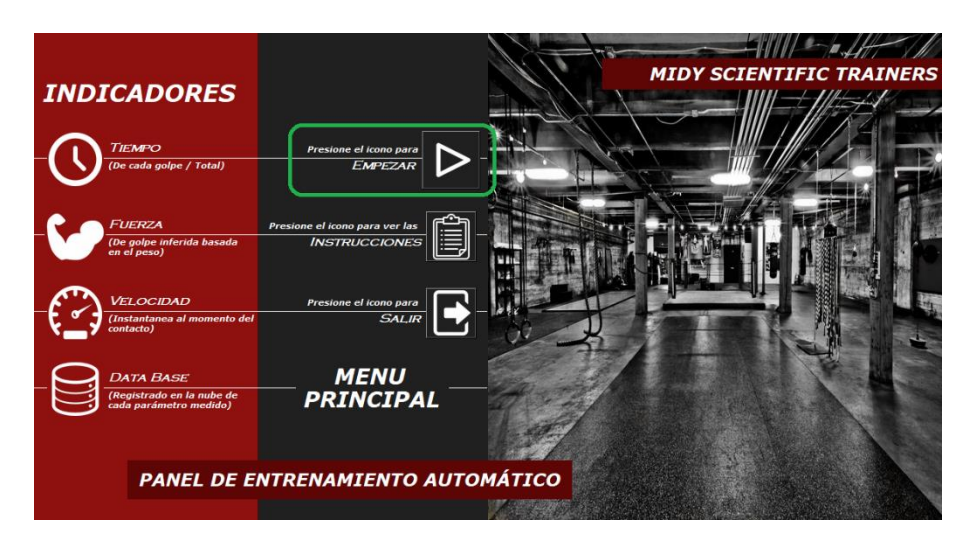

Una vez allí, se seleccionó la opción "Registrarse" [\(Figura 74\)](#page-133-1), para crear un nuevo

usuario.

# <span id="page-133-1"></span>**Figura 74**

*Prueba de funcionamiento: Ventana "Formulario de Registro"*

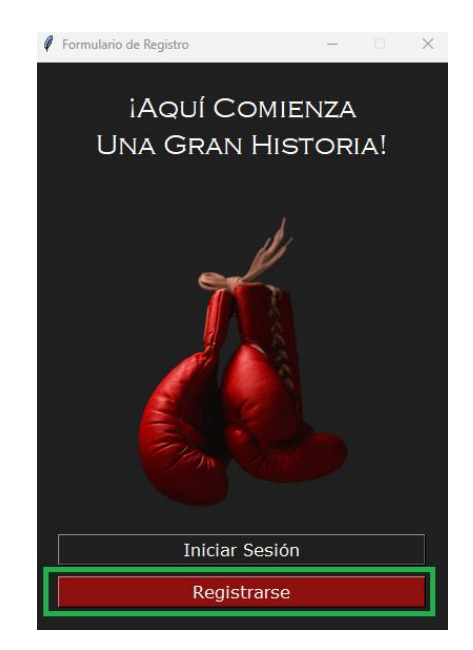

Como se muestra en la [Figura 75,](#page-134-0) se ingresaron los datos solicitados y se seleccionó la opción registrarse para crear una nueva cuenta.

### <span id="page-134-0"></span>**Figura 75**

*Prueba de funcionamiento: Ventana "Registro"*

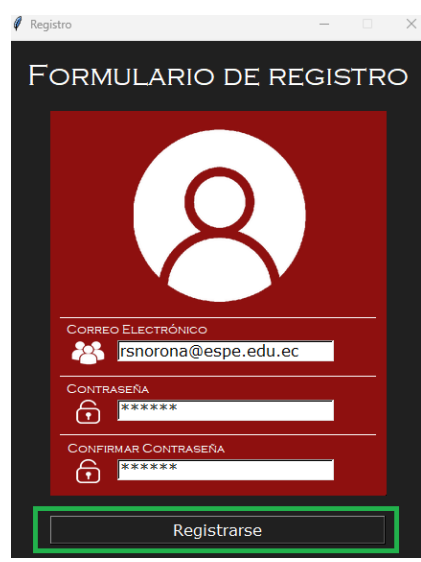

Posteriormente, el sistema despliega un mensaje de "Registro exitoso" [\(Figura 76\)](#page-134-1), y un enlace de verificación es enviado al correo electrónico ingresado, para validar la existencia del mismo.

## <span id="page-134-1"></span>**Figura 76**

*Prueba de funcionamiento: Mensaje del sistema "Datos registrados con éxito"*

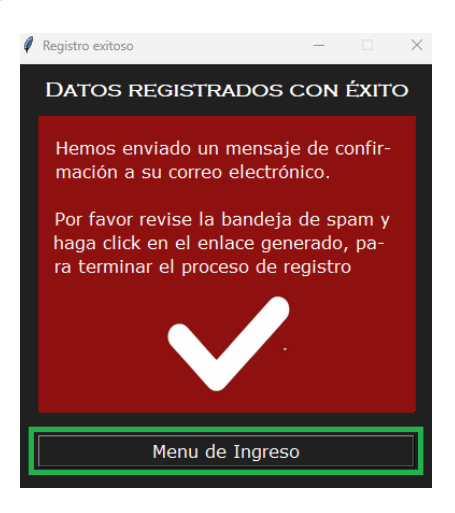

Como se visualiza en la [Figura 77](#page-135-0) el enlace de verificación fue recibido con éxito.

# <span id="page-135-0"></span>**Figura 77**

*Verificación de correo electrónico*

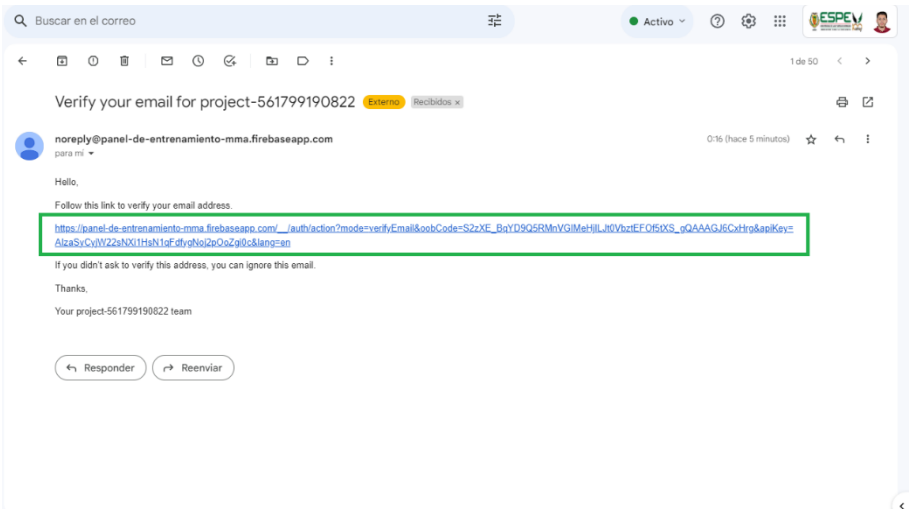

Una vez que el correo electrónico fue verificado, se procedió a realizar el ingreso de

datos en la ventana "Iniciar Sesión", como se muestra en la [Figura 78.](#page-135-1)

#### <span id="page-135-1"></span>**Figura 78**

*Prueba de funcionamiento: Ventana "Iniciar Sesión"*

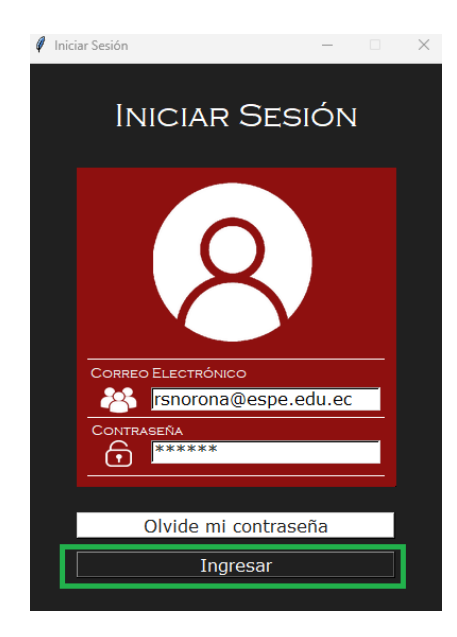

Finalmente, se registraron los valores obtenidos previamente en la [Tabla 20,](#page-130-0) y se

seleccionó una foto de perfil, como se muestra en la [Figura 79.](#page-136-0)

# <span id="page-136-0"></span>**Figura 79**

*Prueba de funcionamiento: Ventana "Registro de datos"*

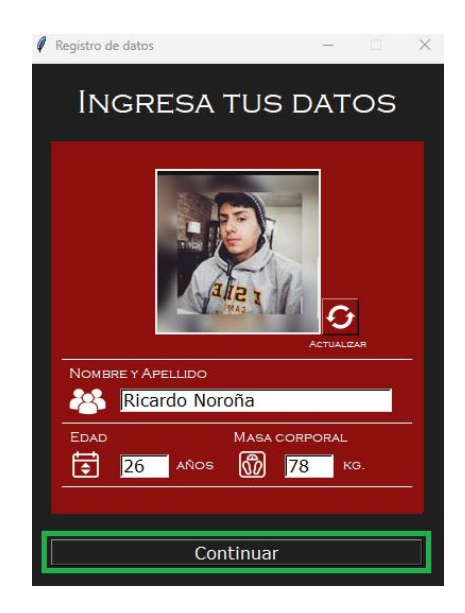

La [Figura 80](#page-136-1) muestra el resultado final del proceso de registro del usuario "Ricardo

Noroña".

### <span id="page-136-1"></span>**Figura 80**

*Prueba de funcionamiento: Ventana "Perfil de usuario"*

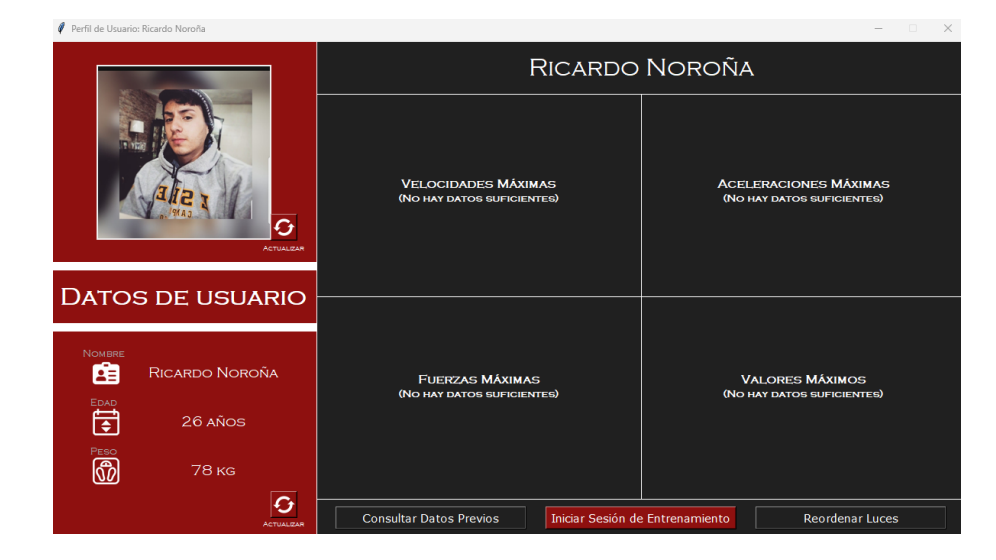

El perfil de usuario le permite al artista marcial, iniciar un nuevo entrenamiento,

reordenar la posición de los reflectores del panel automático o visualizar los datos obtenidos en sus prácticas previas, a su vez, cuando el usuario alcance un mínimo de 3 entrenamientos, se

desplegarán en su perfil gráficas de velocidad, aceleración y fuerza máxima obtenidas en sus últimas 3 sesiones.

La [Tabla 21](#page-137-0) muestra el resultado de la creación de los perfiles de usuario para los nueve sujetos de estudio utilizados en esta prueba.

# <span id="page-137-0"></span>**Tabla 21**

*Datos de la prueba de funcionamiento de la interfaz gráfica*

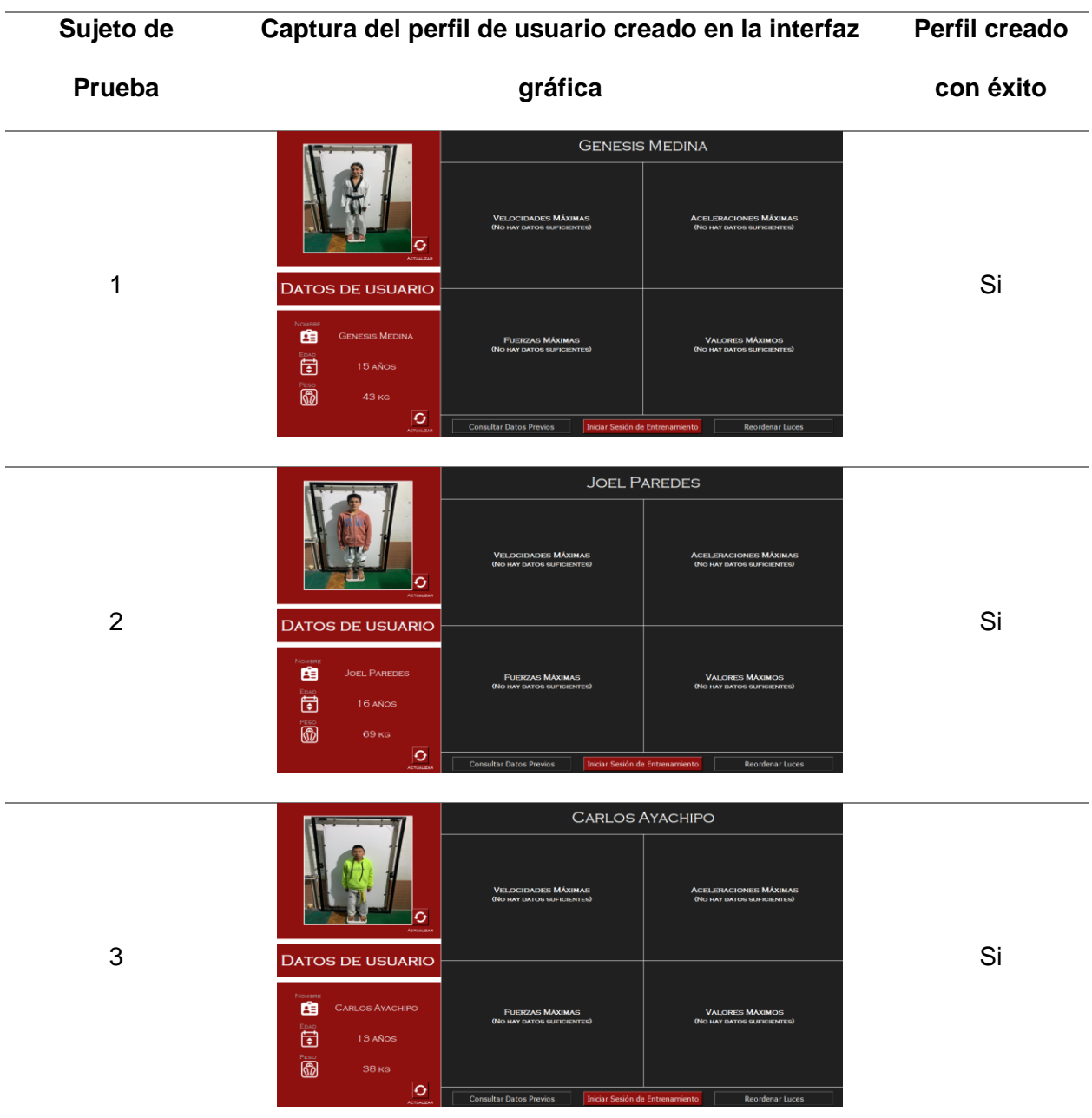

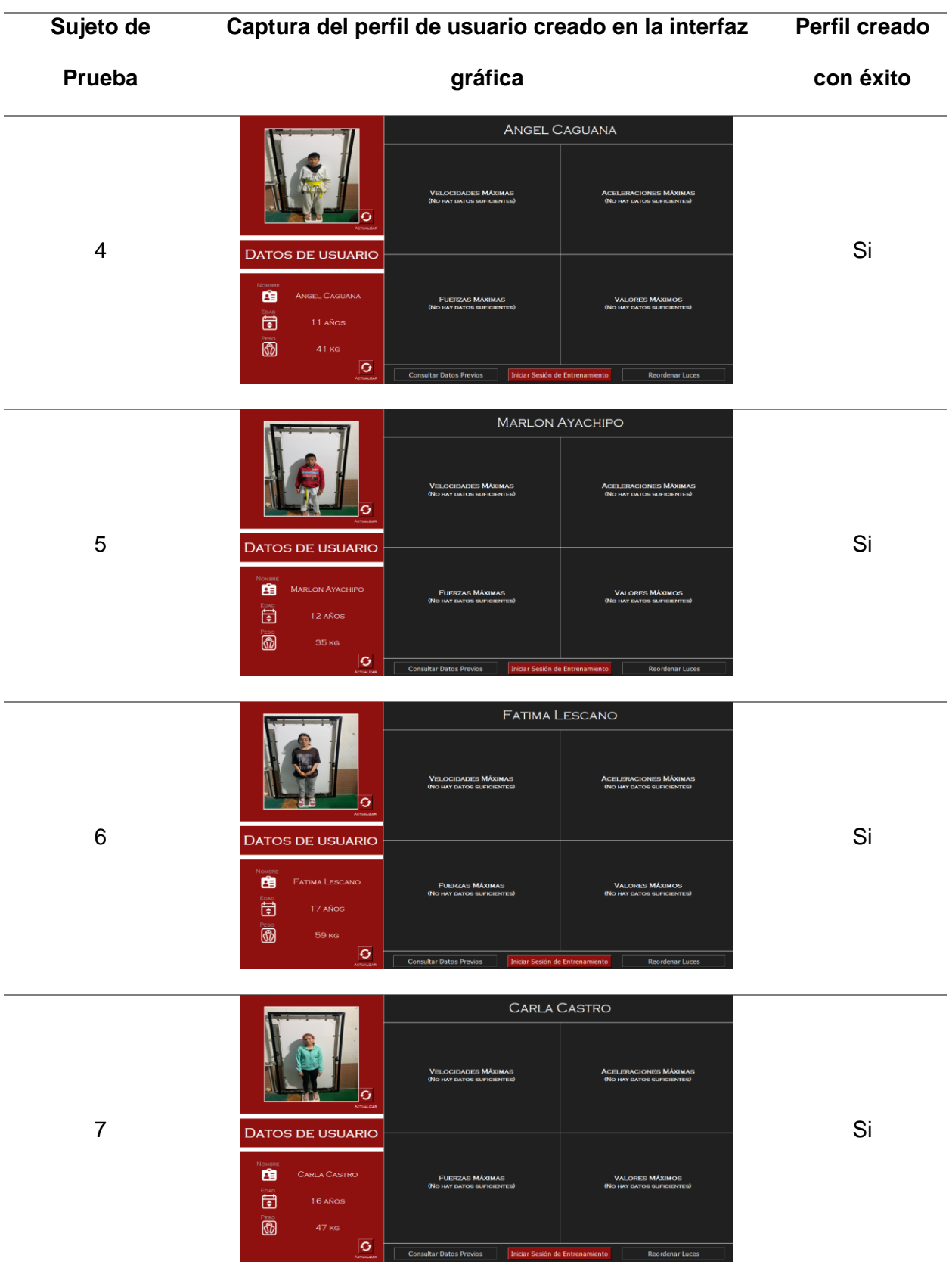

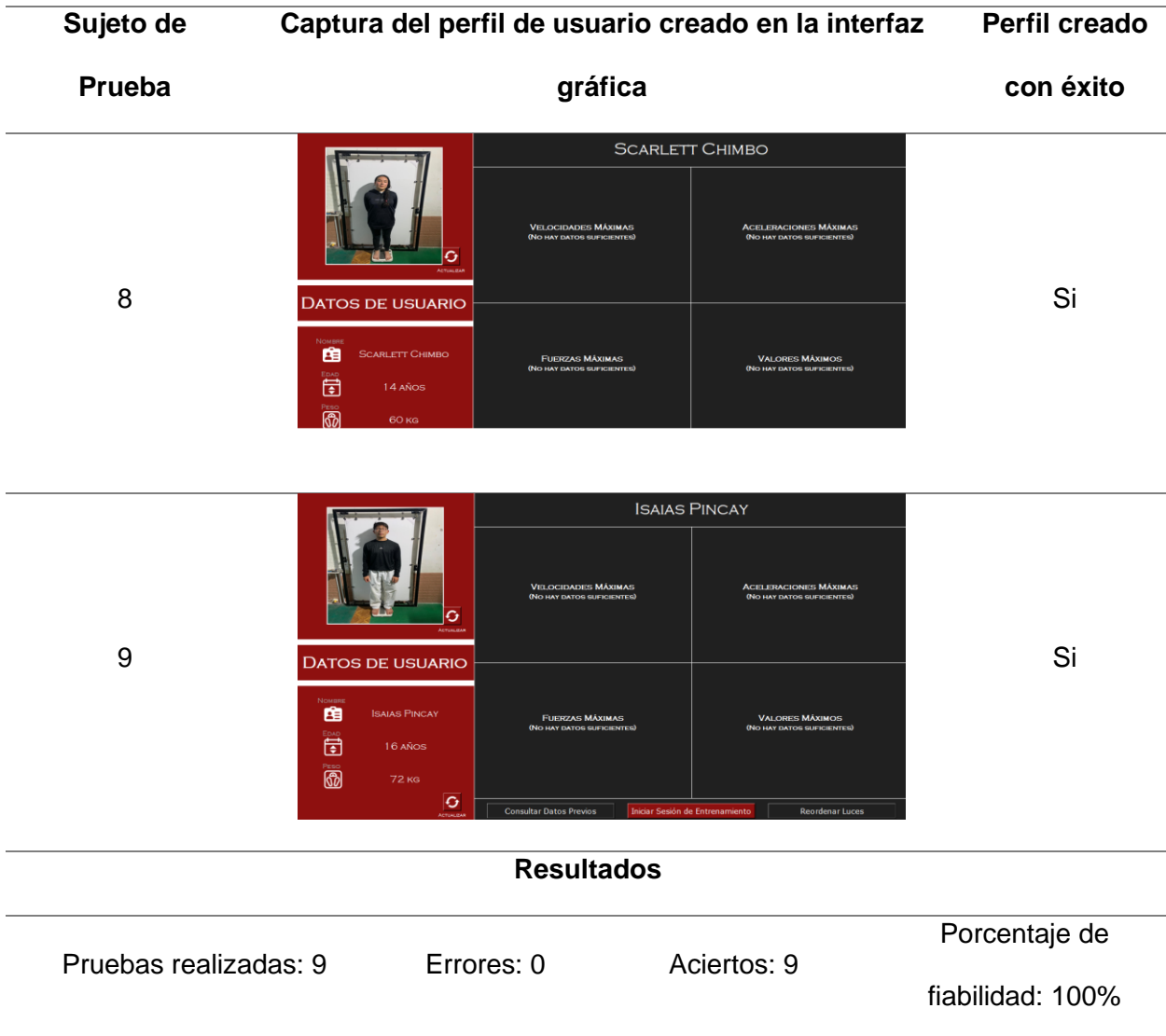

Como se puede observar en la [Tabla 21](#page-137-0) todos los usuarios fueron registrados con éxito, lo que permitió determinar que la interfaz gráfica es totalmente funcional.

# **Validación de la velocidad de reacción calculada por el software**

#### *Explicación del procedimiento*

El objetivo de esta prueba fue validar la exactitud de los datos de velocidad que se obtienen con el software del sistema implementado. Para esto, se realizó un experimento controlado, bajo los siguientes parámetros:

- Fondo color blanco, predominante en la escena de trabajo.
- Iluminación del entorno controlada.
- Cámara Zed 2 colocada sobre un trípode a dos metros de distancia en el lateral izquierdo del sujeto de prueba.
- Sensores inerciales STT colocados en: muñeca izquierda, codo izquierdo, hombro izquierdo y espalda de cada sujeto de prueba.

Se trabajó con dos artistas marciales, a quienes se les solicitó que realizaran 20 golpes al aire, únicamente con el brazo izquierdo, a velocidad media y constante. Este proceso se replicó en 5 ocasiones, para obtener una muestra final de 100 golpes y a su vez 100 velocidades de reacción por deportista, estos datos fueron medidos al mismo tiempo, por el software del panel de entrenamiento y por el sistema profesional STT Systems a través de los sensores inerciales colocados en cada artista marcial.

#### *Desarrollo del experimento*

Para iniciar, se preparó el entorno de trabajo y a los sujetos de prueba en base a los parámetros mencionados previamente. La [Figura 81](#page-140-0) muestra los sensores inerciales STT utilizados en el experimento.

#### <span id="page-140-0"></span>**Figura 81**

*Sensores inerciales STT utilizados en el desarrollo del experimento*

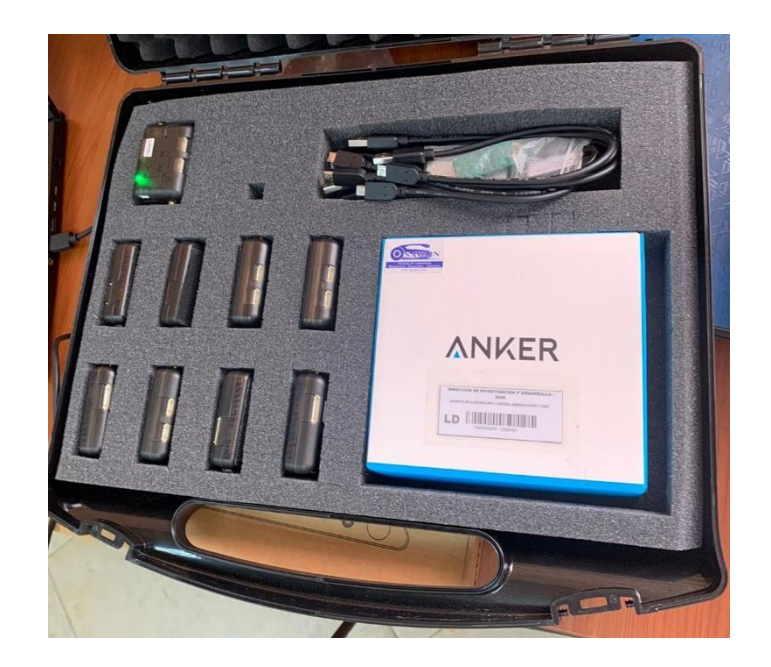

Como se muestra en la [Tabla 22,](#page-141-0) cada artista marcial, fue equipado con cuatro

sensores inerciales STT en diferentes partes del cuerpo (muñeca izquierda, codo izquierdo, hombro izquierdo, espalda).

# <span id="page-141-0"></span>**Tabla 22**

*Sujetos de prueba con sensores inerciales STT* 

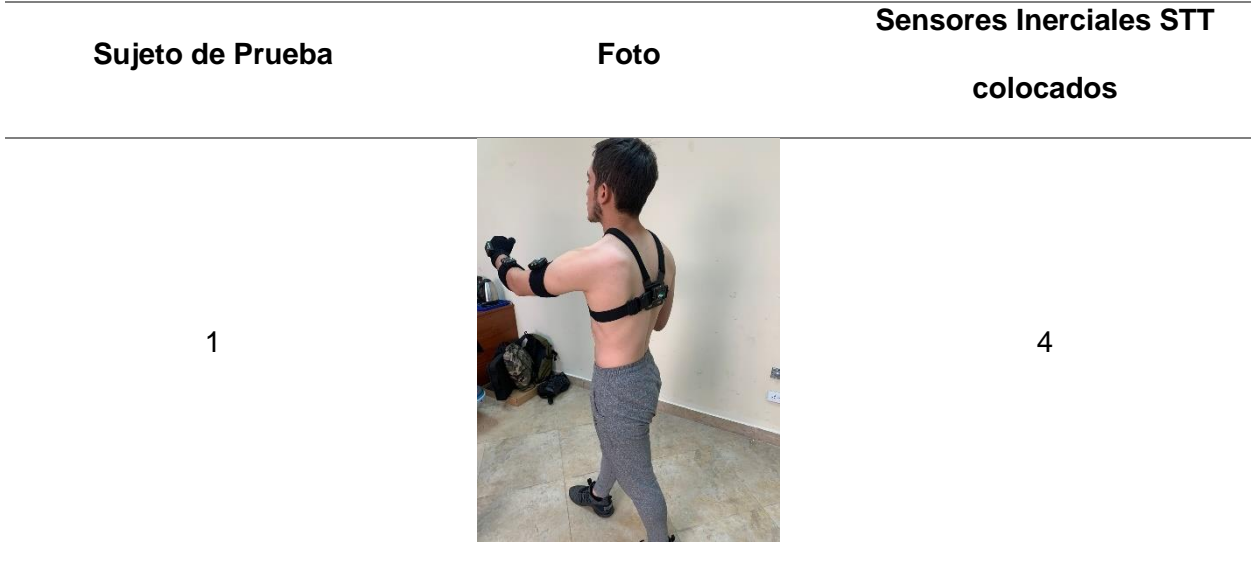

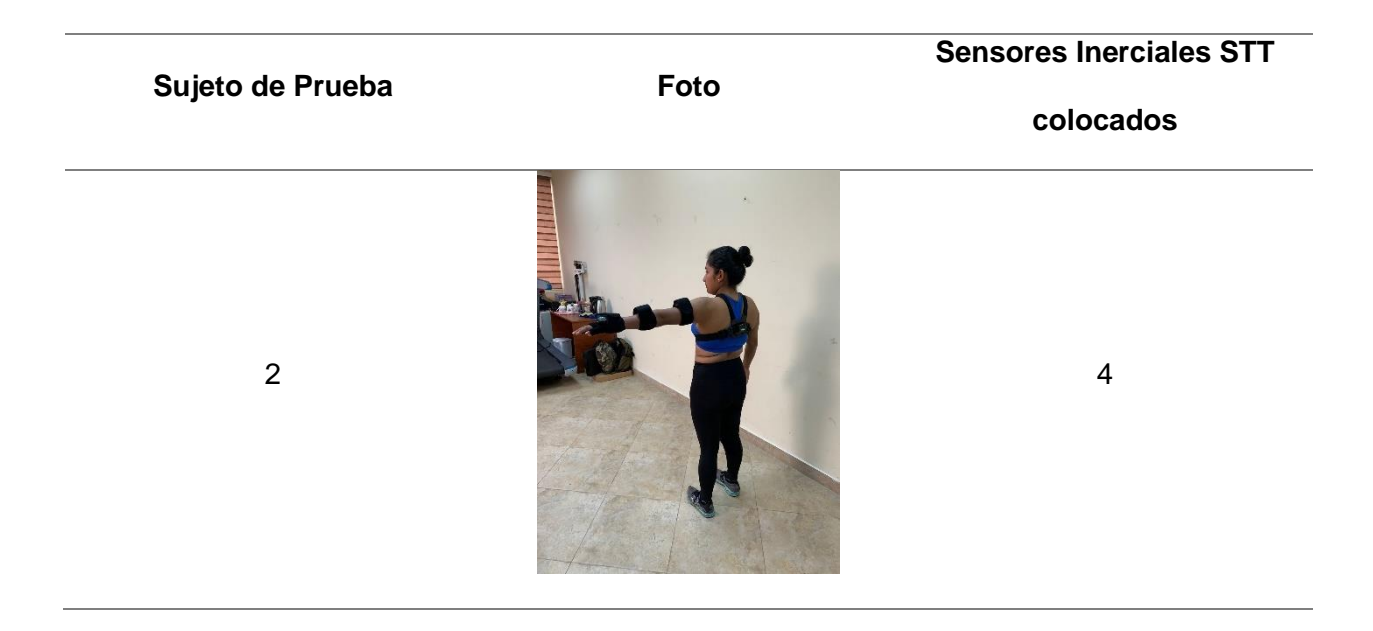

Finalmente, se realizaron las 5 sesiones de 20 golpes cada una con los dos sujetos de

prueba, como se puede apreciar en la [Tabla 23.](#page-142-0) De este modo se obtuvieron un total de 200 datos de velocidad almacenados en cada sistema.

### <span id="page-142-0"></span>**Tabla 23**

*Velocidad de reacción medida en los dos sistemas* 

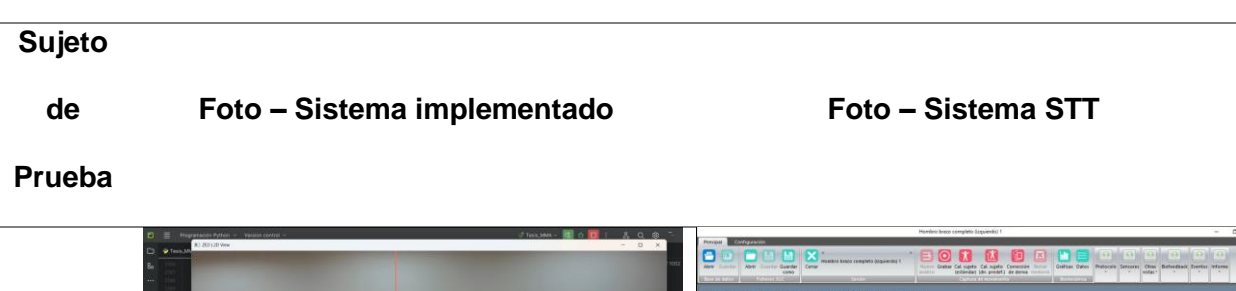

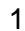

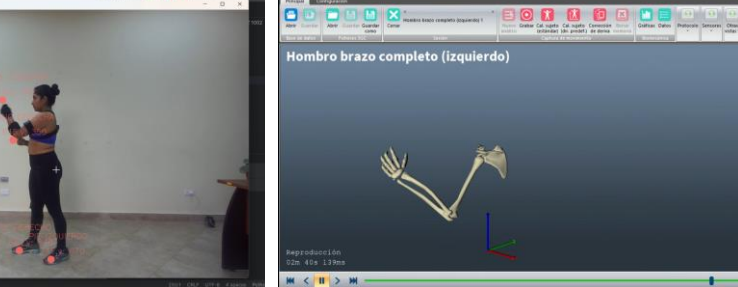

 $\mathsf{S} \mathsf{T}$ 

# **Sujeto**

**de** 

# **Foto – Sistema implementado Foto – Sistema STT**

### **Prueba**

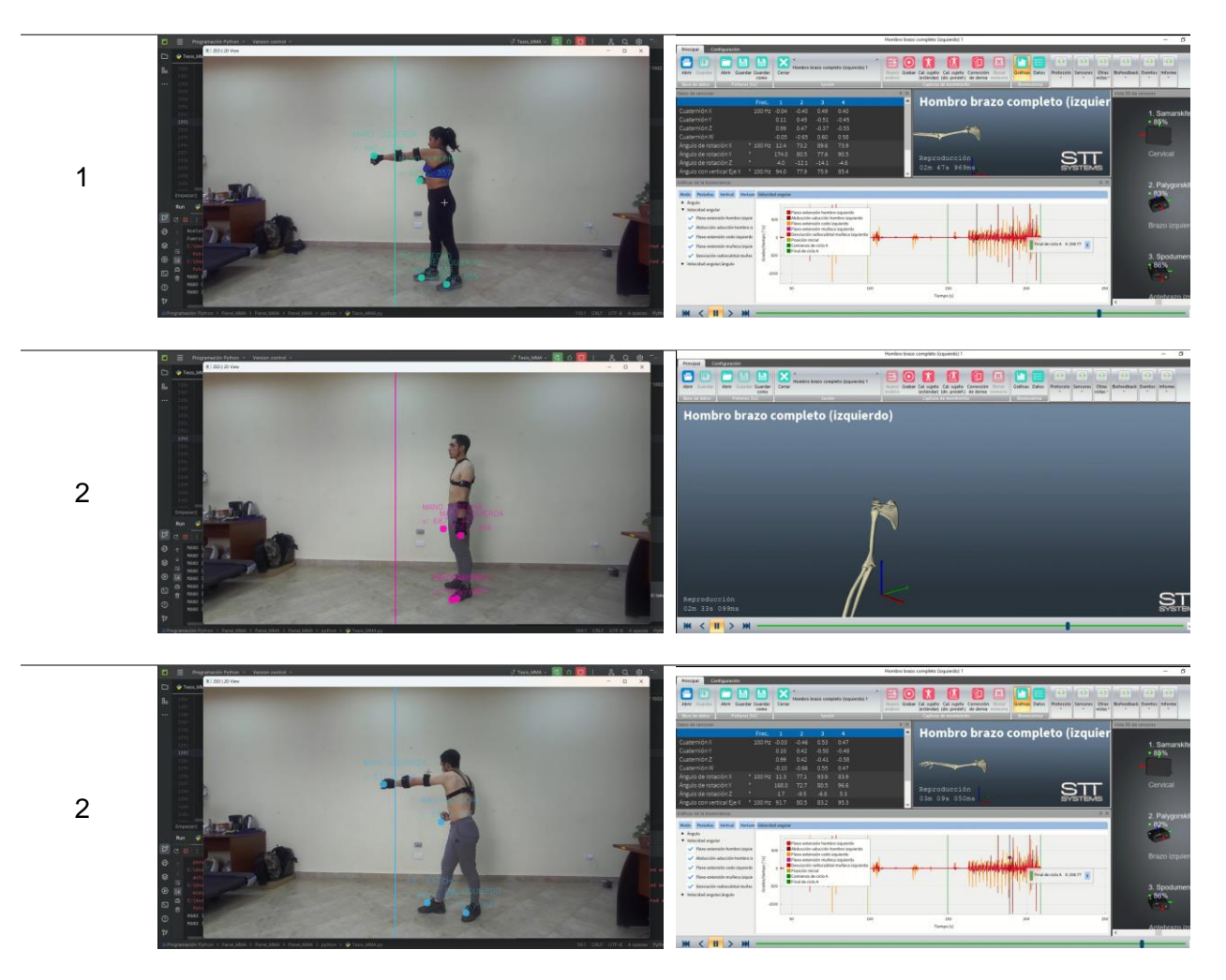

# *Resultados*

La [Tabla 24](#page-143-0) muestra los resultados obtenidos en esta prueba para el sujeto 1.

# <span id="page-143-0"></span>**Tabla 24**

*Velocidades de reacción medias del sujeto 1* 

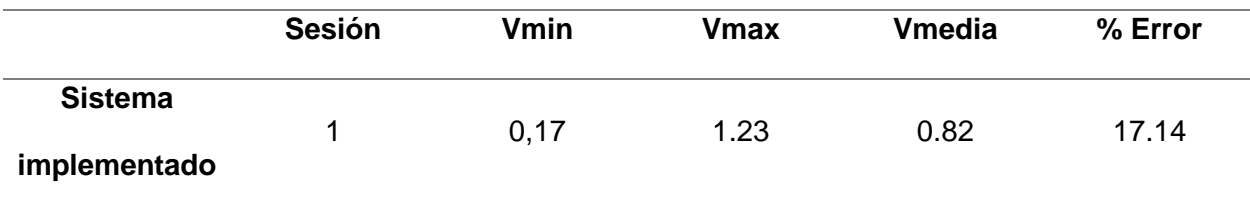
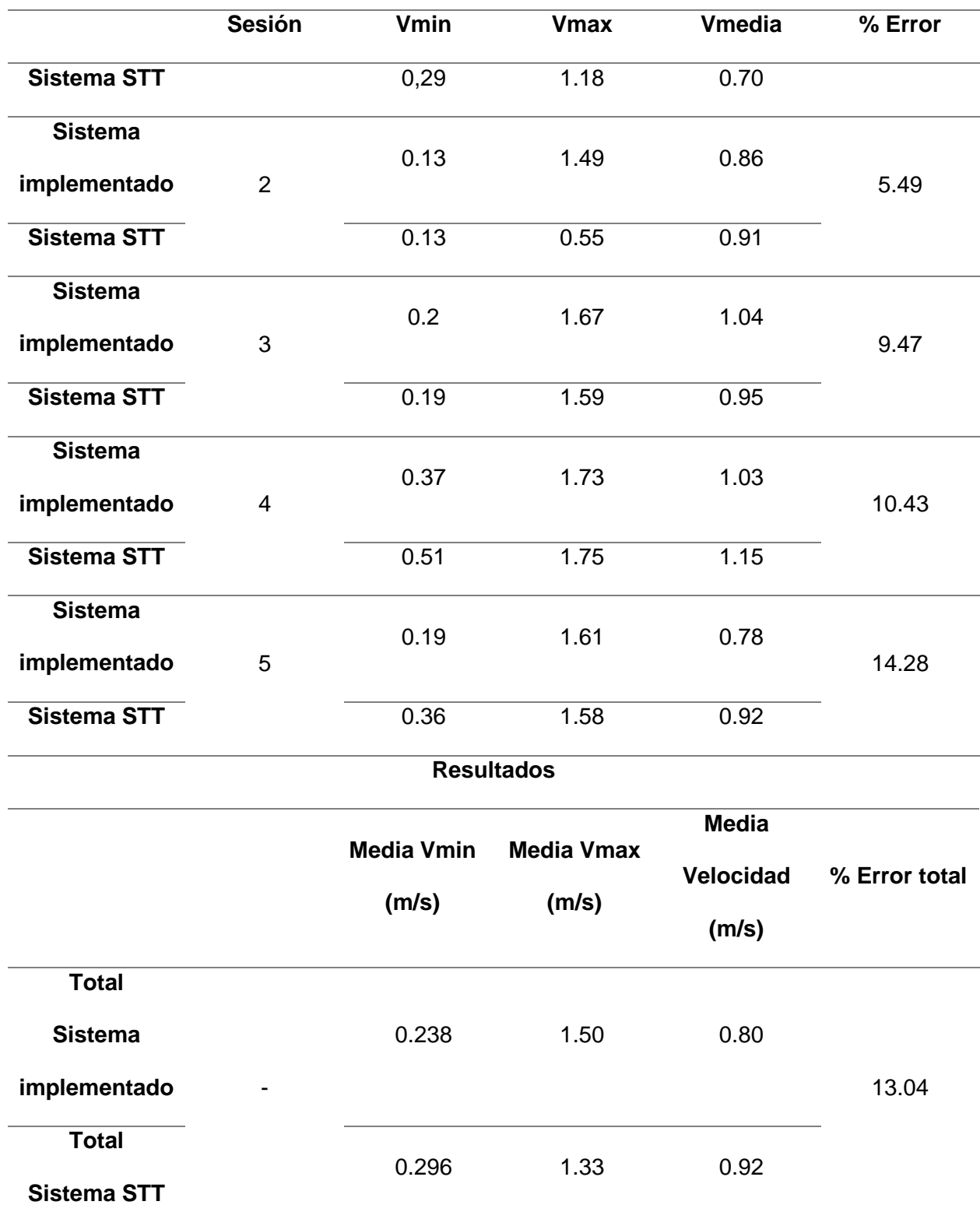

<span id="page-145-0"></span>[Tabla](#page-145-0) **25** muestra los resultados obtenidos en esta prueba para el sujeto 2.

# **Tabla 25**

*Velocidades de reacción medias del sujeto 2*

|                    | <b>Sesión</b>  | Vmin | <b>Vmax</b> | <b>Vmedia</b> | % Error |
|--------------------|----------------|------|-------------|---------------|---------|
| <b>Sistema</b>     |                | 0,53 | 1.93        | 1.07          |         |
| implementado       | 1              |      |             |               | 9.32    |
| <b>Sistema STT</b> |                | 0,72 | 1.9         | 1.18          |         |
| <b>Sistema</b>     |                | 0.67 | 2.6         | 1.49          |         |
| implementado       | $\overline{2}$ |      |             |               | 5.09    |
| <b>Sistema STT</b> |                | 0.7  | 2.73        | 1.57          |         |
| <b>Sistema</b>     |                | 0.27 | 1.93        | 1.28          |         |
| implementado       | $\sqrt{3}$     |      |             |               | 5.78    |
| <b>Sistema STT</b> |                | 0.31 | 1.86        | 1.21          |         |
| <b>Sistema</b>     |                | 0.64 | 2.39        | 1.79          |         |
| implementado       | 4              |      |             |               | 9.14    |
| <b>Sistema STT</b> |                | 0.91 | 2.30        | 1.64          |         |
| <b>Sistema</b>     |                | 0.62 | 2.32        | 1.46          |         |
| implementado       | 5              |      |             |               | 9.77    |
| <b>Sistema STT</b> |                | 0.58 | 2.18        | 1.33          |         |
| <b>Total</b>       |                |      |             |               |         |
| <b>Sistema</b>     |                | 0.16 | 3.01        | 1.49          |         |
| implementado       |                |      |             |               | 7.97    |
| <b>Total</b>       |                | 0.31 | 2.73        | 1.38          |         |
| <b>Sistema STT</b> |                |      |             |               |         |

Finalmente, se calculó el error total de la prueba:

$$
e_T = \frac{e_{s1} + e_{s2}}{2}
$$
\n
$$
e_T = \frac{7.97 + 13.04}{2}
$$
\n
$$
e_T = 10.050\%
$$
\n(31)

En base al error total obtenido en el experimento, se determinó que las lecturas de velocidad de reacción obtenidas con el software del panel de entrenamiento presentan un porcentaje de confiabilidad del 89.95% con respecto a las medidas con el sistema STT System. El porcentaje de error obtenido es consecuente con la inestabilidad propia de los sistemas que basan su funcionamiento en sensores con visión artificial.

## **Pruebas de entrenamiento**

El objetivo de las pruebas de entrenamiento es evaluar la capacidad del panel automático para contribuir con el desarrollo de los reflejos de los artistas marciales, tomando datos de velocidad de reacción iniciales o pre entrenamiento y datos de velocidad de reacción finales o post entrenamiento después de un periodo determinado de tiempo y entrenamientos realizados en forma constante. Estos datos se utilizarán posteriormente para validar la hipótesis del proyecto de investigación.

Esta prueba fue desarrollada con cinco artistas marciales, mismos que realizaron un entrenamiento de 1 minuto y 30 segundos con el panel automático. Las indicaciones dadas al conjunto de deportistas fueron:

- Cada artista marcial cuenta con un tiempo de 1 minuto y 30 segundos para realizar la mayor cantidad de golpes posibles.
- En el panel automático se tienen un total de 8 reflectores distribuidos de forma simétrica, los dos reflectores ubicados en la esquina superior izquierda deben ser golpeados con el puño izquierdo, los dos reflectores ubicados en la esquina superior derecha deben ser

golpeados con el puño derecho, los dos reflectores ubicados en la esquina inferior izquierda deben ser golpeados con el pie izquierda y finalmente los dos reflectores ubicados en la esquina inferior derecha deben ser golpeados con el pie derecho.

- Si se golpea en alguna posición con una extremidad que no corresponde, el reflector permanecerá encendido y además se encenderá otro reflector de manera aleatoria.
- Si se golpea en alguna posición con la extremidad correcta, el reflector actual se apagará y se encenderá otro reflector en otra posición de manera aleatoria.

### *Pruebas de velocidad de reacción (reflejos) en la semana 0 (inicial)*

El objetivo de esta prueba fue determinar la velocidad de reacción (reflejos) que tenían los 5 sujetos de estudio antes de haber realizado algún entrenamiento con el sistema implementado. La **[Tabla 26](#page-147-0)** muestra los resultados obtenidos por cada artista marcial.

#### <span id="page-147-0"></span>**Tabla 26**

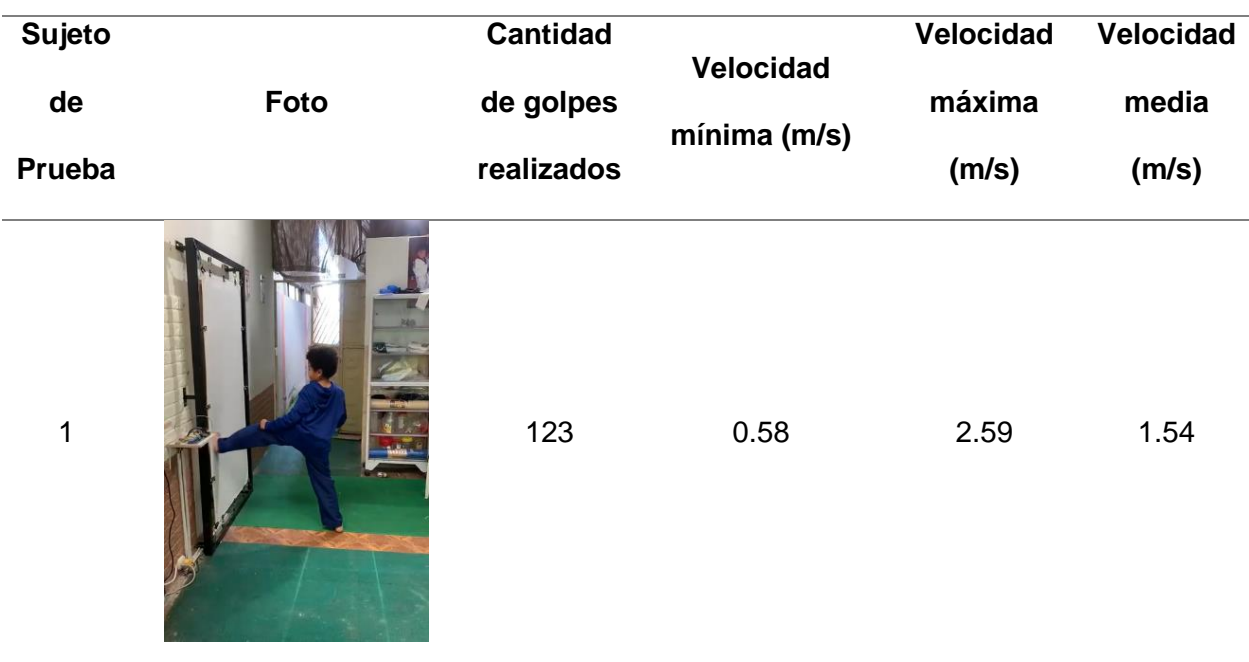

*Resultados de la prueba de velocidad de reacción (reflejos) en la semana cero*

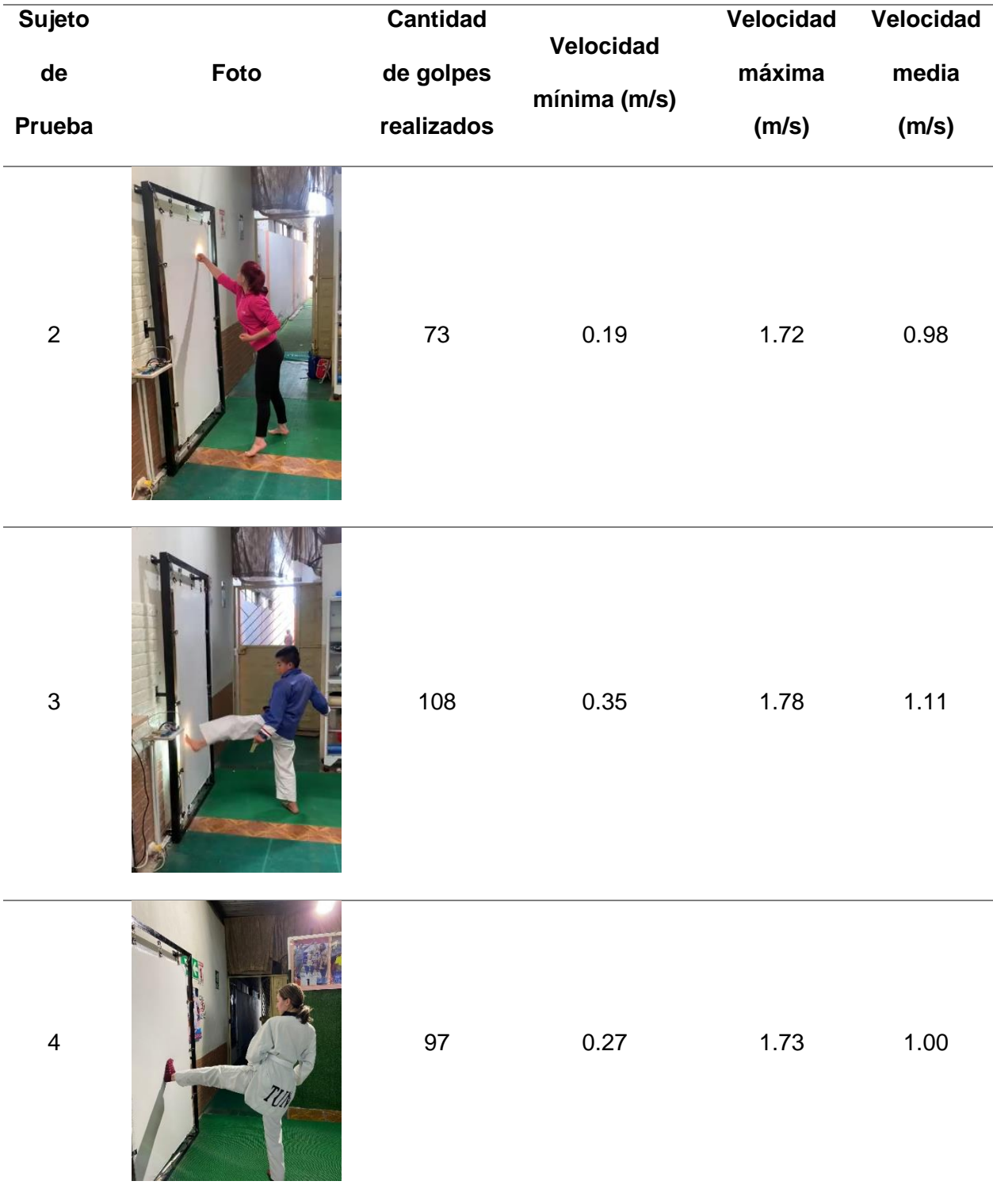

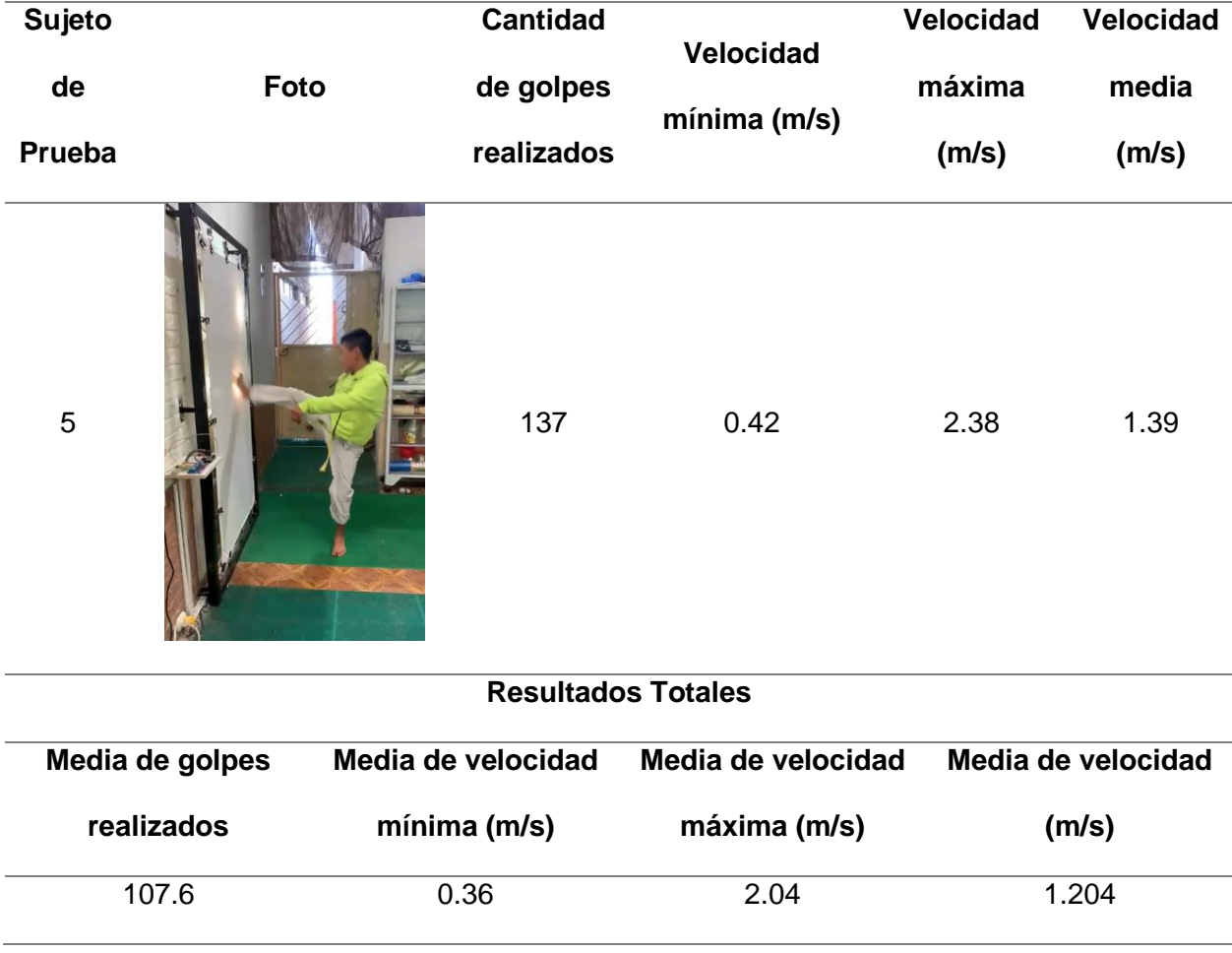

# *Pruebas de velocidad de reacción (reflejos) en la semana 1*

El objetivo de esta prueba fue determinar la nueva velocidad de reacción (reflejos) que obtuvieron los 5 sujetos de estudio después de haber entrenado 5 minutos con el sistema implementado por 2 días en la semana 1, acumulando un total de 4 sesiones. La

<span id="page-149-0"></span>**[Tabla 27](#page-149-0)** muestra los resultados de la prueba realizada.

# **Tabla 27**

*Resultados de la prueba de velocidad de reacción (reflejos) en la semana 1*

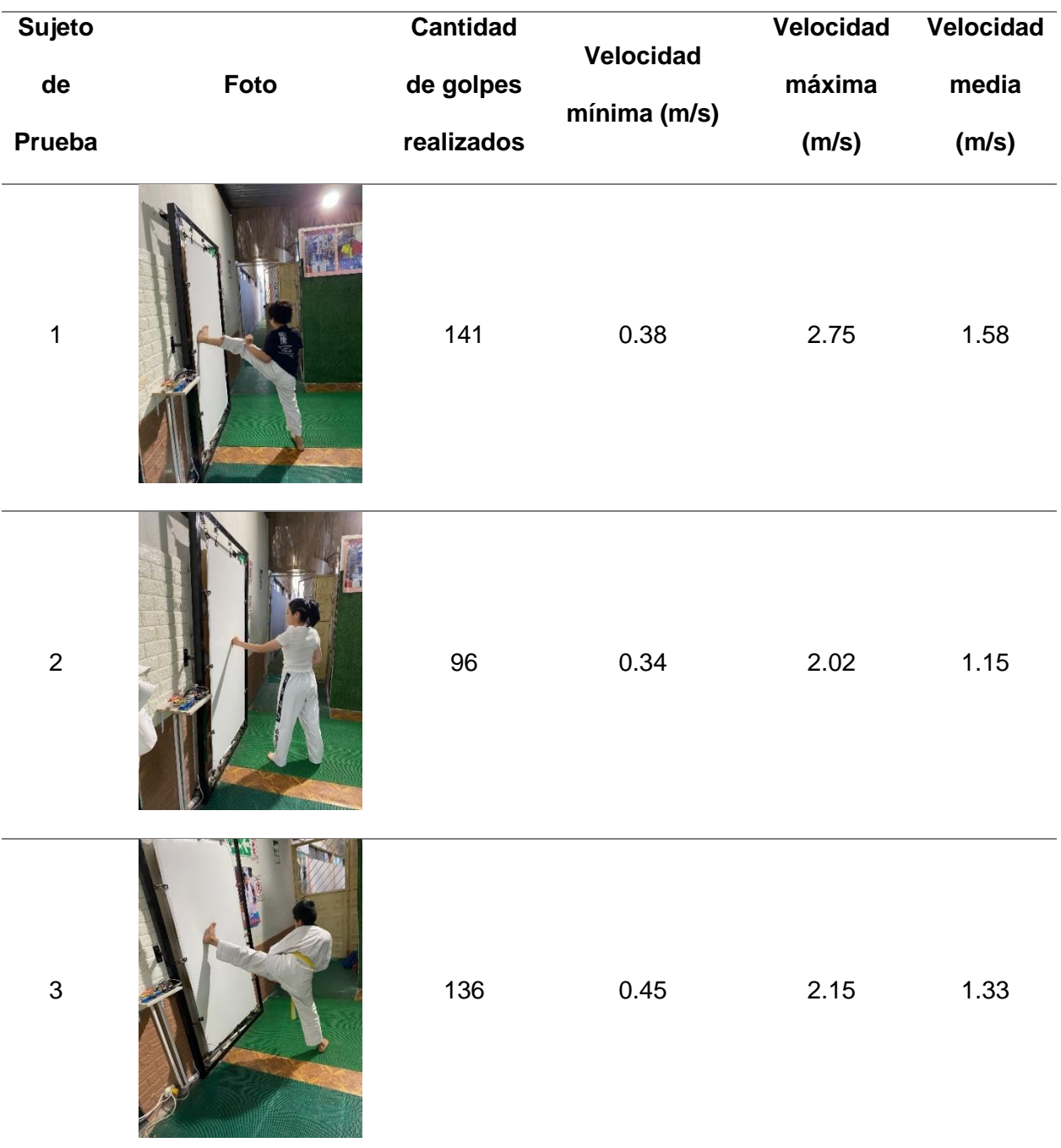

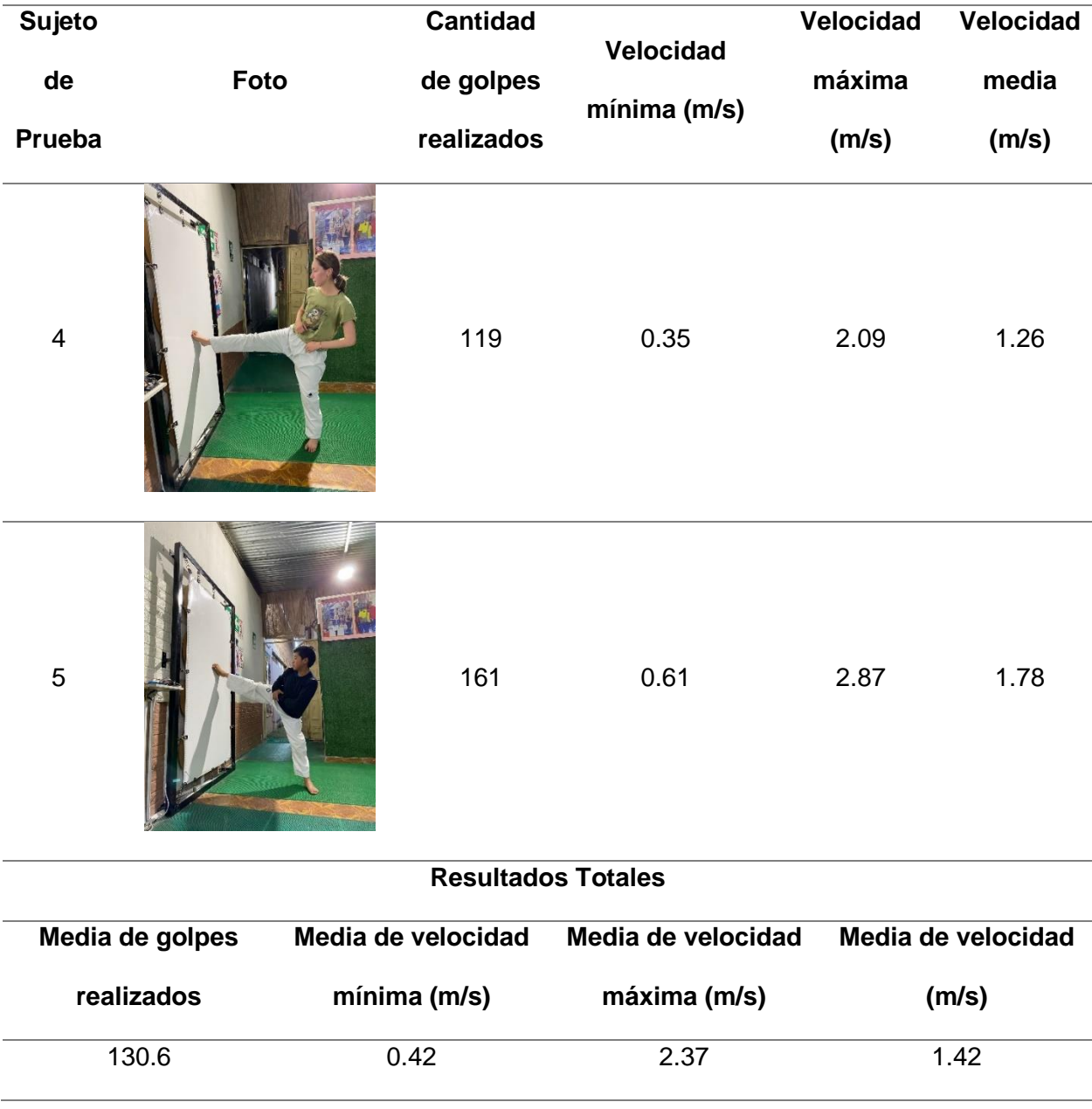

# *Pruebas de velocidad de reacción (reflejos) en la semana 2 (final)*

El objetivo de esta prueba fue determinar la velocidad de reacción final, (reflejos) que obtuvieron los 5 sujetos de estudio después de haber entrenado 5 minutos con el sistema implementado por 2 días en la semana 2, acumulando un total de 7 sesiones. La [Tabla 28](#page-152-0) muestra los resultados de la prueba realizada.

# <span id="page-152-0"></span>**Tabla 28**

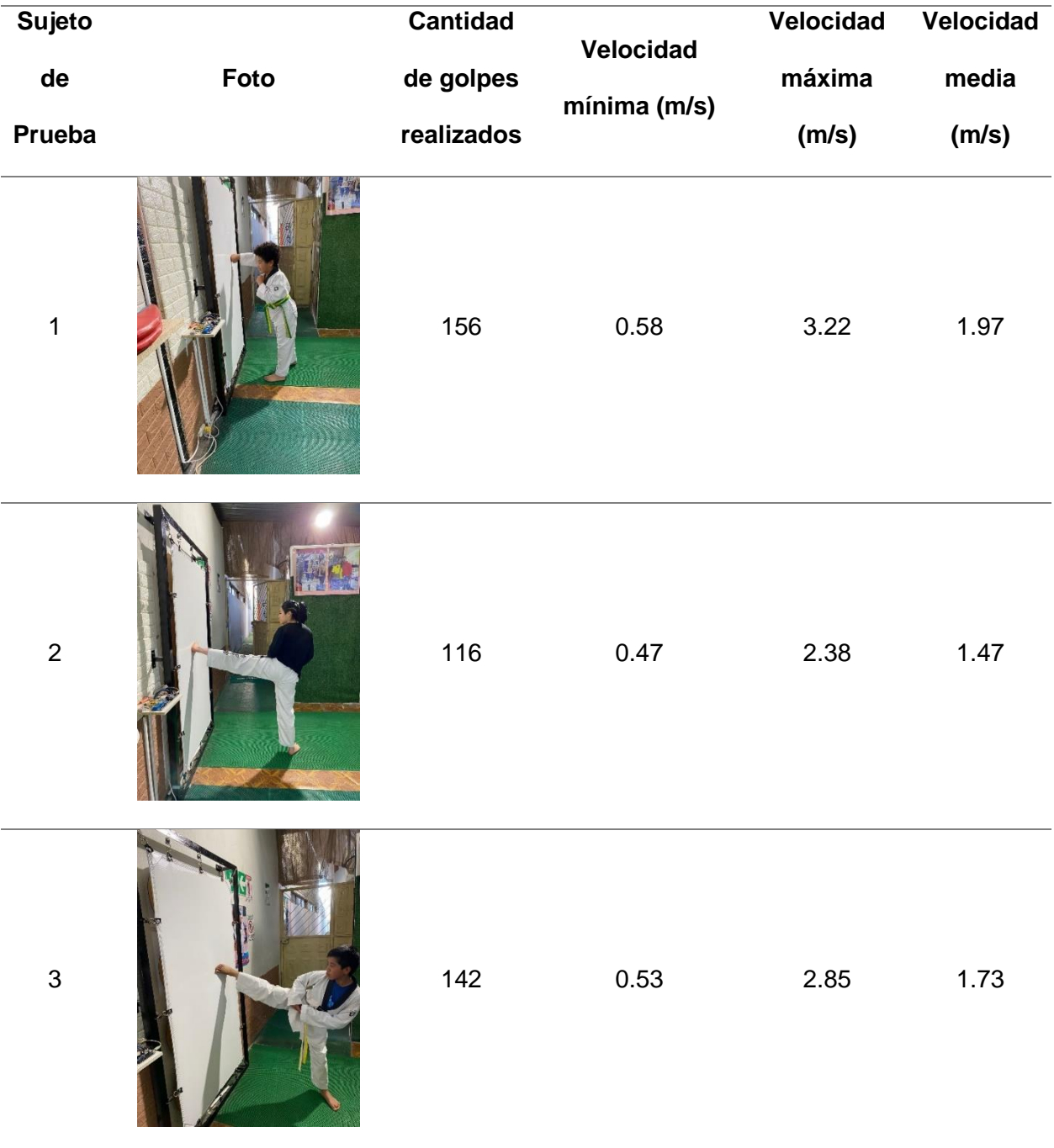

*Resultados de la prueba de velocidad de reacción (reflejos) en la semana 2*

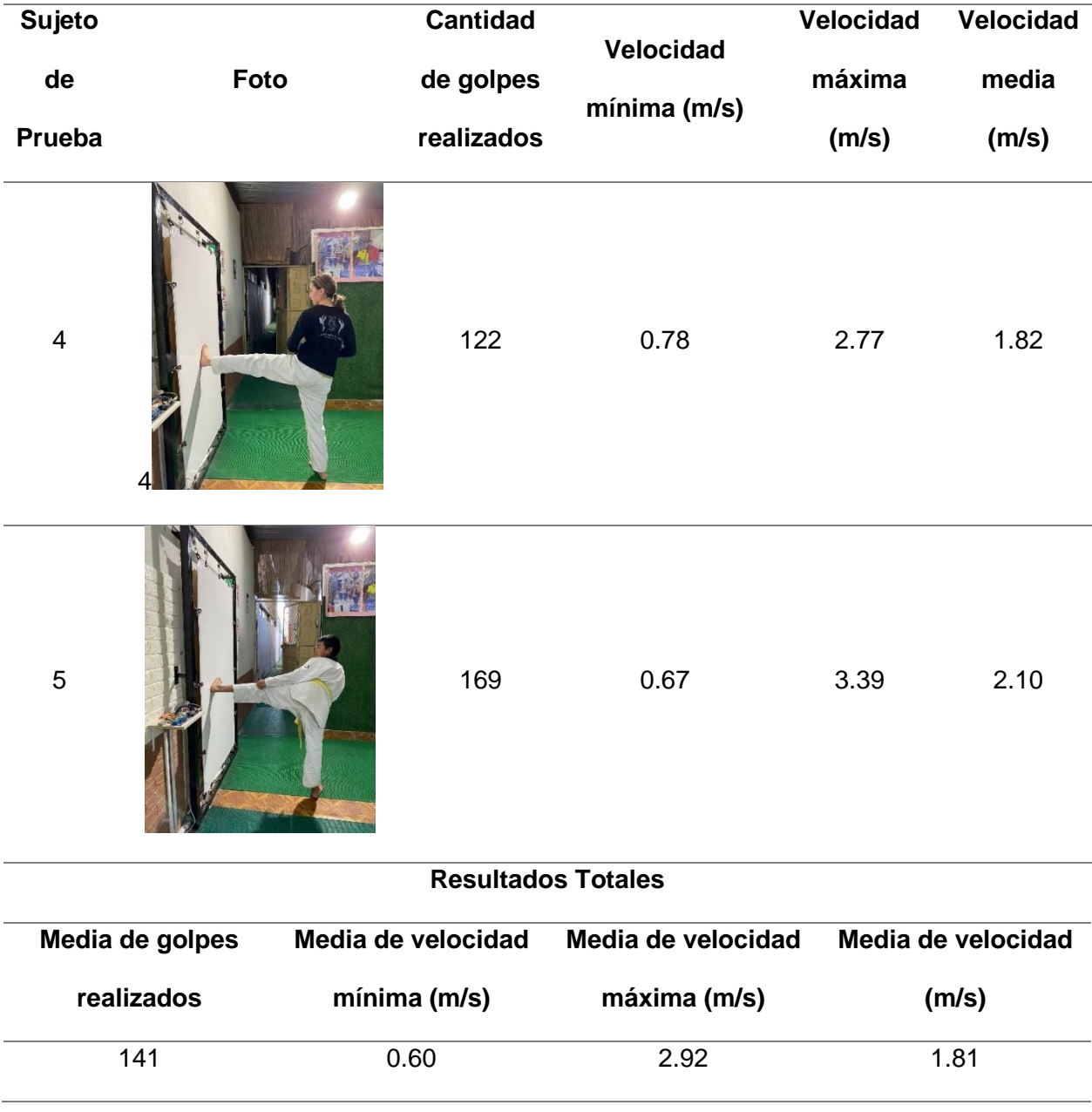

### **Validación de la hipótesis**

La validación de la hipótesis se basa en la evaluación de las diferencias entre los datos de velocidad de reacción obtenidos en las pruebas de entrenamiento para cada artista marcial antes y después de haber utilizado el panel automático. La [Tabla 29](#page-154-0) muestra los resultados adquiridos en cada semana de entrenamiento.

# <span id="page-154-0"></span>**Tabla 29**

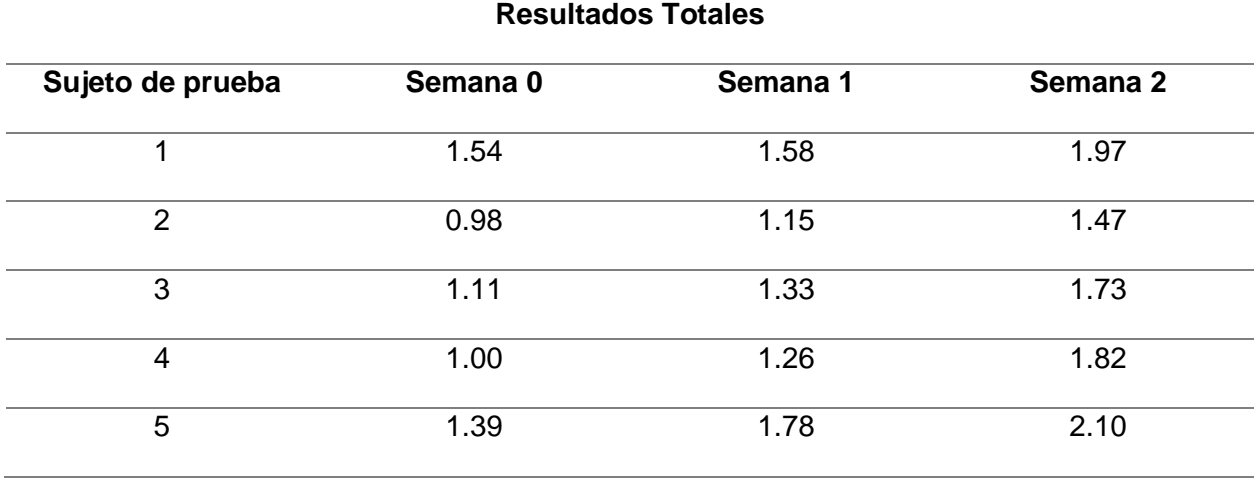

*Velocidad de reacción media de cada deportista*

Tomando en cuenta que los datos obtenidos son de tipo cuantitativo, se realizó una prueba de normalidad para decidir si el método estadístico a utilizar debe ser paramétrico o no paramétrico.

### *Prueba de normalidad de los datos obtenidos*

Como primer paso en la prueba de normalidad de datos, se realizó el planteamiento de la hipótesis.

### **Planteamiento de la hipótesis**

 $(H<sub>o</sub>)$  = Los datos tienen una distribución normal

 $(H_i)$  = Los datos no tienen una distribución normal

Posteriormente, se especifica el nivel de confianza utilizado en el análisis.

# **Nivel de confianza**

Se trabajó con un nivel de confianza del 95% y un nivel de significancia del 5%.

Se describe el método estadístico empleado y se obtienen los resultados.

# **Prueba estadística**

Se utilizó el software de análisis estadístico IBM SPSS Statistics, para evaluar la normalidad de los datos obtenidos mediante la prueba Shapiro – Wilk ya que el tamaño de la muestra (n) es menor a 50. La [Figura 82](#page-155-0) muestra el tratamiento de los datos en el sistema mencionado.

## <span id="page-155-0"></span>**Figura 82**

*Software estadístico IBM SPSS Statistics*

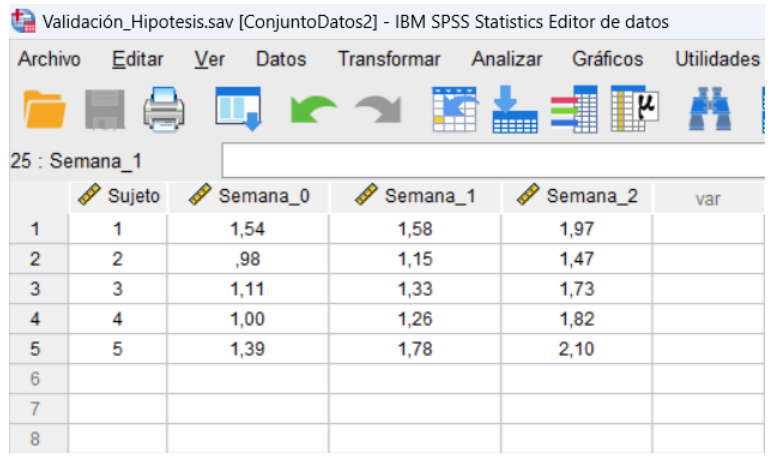

La

<span id="page-155-1"></span>**[Tabla 30](#page-155-1)** muestra los resultados obtenidos para las pruebas de normalidad de los datos bajo el método Shapiro - Wilk.

### **Tabla 30**

# *Prueba de normalidad de datos*

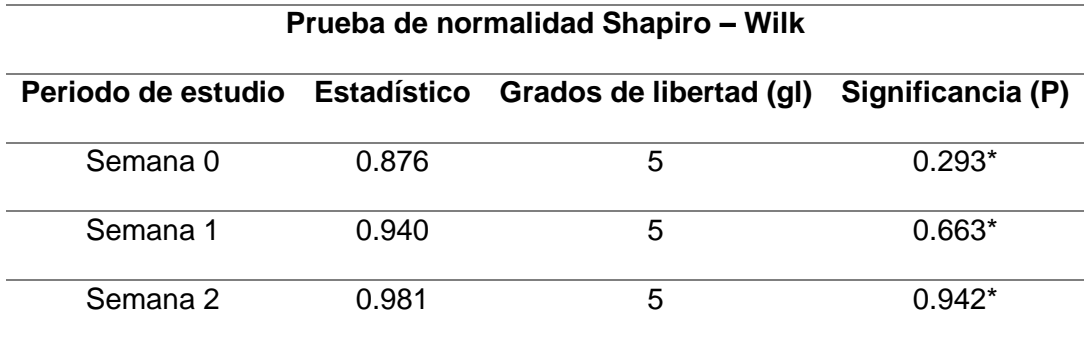

*Nota.* Significancia en un nivel de P>0.05(\*)

# **Criterio de decisión**

Si P<0.05 se rechaza la hipótesis nula y se acepta la hipótesis alternativa.

Si P>=0.05 se acepta la hipótesis nula y se rechaza la hipótesis alternativa.

#### **Decisión y conclusión**

Dado que en todos los casos se obtuvo un valor de significancia P>=0.05(\*), se acepta la hipótesis nula y se rechaza la hipótesis alternativa, es decir los datos tienen una distribución normal, por lo tanto, se aplica el método paramétrico T student de muestras relacionadas.

### *Prueba T student para muestras relacionadas*

Una vez que se seleccionó el método estadístico a aplicar, se realiza el planteamiento de la hipótesis.

#### **Planteamiento de la hipótesis**

 $(H<sub>o</sub>) =$  La implementación de un panel de entrenamiento automático no contribuirá en el desarrollo de los reflejos cognitivos y físicos de los deportistas de artes marciales mixtas en la empresa MIDY Scientific Trainers en la ciudad de Quito.

 $(H_i)$  = La implementación de un panel de entrenamiento automático contribuirá en el desarrollo de los reflejos cognitivos y físicos de los deportistas de artes marciales mixtas en la empresa MIDY Scientific Trainers en la ciudad de Quito.

## **Prueba estadística**

Una vez que fueron ingresados los valores de la velocidad de reacción media para cada sujeto de prueba en el periodo de tiempo determinado. Se seleccionó un análisis comparativo de datos y proporciones para pruebas T student de muestras relacionadas. La [Tabla 31](#page-157-0) muestra los resultados obtenidos.

## <span id="page-157-0"></span>**Tabla 31**

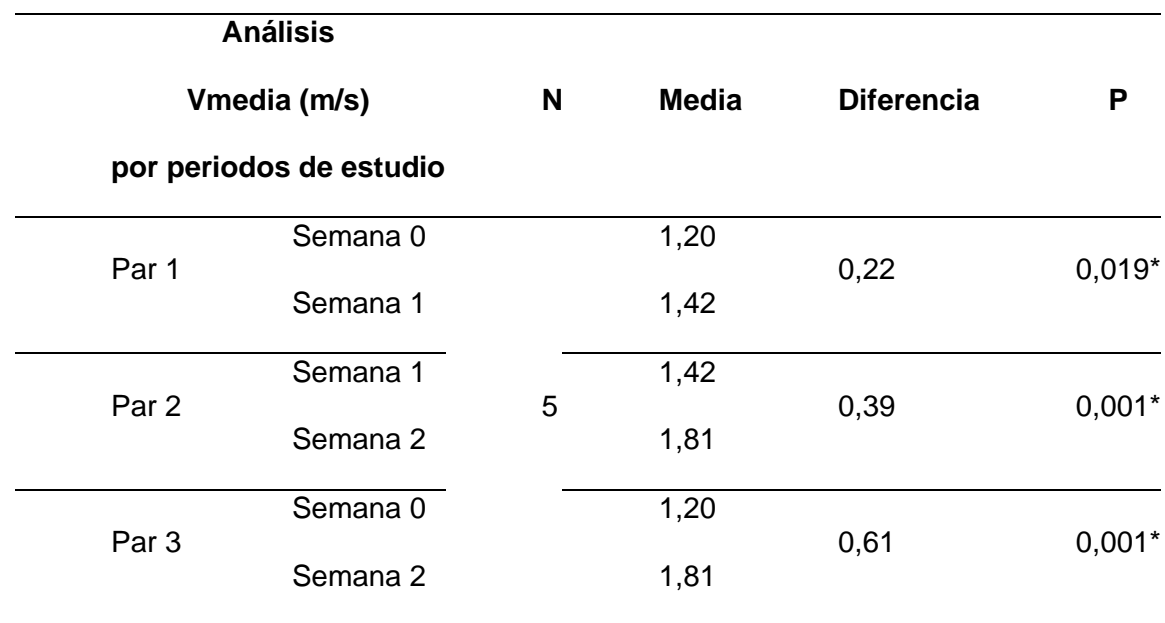

*Comprobación estadística de la hipótesis de estudio*

*Nota.* Significancia en un nivel de P<0.05(\*)

### **Criterio de decisión**

Si P<0.05 existen diferencias significativas en las muestras relacionadas Si P>=0.05 no existen diferencias significativas en las muestras relacionadas

#### **Decisión y conclusión**

Dado que en todos los casos se obtuvo un valor de significancia P<0.05(\*), se determina que existen diferencias significativas entre los valores de velocidad de reacción (reflejos) en todos los sujetos de prueba, entre los periodos de valoración iniciales y finales, favoreciendo a los valores obtenidos en la semana 2 (final) del entrenamiento, por lo tanto, se acepta la hipótesis alternativa, es decir, la implementación del panel de entrenamiento automático contribuirá en el desarrollo de los reflejos cognitivos y físicos de los artistas marciales, en la empresa MIDY Scientific Trainers de la ciudad de Quito.

#### **Capítulo VI:**

#### **Conclusiones y Recomendaciones**

#### **Conclusiones**

Se implementó un panel de entrenamiento automático que beneficia el desarrollo de la velocidad de reacción (reflejos) de los artistas marciales, basado en un sistema embebido de inteligencia artificial y la adquisición de datos mediante una cámara 3D, además, el sistema es capaz de obtener información del entorno y almacenarla en una base de datos.

Una vez realizada la investigación bibliográfica acerca de los sistemas de entrenamiento automáticos para la mejora de reflejos, se encontró que existe una variedad de dispositivos en el mercado los cuales permitieron fundamentar un nuevo diseño con innovaciones incorporadas.

Se diseñó el modelo CAD del panel de entrenamiento automático, teniendo en cuenta los requerimientos de cada componente y la aplicación para la que iban a ser utilizados.

Se realizó un análisis del factor de seguridad de los resortes helicoidales para determinar si estos cumplen con las necesidades del sistema.

Se desarrolló un algoritmo de programación basado en visión artificial, capaz de detectar los puntos clave del cuerpo de una persona (manos y pies) y utilizar esta información para controlar el comportamiento del sistema.

Se desarrolló una interfaz gráfica en Python, esta permite la interacción del usuario con el panel de entrenamiento y sus sistemas, además se enlazó una base de datos al HMI, de modo que, los datos obtenidos por el sistema, se pueden visualizar directamente en la interfaz.

Mediante pruebas de entrenamiento, se verificó el funcionamiento de todos los sistemas del panel automático y se validaron los datos de velocidad que éste proporciona a través de un experimento comparativo con el sistema profesional STT System.

Se realizó un análisis estadístico con los datos obtenidos por un conjunto de deportistas que entrenaron con el panel automático durante dos semanas, lo que permitió validar que el sistema contribuirá al desarrollo de la velocidad de reacción (reflejos) de los artistas marciales.

Se determinó que en todos los casos se obtuvo un valor de significancia P<0.05, el cual determina que existen diferencias significativas entre los valores de velocidad de reacción (reflejos) en todos los sujetos de prueba, entre los periodos de valoración iniciales (semana 0) y finales (semana 2), en donde al término del experimento se evidenció un aumento de aproximadamente el 50% en la velocidad de reacción.

#### **Recomendaciones**

Se debe mantener la iluminación adecuada en el entorno controlado y limitar a una la cantidad de personas que aparecen en escena, para evitar lecturas erróneas o generar conflictos en la detección de puntos clave.

En el proceso de registro de un nuevo usuario, se debe utilizar únicamente correos electrónicos del dominio de Google, puesto que la plataforma Firebase Authentification solo admite este tipo de cuentas.

Se necesita mantener la cámara 3D a la distancia pre establecida, es decir a dos metros del extremo izquierdo de la estructura rectangular, para que los datos calculados por el sistema no tengan variaciones.

Se recomienda que la conexión de internet en la computadora Jetson Nano permanezca activa durante el entrenamiento, para que el sistema sea capaz de interactuar con la base de datos en la nube.

Una vez inicializado el sistema embebido, es indispensable abrir la terminal del sistema UBUNTU y ejecutar el código correspondiente, para la activación del ventilador de la computadora Jetson Nano, con el objetivo de evitar fallas y/o daños provocadas por altas temperaturas generadas debido al uso del hardware.

Se requiere dar mantenimiento a los resortes helicoidales y la lona de soporte cada vez que se visualice un desgaste provocado por la utilización constante del panel de entrenamiento automático.

Se recomienda ejecutar al menos 3 entrenamientos a la semana para observar cambios significativos en la velocidad de reacción (reflejos).

#### **Bibliografía**

Amazon. (2023). *J&A Jason Aerobic Luces reflejas flash*. Recuperado el 20 de Julio de 2023, de https://www.amazon.com/-/es/reflejas-entrenamiento-concentraci%C3%B3nejercicio-diversi%C3%B3n/dp/B08RD21X8H

Arduino. (5 de Febrero de 2018). *Arduino*. Recuperado el 20 de Julio de 2021, de

https://store.arduino.cc/products/arduino-mega-2560-

rev3?\_gl=1\*1odtdf3\*\_ga\*ODEwMTI3MjAxLjE2ODk0MzUyMjA.\*\_ga\_NEXN8H46L5\*MTY

5MDQyODU1OS4yLjEuMTY5MDQyOTM3Mi4wLjAuMA..

Blazepod. (2022). *Ultimate Athlete Bundle*. Recuperado el 11 de Julio de 2023, de

https://www.blazepod.com/products/basic-

bundle?currency=USD&variant=41314603761709&tw\_source=google&tw\_adid=635397

358548&tw\_campaign=12790593979&gclid=CjwKCAjw-

7OlBhB8EiwAnoOEkzWiAkOl2rm69D\_Oy2BPE-

Znhmu8mEDoHb9ppKYN7XtHPw1ipdXsGRoCgkAQAvD\_BwE

- Budynas, R. G., & Nisbett, J. K. (2012). *Diseño en ingeniería mecánica de Shigle.* McGRAW-HILL/INTERAMERICANA. Recuperado el 2023 de Agosto de 06
- Budynas, R., & Nisbett, K. (2012). *Diseño en ingeniería mecánica de Shigley.* New York: Mc Graw Hill.
- Condor. (2022). *Condor 1935*. Recuperado el 15 de Mayo de 2023, de Sistema de entrenamiento de reflejos Rival Reflex ball: https://condor1935.com/producto/sistemade-entrenamiento-de-reflejos-rival-reflex-ball/
- Cronte. (2019). *Panel Tarjeta controladora de accesos 2 puertas KI-WEG02*. Recuperado el 26 de Julio de 2023, de https://cronte.net/producto/13987/
- Firebase. (2023). *Built with Firebase*. Recuperado el 26 de Julio de 2023, de https://firebase.google.com/brand-guidelines?hl=es-419

Firebase. (2023). *Panel de entrenamiento MMA*. Obtenido de

https://console.firebase.google.com/u/1/project/panel-de-entrenamiento-

mma/storage/panel-de-entrenamiento-mma.appspot.com/files?hl=es

Github. (2023). *Cython*. Recuperado el 24 de Julio de 2023, de Cython: https://github.com/cython/cython

Github. (2023). *Numpy*. Recuperado el 24 de Julio de 2023, de Numpy: https://github.com/numpy/numpy

Junior, N. K. (2020). IMPACTO DEL PUÑETAZO Y DE LA PATADA EN LOS DEPORTES DE COMBATE: UNA REVISIÓN SISTEMÁTICA. *Ciencias del Ejercicio y la Salud, 18*(2). doi:https://doi.org/10.15517/pensarmov.v19i1.45341

Lummic. (2023). *Lummic*. Recuperado el 20 de Julio de 2023, de https://lummic.com/es#Sports

Marcos, A. G. (2006). *Técnicas y algoritmos básicos de visión artificial.* Recuperado el 19 de Junio de 2023

MCI Electronics. (2023). *Arduino Mega 2560*. Recuperado el 26 de Julio de 2023, de https://mcielectronics.cl/shop/product/arduino-mega-2560-r3-arduino-10231/#:~:text=Arduino%20Mega%20es%20una%20tarjeta,S)%2C%20anal%C3%B3gi cas%20y%20digitales.

Mora, S. L. (17 de Masyo de 2020). *Firebase: qué es, para que sirve, funcionalidades y ventajas*. Recuperado el 26 de Julio de 2023, de https://digital55.com/blog/que-esfirebase-funcionalidades-ventajas-conclusiones/

Mott, R. L. (2006). *Diseño de elementos de máquinas.* México: Pearson Educación .

Nvidia Developer. (2023). *Jetson Nano*. Recuperado el 26 de Julio de 2023, de https://developer.nvidia.com/embedded/jetson-nano

Nvidia Developer. (2023). *Jetson Nano Developer Kit*. Recuperado el 26 de Julio de 2023, de https://developer.nvidia.com/embedded/jetson-nano-developer-kit

Oracle. (2023). *Base de datos*. Recuperado el 26 de Julio de 2023, de ¿Qué es una base de datos?: https://www.oracle.com/mx/database/what-isdatabase/#:~:text=Una%20base%20de%20datos%20es,bases%20de%20datos%20(DB MS).

Python. (2023). *python*. Recuperado el 24 de Julio de 2023, de https://www.python.org/downloads/windows/

- Python Software Foundation. (2023). *tkinter — Interface de Python para Tcl/Tk*. Recuperado el 26 de Julio de 2023, de https://docs.python.org/es/3/library/tkinter.html#module-tkinter
- Robots Argentina. (28 de Julio de 2023). *Robots Didácticos*. Obtenido de ¿Qué es la comunicación serie?: https://robots-argentina.com.ar/didactica/que-es-la-comunicaciónserie/
- SsDielect. (07 de Agosto de 2023). *SERVOMOTOR DE ALTO TORQUE DS3218 ANGULO 270°*. Obtenido de https://ssdielect.com/servomotores/1420-servomotor-ds3218.html
- Stereo Labs. (2023). *Body Tracking Overview*. Recuperado el 25 de Julio de 2023, de https://www.stereolabs.com/docs/body-tracking/
- Stereo Labs. (2023). *Spatial Mapping Overview*. Recuperado el 20 de Julio de 2023, de https://www.stereolabs.com/docs/spatial-mapping/
- STT Systems. (2023). *Motio STT Systems*. Obtenido de Sensores inerciales para análisis de marcha: https://motio.stt-systems.com/case-studies/the-utility-of-inertial-sensors-in-gaitanalysis/

Unifranz Internacionalizate. (14 de Marzo de 2023). *Qué Es El Deep Learning Las Redes Neuronales De Inteligencia Artificial Que Imita El Cerebro Humano*. Recuperado el 20 de Julio de 2023, de https://unifranz.edu.bo/que-es-el-deep-learning-las-redesneuronales-de-inteligencia-artificial-que-imita-el-cerebro-humano/

**Anexos**